# **ESCUELA POLITÉCNICA NACIONAL**

## **FACULTAD DE INGENIERÍA ELÉCTRICA Y ELECTRÓNICA**

## **EVALUACIÓN DE LA SEGURIDAD DINÁMICA EN LÍNEA EN BASE A UNA INTERFAZ DE PROTOCOLO DE COMUNICACIÓN OPC DE ARQUITECTURA UNIFICADA**

**TRABAJO DE TITULACIÓN PREVIO A LA OBTENCIÓN DEL TÍTULO DE MAGISTER EN ELECTRICIDAD MENCIÓN REDES ELÉCTRICAS INTELIGENTES**

**LUIS LAURENTINO CHIZA SEGOVIA**

**DIRECTOR: DR. ING. JAIME CRISTÓBAL CEPEDA CAMPAÑA CODIRECTOR: DR. ING. PAÚL MARCELO POZO PALMA** 

**Quito, marzo 2023**

### **AVAL**

<span id="page-1-0"></span>Certificamos que el presente trabajo fue desarrollado por Luis Laurentino Chiza Segovia, bajo nuestra supervisión.

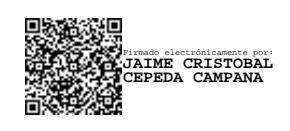

**DR. ING. JAIME CRISTÓBAL CEPEDA CAMPAÑA DIRECTOR DEL TRABAJO DE TITULACIÓN**

PAUL MARCELO Firmado digitalmente por PAUL MARCELO POZO<br>Nombre de reconocimiento (DN): CN =PAUL MARCELO POZO PALMA

POZO PALMA, serialNumber=110223214128, ou=ENTIDAD DE CERTIFICACION DE INFORMACION, o=SECURITY DATA S.A. 2, c=EC Fecha: 2023.03.11 13:11:26 -05'00'

**DR. ING. PAÚL MARCELO POZO PALMA CODIRECTOR DEL TRABAJO DE TITULACIÓN**

## **DECLARACIÓN DE AUTORÍA**

<span id="page-2-0"></span>Yo, Luis Laurentino Chiza Segovia, declaro bajo juramento que el trabajo aquí descrito es de mi autoría; que no ha sido previamente presentado para ningún grado o calificación profesional; y, que he consultado las referencias bibliográficas que se incluyen en este documento.

A través de la presente declaración dejo constancia de que la Escuela Politécnica Nacional podrá hacer uso del presente trabajo según los términos estipulados en la Ley, Reglamentos y Normas vigentes.

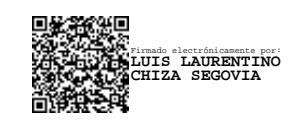

Luis Laurentino Chiza Segovia

## **DEDICATORIA**

<span id="page-3-0"></span>*"A la memoria de mi abuelito José, que su luz siga acompañando mi camino y guíe los anhelos de mi corazón…"*

*"Humildad y sencillez… tejer con sutileza tus sueños, como aquel telar de madera, y labrar como un azadón firme tu camino…"*

*José M. Ch. M.*

## **AGRADECIMIENTO**

<span id="page-4-0"></span>Agradezco a Dios por darme la bendición de una familia unida y llena de fortalezas que ha sido el pilar fundamental en mi vida, y me ha acompañado en cada etapa de la misma.

A mis padres Luz y Luis, por todo su amor y confianza hacia mi formación espiritual y académica. Son mi principal inspiración para seguir avanzando en mis sueños e ir creciendo en cada etapa, y a quienes les expreso mi mayor gratitud y cariño por ser parte fundamental en mi vida.

A mis hermanos Jesús, José, Marck y Ñusta, mi cuñada Estefanía y mi sobrina Alajita, por ser parte esencial en mi vida. Por todo el cariño y apoyo que me brindan. Gracias por estar conmigo en todo momento.

A Gabriela y sus padres Sra. Lilia e Ing. Marco, personas muy valiosas e importantes en mi corazón, gracias por haberme brindado ese impulso para continuar con esta etapa académica, sus consejos que me han permitido ir creciendo como persona, por todo ese apoyo incondicional que me han demostrado día a día.

A Erika, por haber sido una persona muy valiosa e incondicional, quien me ha demostrado su cariño y gran amistad de forma incondicional.

A mis amigos y compañeros de la Gerencia Nacional de Desarrollo Técnico del Operador Nacional de Electricidad, con quienes comparto mi día a día lleno de nuevos aprendizajes, quienes se han convertido en mi familia.

A la Escuela Politécnica Nacional, por haberme permitido seguir con esta etapa académica, y seguir con mi desarrollo profesional. En especial al Dr. Marcelo Pozo, por haber sido parte de este proyecto de forma incondicional.

Al Dr. Jaime Cepeda, por la confianza brindada ante los retos presentados en la ejecución de este trabajo, por seguir siendo un ejemplo a seguir, y estoy muy agradecido por las oportunidades que me ha brindado.

Al Dr. Santiago Chamba, por su amistad, gran apoyo dentro del desarrollo de este proyecto, por cada uno de los consejos, paciencia y la dedicación brindada. A Walter, por su amistad, consejos y conocimientos que me supo compartir. Junto al Dr. Jaime, han sido grandes maestros que la vida me ha puesto en mi camino, son base fundamental para mi crecimiento personal y profesional.

A mis amigos y compañeros de la maestría, con quienes compartí grandes momentos, quienes me mostraron su gran apoyo y amistad durante este proceso académico.

A Michelle, quien se ha convertido en una persona maravillosa y muy especial, que ha llenado de luz mi camino, siendo un apoyo importante que me ha permitido ser una mejor persona día a día.

Luis

## ÍNDICE DE CONTENIDO

<span id="page-5-0"></span>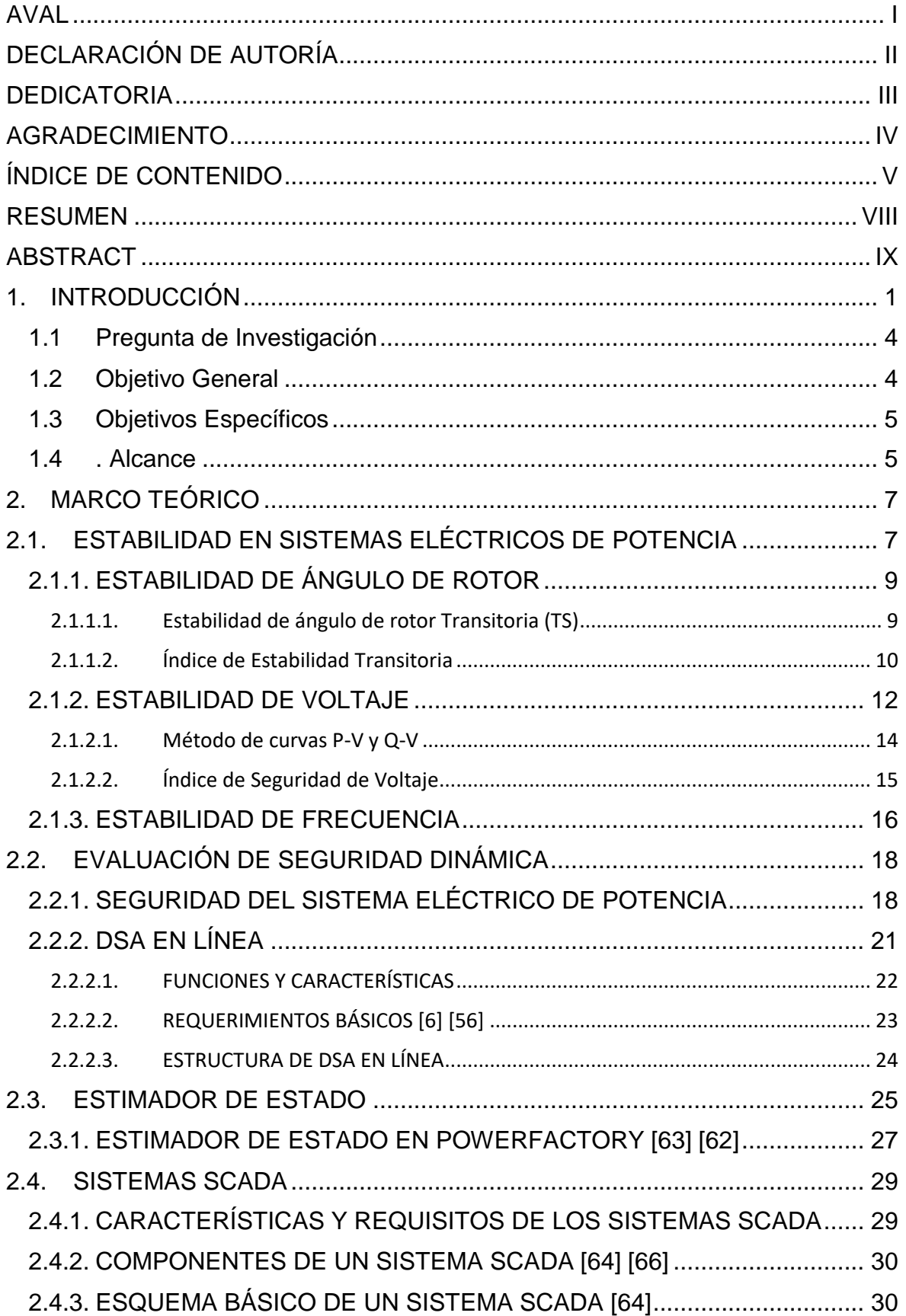

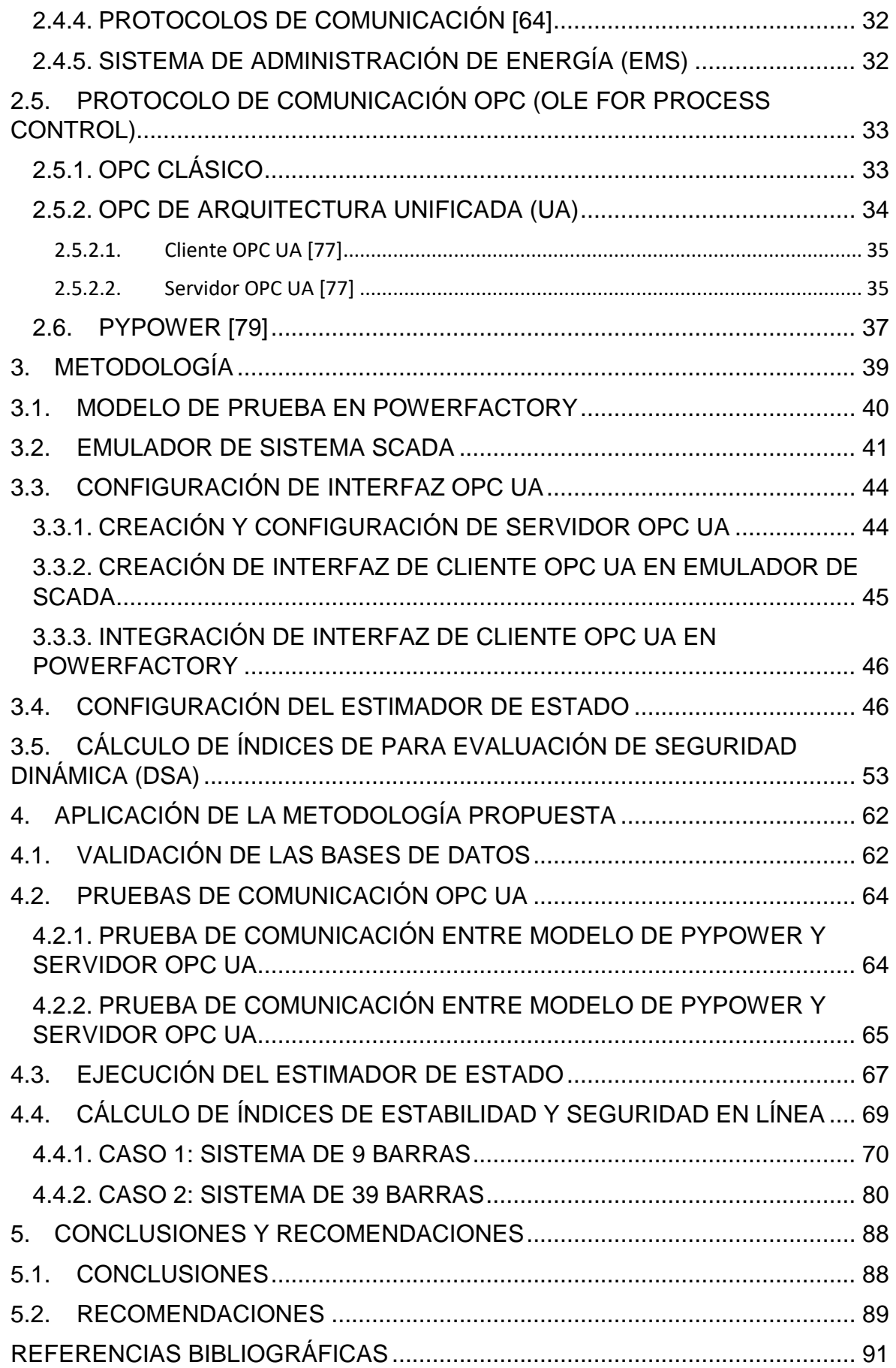

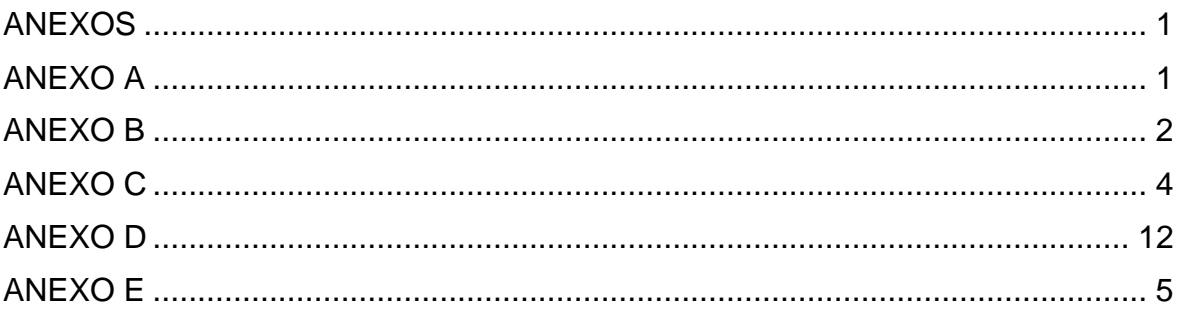

#### **RESUMEN**

<span id="page-8-0"></span>En el presente trabajo de titulación se propone el desarrollo de una interfaz basada en el protocolo de comunicación OPC de arquitectura unificada (UA) para la comunicación de un sistema SCADA emulado en el entorno de programación de software libre de Python con su módulo Pypower, para la Evaluación de la Seguridad Dinámica (DSA, por sus siglas en inglés) la cual se lleva a cabo en PowerFactory, junto con Python.

La generación de los diferentes escenarios de operación se basa en el uso de una curva de demanda horaria, y en complemento del uso de simulaciones de Montecarlo de manera continua.

En este sentido, considerando las medidas adquiridas del emulador SCADA, en el entorno de PowerFactory se crean medidores para adquisición de estos datos, mediante el uso de la herramienta del Estimador de Estados se corrigen y validan las mediciones, de manera que estos valores servirán para actualizar las variables de los elementos de la red. De esta forma, se determina el estado operativo más probable del sistema, el cual se emplea posteriormente para realizar DSA.

Finalmente, a partir del caso operativo ya definido se evalúan múltiples contingencias críticas de forma dinámica para luego proceder al cálculo de los índices de estabilidad: transitoria (TSI), y seguridad: de voltaje (VDI), de frecuencia (FDI). A partir de los valores de estos índices se puede definir los causales de inseguridad que presenta la red, considerando los eventos de estabilidad de voltaje, de frecuencia y transitoria que se pueden generar, de acuerdo con las características de operación del sistema y los fenómenos vinculados con los criterios de estabilidad definidos.

**PALABRAS CLAVE:** estabilidad, estimador de estados, DSA, SCADA/EMS, seguridad, Python, PowerFactory, OPC UA.

## **ABSTRACT**

<span id="page-9-0"></span>This report proposes the development of an interface based on the Unified Architecture (UA) OPC communication protocol for the communication of a SCADA system emulated in the Python open source programming environment with its Pypower module, for the Dynamic Safety Assessment (DSA) which is carried out in PowerFactory, together with Python.

The generation of the different operating scenarios is based on the use of an hourly demand curve, in addition to the use of Monte Carlo simulations on a continuous basis.

In this sense, considering the measurements acquired from the SCADA emulator, meters are created in the PowerFactory environment for the acquisition of these data, using the State Estimator tool, the measurements are corrected and validated, so that these values will be used to update the variables of the network elements. In this way, the most probable operational state of the system is determined, which is then used to perform DSA.

Finally, based on the operating case already defined, multiple critical contingencies are evaluated dynamically in order to proceed to the calculation of the stability indexes: voltage (VDI), frequency (FDI) and transient (TSI). From the values of these indexes, the causes of insecurity of the network can be defined, considering the voltage, frequency and transient stability events that can be generated, according to the operating characteristics of the system and the phenomena linked to the defined stability criteria.

**KEYWORDS:** stability, state estimator, dsa, scada, Python, opc ua

## <span id="page-10-0"></span>**1. INTRODUCCIÓN**

Existe un interés, cada vez mayor, en el desarrollo de herramientas y aplicaciones de redes de transmisión inteligentes, debido al amplio despliegue de tecnología que tiene la capacidad de controlar y proteger los sistemas eléctricos en tiempo real. Actualmente, se desarrollan herramientas y aplicaciones para acciones de auto-curación y reconfiguración adaptativa basadas en el análisis estático y dinámico del sistema eléctrico, lo cual tiene como objetivo la reducción del riesgo de colapsos, así como el aumento de confiabilidad, seguridad y calidad en el sistema eléctrico [1] [2]. Estas herramientas presentan nuevos retos que se vinculan con la presencia de incertidumbres dentro de las variaciones en el despacho de las unidades de generación y en la distribución del flujo de potencia, relacionado, además, con la alta penetración de generación basada en fuentes primarias intermitentes [1].

Adicionalmente, en los últimos años, de acuerdo con el desarrollo de redes de transporte inteligentes, alta penetración de energías renovables y sistemas eléctricos congestionados existe un creciente interés en la evaluación de la seguridad en línea, considerando el amplio despliegue de la tecnología que pueda controlar los sistemas eléctricos en tiempo real [2]. De acuerdo con [3], el desarrollo de las futuras redes de transporte inteligentes, con los métodos de evaluación en línea, debe involucrar a todos los tipos de estabilidad (frecuencia, voltaje y ángulo), de manera que se garantice una operación estable y segura del Sistema Eléctrico de Potencia (SEP).

En este sentido, los actuales estudios se enrumban a un nuevo concepto de monitoreo y control, donde inicialmente se realice una Evaluación de la Seguridad Dinámica en línea (On-line Dynamic Security Assessment – On-line DSA) que valore la vulnerabilidad del SEP rápidamente. Posteriormente, los resultados de esta evaluación permiten la definición de acciones preventivas (pre-contingencia) o de control preventivas (emergencia, postcontingencia) de reconfiguración, ya sean manuales o automáticas, capaces de remediar las condiciones de estrés del sistema (Self-Healing Grid), basados en análisis de red extendida [2].

En primera instancia, es de gran importancia conocer el estatus de estabilidad del sistema eléctrico, respecto de una serie de contingencias probables mediante herramientas de Evaluación de la Seguridad Dinámica (Dynamic Security Assessment - DSA), con la finalidad de contar con indicadores que permitan la toma de decisión para realizar alguna acción de control. La herramienta DSA se define como el análisis necesario para

determinar si un SEP puede o no cumplir con los criterios de confiabilidad y seguridad especificados, tanto en los marcos temporales estacionarios como en los estados dinámicos, para todas las contingencias críticas probables [4].

Basado en las diferentes metodologías de DSA, se pueden calcular índices de desempeño dinámico, los cuales miden el nivel de seguridad de los sistemas en relación con los problemas de estabilidad transitoria, estabilidad de voltaje y estabilidad de frecuencia.

En varios centros de control se han propuesto algunas aplicaciones de métodos On-line DSA, los cuales usan datos obtenidos del SCADA/EMS en tiempo real y simulan contingencias críticas en el dominio del tiempo [5] [6] [7] [8] [9] [10] [11]. En este sentido, la integración de fuentes de información y de dispositivos requieren de una solución estándar de comunicación, como, por ejemplo, la interfaz que presenta OLE FOR PROCESS CONTROL (OPC), la cual permite simplificar y estandarizar el intercambio de datos entre aplicaciones de software y dispositivos dentro de un entorno industrial [12].

En la actualidad, uno de los vigentes y prometedores desarrollos, dentro del estándar OPC, es la interfaz OPC de Arquitectura Unificada (OPC UA). Esta interfaz opera a través de conjuntos estándar de servicios y modelos de información, en donde, los servidores tienen la capacidad de brindar acceso a datos históricos y en tiempo real, así como acceso a alarmas y eventos, de manera que se pueda notificar a los clientes sobre cambios efectuados. Además, la interfaz OPC UA permite asignar una variedad de protocolos de comunicación, así como también, los datos de comunicación pueden ser codificados de varias maneras [13]. Es importante destacar que, una de las ventajas de la interfaz OPC UA es diseñar entornos de comunicación en tiempo real, de acuerdo con las características de comunicación que presenten las diferentes aplicaciones de software o dispositivos conectados al servidor.

La adquisición de datos puede realizarse por medio de un sistema de Supervisión, Control y Adquisición de Datos (SCADA, Supervisory Control and Data Acquisition) o un Sistema de Monitoreo de Área Extendida (WAMS, Wide Area Monitoring System). La fiabilidad de los datos obtenidos del sistema SCADA depende del error de medición y disponibilidad de equipamiento, por lo tanto, previo al análisis es necesario vincular una herramienta que permita una corrección de datos y una estimación del estado operativo más probable. La herramienta que se utiliza para este proceso es el estimador de estado, la cual se constituye como una parte esencial de las aplicaciones tipo EMS (Energy Management System), que forman parte complementaria del SCADA, y garantizan la confiabilidad y eficiencia en el monitoreo y control de sistemas de potencia [14]. En un SEP, la estimación

de estado implica la recopilación de datos de medición en tiempo real, tales como: flujos de potencia por las líneas, inyecciones de potencia y mediciones de voltaje a través del SCADA. Luego, mediante la herramienta se estiman los estados del sistema, así como también, los valores de las mediciones en presencia de errores en la adquisición de los datos medidos. Los resultados de la estimación de estado constituyen la base de otras funciones del EMS, como, por ejemplo: la evaluación de seguridad estática (SSA), despacho óptimo, análisis de estabilidad de voltaje, evaluación de seguridad dinámica (DSA), entre otras [15].

La gran mayoría de las aplicaciones desarrolladas para sistemas SCADA/EMS han permitido implementar metodologías basadas en el intercambio de información para la gestión de los sistemas de potencia, en especial en estados estacionarios. Sin embargo, dichas aplicaciones tienen como limitante el uso de software comercial, el cual se rige por sus especificaciones y características, haciendo indispensable el licenciamiento de las herramientas utilizadas.

Con estos antecedentes, el presente trabajo de titulación propone el desarrollo de una interfaz OPC UA para comunicar el SCADA/EMS con PowerFactory, utilizando software libre mediante lenguaje de programación de Python, para posteriormente realizar DSA. La herramienta computacional propuesta se ejecuta en tiempo real y es capaz de adquirir datos del SCADA/EMS, llevarlos a PowerFactory y realizar la evaluación de la seguridad dinámica. Para emular el SCADA se propone una interfaz en Python que controla el intercambio de información utilizando OPC UA; mientras que, en PowerFactory se realiza el proceso de estimación de estado que permitirá inicializar la simulación dinámica, donde luego, mediante el análisis dinámico de contingencias críticas se evalúan tres fenómenos de estabilidad: transitoria, de voltaje y de frecuencia, mediante el cálculo de índices apropiados.

El desarrollo del proyecto está conformado por 5 capítulos, que permiten detallar el alcance, los objetivos, metodología, resultados y conclusiones de la investigación. En el Primer Capítulo se presenta una breve introducción, en donde se contemplan aspectos como antecedentes justificativos, y la orientación del presente trabajo de titulación. Se define la pregunta de investigación, en base a la cual se plantea el problema de investigación, además de los respectivos objetivos general y específicos del trabajo de investigación.

En el Segundo Capítulo se realiza un estudio teórico de los conceptos de estabilidad de sistemas eléctricos de potencia, considerando a los criterios de estabilidad transitoria,

estabilidad de voltaje de corto plazo y estabilidad de frecuencia de corto plazo. Otro aspecto que se considera dentro de este estudio es la definición de la Evaluación de Seguridad Dinámica (DSA) en línea. Posterior a aquello, se realiza un estudio teórico del Estimador de Estados, con énfasis a los sistemas SCADA/EMS y su aplicación en el software PowerFactory. Finalmente, se realiza un estudio de los protocolos de comunicación OPC, con enfoque al protocolo de comunicación OPC de Arquitectura Unificada (UA).

En el Tercer Capítulo se inicia con la validación del modelo de la red eléctrica de prueba en PowerFactory, además, en el entorno de programación de Python se desarrolla un modelo que emula a un Sistema SCADA. A continuación, se realiza la configuración y habilitación del servidor OPC UA, y los clientes OPC UA (PowerFactory y Pypower). Posteriormente, se definen las rutinas para el cálculo del Estimador de Estados y de los algoritmos para el cálculo de los índices de estabilidad.

En el Cuarto Capítulo se realiza el despliegue de los resultados de la validación de los modelos, en donde se comparan flujos de potencia y el cálculo del Estimador de Estados considerando los modelos del SCADA emulado y de PowerFactory. Se efectúan, además, las pruebas de comunicación entre los clientes OPC UA y el servidor OPC UA. Finalmente, se simulan escenarios de contingencias dinámicas para el cálculo de los índices de estabilidad. Se realiza un análisis de los resultados obtenidos, considerando cada uno de los escenarios de operación del sistema.

En el Quinto Capítulo se determinan la conclusiones y recomendaciones de acuerdo al análisis y experiencias surgidas en la resolución del problema planteado.

#### <span id="page-13-0"></span>**1.1 Pregunta de Investigación**

Actualmente, la planificación de la operación de los SEPs requiere de continuos e integrales análisis para evaluar el desempeño esperado del sistema y diseñar estrategias de planificación. Estas exigencias del sector eléctrico enmarcan múltiples desafíos que requieren de un impulso a la investigación en ciencias de la ingeniería eléctrica e interfaces de comunicación utilizando software libre. En este sentido, la presente investigación se enmarca en responder la siguiente pregunta: ¿Es posible desarrollar una herramienta computacional para la evaluación de la seguridad dinámica en línea en base a una interfaz de protocolo de comunicación OPC de arquitectura unificada?

#### <span id="page-13-1"></span>**1.2 Objetivo General**

Desarrollar una herramienta de Evaluación de la Seguridad Dinámica en línea, basada en una Interfaz de protocolo de comunicación OPC de arquitectura unificada (UA) que permitirá el intercambio de datos en tiempo real del sistema SCADA/EMS y el programa computacional de simulación PowerFactory de DIgSILENT.

## <span id="page-14-0"></span>**1.3 Objetivos Específicos**

- Valorar el nivel de vulnerabilidad a través de la caracterización de índices de estabilidad que muestren el estado de estrés del sistema.
- Estructurar una metodología para analizar en línea la tendencia del sistema a cambiar sus condiciones de un estado estacionario o normal a un estado crítico.
- Realizar un estudio teórico de los conceptos relacionados con la Evaluación de la Seguridad Dinámica (estabilidad transitoria, estabilidad de voltaje a corto plazo y estabilidad de frecuencia a corto plazo), cálculo de Estimador de Estados, conceptos del sistema SCADA/EMS y del protocolo de comunicación OPC de arquitectura unificada (UA).
- Validar los modelos del sistema eléctrico de potencia de prueba a través del cálculo de flujos de potencia y estimador de estado, considerando los modelos de PowerFactory y del SCADA/EMS (emulado en el entorno de Python), en relación con sus características funcionales y de operación.
- Desarrollar una interfaz de comunicación OPC UA, considerando a su servidor OPC UA y los clientes OPC UA a utilizarse, los cuales se configurarán a través del entorno de programación de Python.
- Efectuar los cálculos de los índices de estabilidad basados en los criterios de DSA dentro de PowerFactory.
- Presentar y analizar los resultados obtenidos, efectuando una comparación para los diferentes escenarios considerados.

### <span id="page-14-1"></span>**1.4. Alcance**

La metodología planteada en esta investigación es implementada en redes eléctricas de prueba mediante PowerFactory [16] y Python [17]. Los sistemas de prueba utilizados corresponden al modelo de 9 barras y 3 generadores y al modelo de 39 barras y 10 generadores, los cuales fueron desarrollados para el análisis y evaluación de aplicaciones dinámicas de sistemas de potencia [18]. Previo al desarrollo de la metodología, se realiza la validación respecto a modelos estáticos y dinámicos de la base de datos con la finalidad de tener respuestas coherentes en el análisis de la estabilidad de frecuencia, voltaje y ángulo. Luego, mediante programación de Python se desarrollará un modelo que emule a un sistema SCADA. Adicionalmente, se realizará la configuración de los parámetros y características necesarias dentro de este sistema SCADA a utilizarse como fuente de adquisición de datos en tiempo real.

Además, en el entorno de programación de Python se desarrolla un script para la configuración del servidor y cliente OPC UA, considerando los nodos de las variables que se considerarán en el intercambio de información. El cliente OPC UA se vinculará al SCADA emulado, considerando cada una de las variables de intercambio de información con los nodos configurados en el servidor OPC UA.

En el entorno de programación de Python se enlaza el cliente OPC UA de PowerFactory vinculando cada una de las variables con los nodos definidos en el servidor OPC UA de Python. Además, se programan las rutinas de cálculo del Estimador de Estados y del análisis de DSA, considerando el cálculo de los diferentes índices de estabilidad. En este punto, se efectúan pruebas de comunicación entre los clientes OPC UA, tanto del SCADA como de PowerFactory con el servidor OPC UA.

Además, se considera que dentro del modelo de PowerFactory se efectuará el cálculo del estimador de estado para la corrección de datos y la determinación del estado más probable. Se calculan los índices de estabilidad de voltaje, frecuencia y transitoria como criterios de DSA, para diferentes simulaciones en el dominio del tiempo correspondientes a múltiples contingencias dinámicas críticas.

Finalmente, se realiza la presentación y análisis de resultados obtenidos, efectuando una comparación en diferentes condiciones de operación.

## <span id="page-16-0"></span>**2. MARCO TEÓRICO**

## <span id="page-16-1"></span>**2.1. ESTABILIDAD EN SISTEMAS ELÉCTRICOS DE POTENCIA**

La evaluación de la estabilidad constituye una forma de establecer una operación segura y confiable del sistema eléctrico de potencia. En base a esta característica se dispone de un factor importante frente a aspectos tales como la limitación de la distancia de transmisión o también para establecer la capacidad de transporte del sistema eléctrico [19]. De acuerdo a varios criterios, a la estabilidad de un sistema eléctrico de potencia se la define como su capacidad, considerando una determinada condición operativa inicial, de encontrar un nuevo estado de equilibrio, luego de que se haya sometido a una determinada perturbación que se haya producido [20] [21].

El concepto de estabilidad es de gran importancia, por lo cual se han establecido varios métodos de análisis y medidas para el mejoramiento de la estabilidad en el sistema de potencia, todo esto con la finalidad de proporcionar una operación segura y confiable del sistema [22].

En relación con los distintos fenómenos de estabilidad en un sistema de potencia, en la presente investigación se consideran aquellos que ocurren en sistemas convencionales, y que se clasifican en [23]:

- Estabilidad de ángulo de rotor (específicamente estabilidad transitoria)
- Estabilidad de voltaje
- Estabilidad de frecuencia

Además de los fenómenos convencionales, los nuevos elementos que forman parte del SEP, han provocado fenómenos adicionales de estabilidad. La Figura 2.1 resume las categorías y subcategorías de estabilidad.

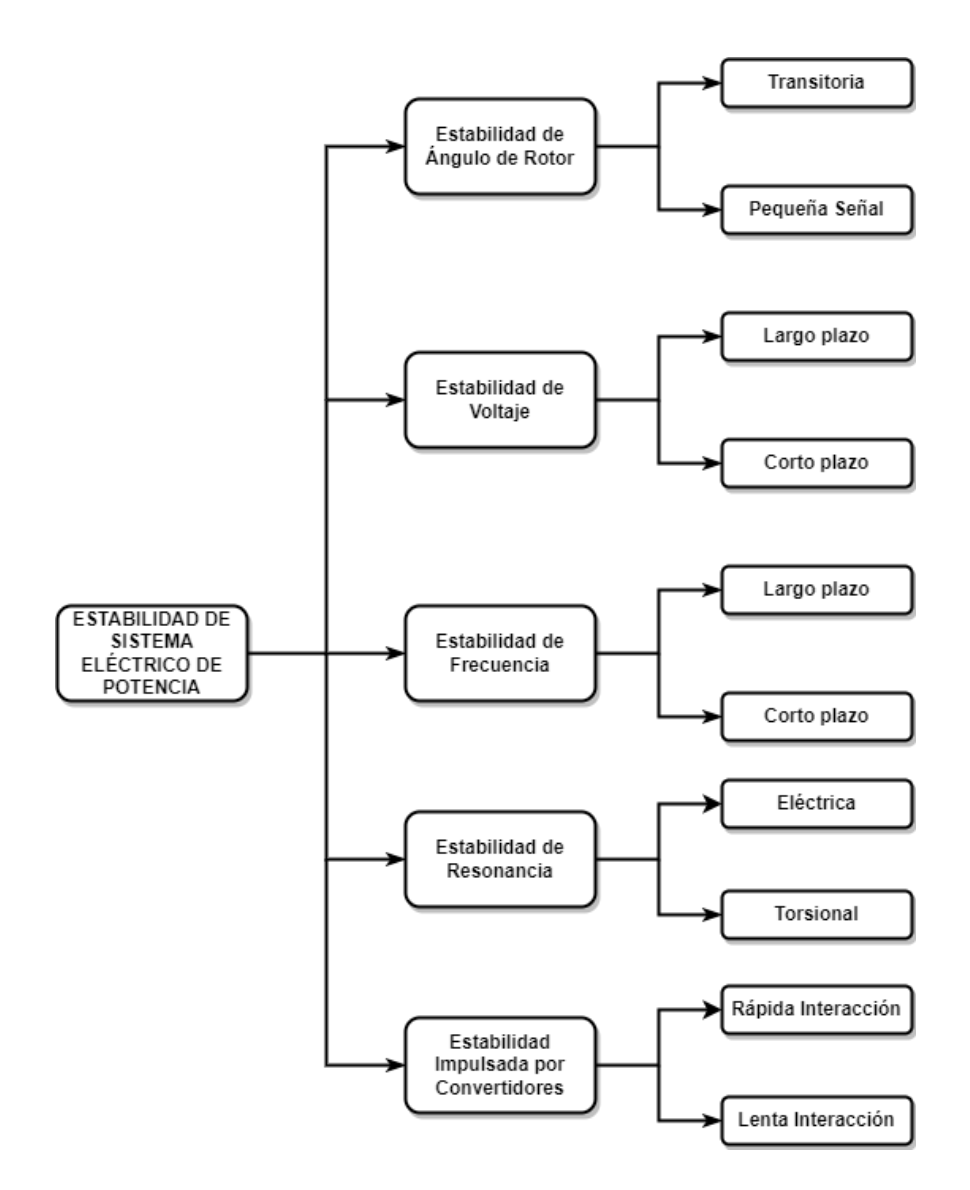

**Figura 2.1.** Clasificación de Estabilidad de Sistema Eléctrico de Potencia [20]

De la Figura 2.1, se observa la integración de dos nuevas líneas de investigación relacionadas con la estabilidad consecuente de la alta penetración de Energía renovable no convencional (ERNC) con sistema electrónicos de control.

Los fenómenos de estabilidad se los puede identificar considerando el marco de tiempo, de manera que se los puede clasificar como fenómenos de corto plazo (3-5 s) o de largo plazo (en el rango de minutos) [24].

El presente estudio se enfocará en: estabilidad de ángulo de rotor transitoria, estabilidad de voltaje a corto plazo y estabilidad de frecuencia a corto plazo.

#### <span id="page-18-0"></span>**2.1.1. ESTABILIDAD DE ÁNGULO DE ROTOR**

De acuerdo con [21], la estabilidad de ángulo de rotor está relacionada con la capacidad que tienen las máquinas síncronas que se encuentren interconectadas en un determinado sistema de potencia, de permanecer en sincronismo, considerando condiciones normales de operación, y en el caso de ser sometidas a grandes o pequeñas perturbaciones, de tener la capacidad de recuperar el sincronismo.

El sincronismo de una máquina sincrónica se mantiene en cuanto el torque electromagnético sea igual y opuesto al torque mecánico suministrado por el motor principal. En este sentido, la estabilidad de ángulo de rotor depende del comportamiento de las máquinas síncronas en cuanto se requiera mantener o restablecer el equilibrio entre dos torques opuestos [20]. Dentro del estudio de la estabilidad de ángulo de rotor, se encuentran dos tipos de estabilidad, los cuales son: transitoria y oscilatoria.

- *Estabilidad de ángulo de rotor oscilatoria* [25]*:* relacionada con la falta de torque de amortiguamiento (frente a pequeñas perturbaciones -estabilidad de pequeña señalo ante grandes perturbaciones), teniendo en cuenta una baja o insuficiente amortiguación en el sistema.
- *Estabilidad de ángulo de rotor Transitoria (TS)* [26]*:* relacionada con la falta de torque sincronizante, se vincula con la capacidad de un sistema de potencia, frente a la ocurrencia de una perturbación severa, de mantener el sincronismo.

#### <span id="page-18-1"></span>**2.1.1.1. Estabilidad de ángulo de rotor Transitoria (TS)**

Este tipo de estabilidad está estrechamente relacionada con la capacidad de mantener o restablecer el equilibrio entre el torque electromagnético y el torque mecánico de cada máquina sincrónica del sistema.

Posterior a la ocurrencia de una perturbación, el torque electromagnético de una máquina síncrona se puede resolver en dos componentes: torque sincronizante, el cual se encuentra en fase con la desviación del ángulo del rotor  $\Delta\delta$ , y el torque de amortiguamiento, el cual se encuentra en fase con la desviación de la velocidad  $\Delta\omega$  [21] [27]. Esta relación se la detalla en la Ecuación 2.1.

$$
\Delta T_e = T_s \Delta \delta + T_D \Delta \omega \tag{2.1}
$$

Donde:

 $T_s\Delta\delta$ : Torque sincronizante.

 $T_s$ : Coeficiente de torque sincronizante.

 $T_{D}\Delta\omega$ : Torque de amortiguamiento.

 $T_D$ : Coeficiente de torque de amortiguamiento.

En un sistema de potencia, la inestabilidad se produce como resultado de la falta de uno o ambos componentes del torque. De eta manera, se tiene los siguientes posibles eventos [21]:

- La falta de torque sincronizante tiende a generar una inestabilidad aperiódica o no oscilatoria, que es característica del fenómeno de la estabilidad transitoria.
- La falta de torque de amortiguamiento tiende a generar a una inestabilidad oscilatoria.

En general, la estabilidad transitoria es producto de la ocurrencia de una perturbación grave en el sistema (por ejemplo: una falla de cortocircuito en una línea de transmisión). El tiempo que se considera en este tipo de fenómeno oscila entre 3-5 segundos, luego de la perturbación [21].

#### <span id="page-19-0"></span>**2.1.1.2. Índice de Estabilidad Transitoria**

Basado en la propuesta metodológica desarrollada en [2], el cálculo del índice de estabilidad transitoria (TSI, Transiant Stability Index) en tiempo real se lo realiza a través de la estimación de los ángulos del rotor referidos al Centro de Inercia (COI, por sus siglas en inglés), usando mediciones de las unidades de medición sincrofasorial (PMU, por sus siglas en inglés).

El cálculo del índice TSI se basa en una inercia equivalente, la cual representa la inercia total de los generadores del sistema [2]. Para cada generador síncrono de un sistema de potencia, el cálculo del ángulo del rotor  $\delta_i$  (para i=1, 2,..n) se lo realiza mediante la ecuación de oscilación (Ecuación 2.2 y Ecuación 2.3) [27].

$$
\frac{d\delta_i}{dt} = \omega_i(t) - \omega_o \tag{2.2}
$$

Donde:

 $\omega_i$ : velocidad del i-ésimo generador.

 $\omega$ . velocidad inicial.

La velocidad de los generadores está determinada por la Ecuación 2.3:

$$
\frac{d\omega_i(t)}{dt} = \frac{1}{M_i} [Pm_i(t) - Pe_i(t)] \tag{2.3}
$$

Donde:

 $M_i$ : Momento de Inercia.

 $Pm_i$ : Potencia mecánica de entrada.

 $Pe_i$ : Potencia eléctrica de salida.

 $\omega_i$ : Velocidad del rotor del i-ésimo generador.

La solución de las ecuaciones diferenciales mostradas permite representar la trayectoria del sistema dinámico en el dominio del tiempo, de manera que se obtenga la respuesta dinámica de cada una de la variable de estado del sistema ( $\delta_i$   $y$   $\omega_i$ ). Los ángulos de rotor obtenidos se los usa para determinar los ángulos de rotor referidos al COI [28].

Teniendo como consideración que todos los generadores son coherente posterior a una perturbación, se puede estimar y considerar una máquina equivalente, la cual represente a todos los generadores del sistema (o área). Para esta finalidad, en [28] y corroborado por [2], se define el concepto de ángulo del rotor equivalente, el cual representa al ángulo del rotor medio de los N generadores pertenecientes al sistema de potencia.

Sin embargo, de acuerdo con [2], se puede considerar un ángulo equivalente al área de inercia, el cual podría verse como el ángulo del centro de inercia equivalente de cada área eléctrica. Esto, debido a que una media aritmética no podría representar de forma adecuada a la influencia inercial de cada generador, consecuente de que no se cumpliría la definición de COI. En este sentido, se tiene la expresión para el cálculo del ángulo de rotor equivalente como se muestra en la Ecuación 2.4 [2].

$$
\delta_{coi_{eq}} = \frac{1}{M_{eq}} \sum_{i=1}^{N} M_i \delta_i
$$
\n(2.4)

Donde:

 $M_i$ : Momento de inercia total del i-ésimo generador.

 $\delta_i$ : ángulo del rotor del i-ésimo generador.

N: número de generadores del sistema.

El Momento de inercia total  $M_{eq}$  se calcula mediante la expresión a continuación:

$$
M_{eq} = \sum_{i=1}^{N} M_i \tag{2.5}
$$

Si se considera el número total de áreas r en el sistema, el COI se lo puede expresar mediante la Ecuación 2.6 [2]:

$$
\delta_{COI_{system}} = \frac{1}{M_{eq}} \sum_{j}^{r} M_{j} \delta_{COI_{j}} \tag{2.6}
$$

Finalmente, el cálculo del ángulo del rotor referido al COI se lo define mediante la Ecuación 2.7 [2]:

$$
\delta_j^{Col_{system}} = \delta_{COI_j} - \delta_{COI_{system}} \tag{2.7}
$$

El criterio de evaluación de estabilidad transitoria basado en el cálculo del ángulo de rotor referido al COI considera que, si el ángulo del rotor referido al COI sale de paso posterior al despeje la falla (por ejemplo: sobrepase 180°), entonces se determina una condición de inestabilidad, por el contrario, si se mantiene en equilibrio, se dice que existe una condición estable [2].

El cómputo del índice de estabilidad TSI (que constituye un indicador de la pérdida inminente de sincronismo de un área o generador j) se lo realiza de acuerdo con la expresión 2.8:

$$
TSI_{k} = \begin{cases} 0 & Si \left| \delta_{j}^{COI_{system}} \right| < \delta_{lim} \\ \frac{\left| \delta_{j}^{COI_{system}} \right| - \delta_{lim}}{\pi - \delta_{lim}} & Si \delta_{lim} \leq \left| \delta_{j}^{COI_{system}} \right| \leq \pi \\ 1 & Si \left| \delta_{j}^{COI_{system}} \right| > \pi \end{cases}
$$
(2.8)

El índice de estabilidad TSI se establece en un rango entre 0 y 1.

#### <span id="page-21-0"></span>**2.1.2. ESTABILIDAD DE VOLTAJE**

La estabilidad de voltaje (VS) se refiere a la capacidad de un sistema de potencia para mantener los voltajes estables en todas las barras del sistema frente a la ocurrencia de una perturbación. La inestabilidad de voltaje que se vincula con una falta de recursos de potencia reactiva en la red. Adicionalmente, el criterio de estabilidad de voltaje a corto plazo se relaciona con la dinámica de los componentes de carga de acción rápida, tal es el caso de los motores de inducción, cargas controladas y los convertidores HVDC. De esta forma, se tiene como aspecto importante modelar correctamente la dinámica de las cargas. Las ventanas de tiempo que se manejan son del orden de varios segundos. Dentro de este tipo de estabilidad, los cortocircuitos cerca de las cargas pueden provocar efectos relevantes [2].

Uno de los aspectos importantes dentro de la inestabilidad de voltajes es el desequilibrio de la potencia reactiva entre la demanda y la generación en tiempo real [21]. El análisis de estabilidad o de colapso de voltaje se convierte en un problema dinámico, que tiende a ser complejo al asociarse al desajuste de los ángulos del rotor [29] [30]. El colapso de voltaje como consecuencia de la inestabilidad conduce a un apagón (blackout) o un voltaje bajo anormal dentro de una zona de la red eléctrica [31].

Tomando como referencia el sistema de 2 barras de la Figura 2.2, se puede explicar el concepto básico de estabilidad de voltaje en estado estacionario [32].

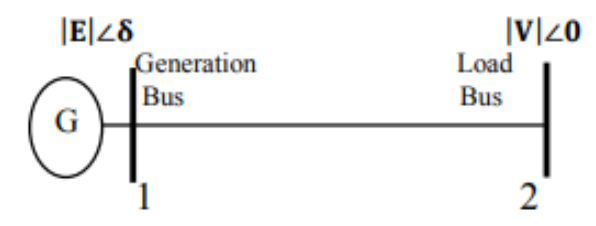

**Figura 2.2.** Sistema de dos buses [32]

De acuerdo con la Figura 2.6, las ecuaciones de potencia de transferencia activa y reactiva desde el bus 1 al bus 2 (medidas en el bus 2) están de acuerdo con las siguientes expresiones [33]:

$$
P = \frac{EV}{X} \sin \delta \tag{2.9}
$$

$$
Q = \frac{EV}{X} \cos \delta - \frac{V^2}{X} \tag{2.10}
$$

Al efectuar la operación y agrupación de las Ecuaciones 2.9 y 2.10, se dispone de una solución real positiva del voltaje V, por lo cual se tiene la siguiente expresión (Ecuación 2.11) [32] [34]:

$$
V = \sqrt{\left(\frac{1}{2} - q \pm \sqrt{\left(\frac{1}{4} - p^2 - q\right)}\right)}
$$
\n(2.11)

La evaluación de la estabilidad de voltaje se basa en el uso de varios métodos y herramientas, entre las cuales se tiene [21] [35]:

- Método de curva P-V.
- Método de curva Q-V y reserva de Potencia Reactiva.
- Índice de Desviación de Voltaje (VDI) [2].

#### <span id="page-23-0"></span>**2.1.2.1. Método de curvas P-V y Q-V**

2.4.

Este método se lo utiliza para la evaluación de estabilidad de voltaje de largo plazo. Tomando como referencia los métodos de curva P-V y Q-V, sus respectivas curvas se las puede representar a partir de la Ecuación 2.11, por lo tanto, se tienen a las Figuras 2.3. y

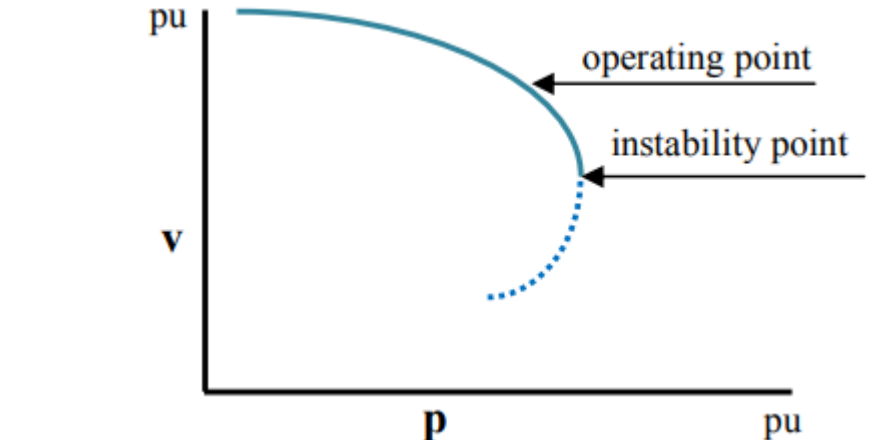

**Figura 2.3.** Curva P-V [22]

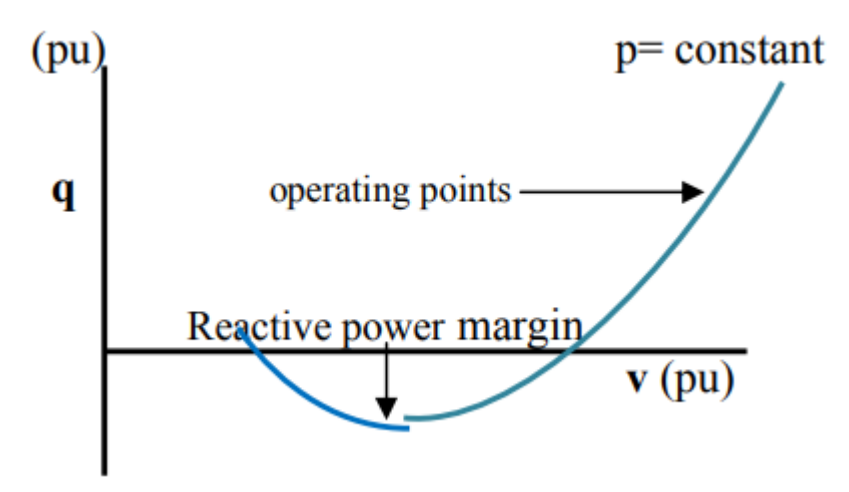

**Figura 2.4.** Curva Q-V [22]

En relación con la curva P-V de la Figura 2.3, para cada carga, las componentes (p, q) se las considera como independientes del voltaje de la barra. En el vértice de la curva, se tiene una caída rápida del voltaje con respecto al aumento de las cargas. Para una operación estable del sistema es necesario determinar el margen suficiente desde el punto de inestabilidad [21] [27].

En cuanto a la curva Q-V de la Figura 2.4, considerando los valores inferiores de la curva, en donde $\frac{dq}{dv}=0$ , representa el límite de estabilidad de voltaje y potencia mínima dentro de la operación en estado estacionario. Con respecto a la parte derecha de la curva, se tiene que mientras Q aumenta, también lo hará V. De manera que se define la zona estable para la operación de los dispositivos de control de potencia reactiva [21] [27] [32] [34].

#### <span id="page-24-0"></span>**2.1.2.2. Índice de Seguridad de Voltaje**

El índice de seguridad VDI permite evaluar el nivel de vulnerabilidad de cada área del sistema considerando posibles problemas de voltaje. Permite evaluar el estatus de estabilidad de voltaje de corto plazo de un SEP. Para su cálculo, se consideran parámetros basados en los periodos de tiempo definidos en los relés de sobre y bajo voltaje, lo cual se lo denominará VR (Voltaje de Relé). En este sentido, para el cálculo del índice VDI se tienen las siguientes consideraciones basadas en los límites de voltaje predefinidos:

- Si el Voltaje está dentro de los límites de voltaje, se tiene una condición de estabilidad, es decir, VDI=0.
- Si el voltaje se encuentra por debajo del límite inferior de voltaje o por encima del límite superior de voltaje, se procede a calcular el índice VDI, considerando los periodos de tiempo en los cuales se encuentre esa condición. De esta manera, el índice VDI se lo calcula mediante la siguiente expresión:

$$
VDI_i = \frac{t_n}{tv_{max}}\tag{2.12}
$$

Donde:

 $t_n$ : periodo de tiempo en el cual el voltaje de la barra se encuentra fuera de lo límites predefinidos.

 $tv_{max}$ : máximo periodo de tiempo predefinido.

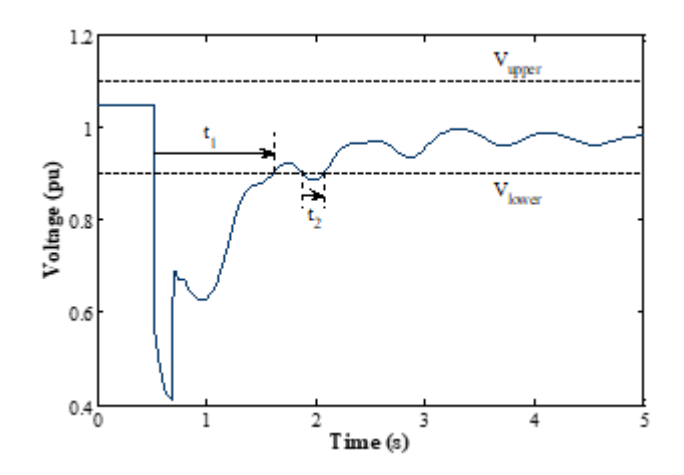

**Figura 2.5.** Característica de disparo del relé de voltaje [2]

El cálculo del índice de seguridad VDI se relaciona con el comportamiento del voltaje del sistema de potencia considerando al periodo dinámico del voltaje, el cual se lo puede relacionar con el comportamiento del voltaje de la Figura 2.5 [2].

Teniendo en cuenta al periodo dinámico, los relés de bajo voltaje y de sobrevoltaje (VR, por sus siglas en inglés) pueden actuar en relación con determinadas condiciones de vulnerabilidad alcanzadas.

El VDI se relaciona con las características de funcionamiento de los relés mencionados, considerando que se disparan cuando el voltaje cae por debajo de un valor umbral  $(V_{lower})$ o supera un valor umbral ( $V_{\text{inner}}$ ) durante más de un periodo de tiempo predefinido ( $tv_{\text{max}}$ ).

En considerando a las características definidas por VR, el cálculo del VDI se da a través de la siguiente expresión:

$$
VDI_{i} = \begin{cases} 0 & Si \ V_{lower} \le V \le V_{upper} \\ min\left\{1, \frac{t_{n}}{t v_{max}}\right\} & Si \ V \le V_{lower} \ v \ V > V_{upper} \end{cases} \tag{2.13}
$$

Donde:

: voltaje en el instante i.

 $V_{lower}$ ,  $V_{upper}$ : límites de bajo y sobre voltaje.

 $t_n$ : es el periodo de tiempo en el cual  $V < V_{lower}$  v  $V > V_{upper}$ .

 $tv_{max}$ : es el periodo de tiempo máximo predefinido antes de la activación de la VR.

#### <span id="page-25-0"></span>**2.1.3. ESTABILIDAD DE FRECUENCIA**

La estabilidad de frecuencia (FS) está relacionada con la capacidad de un sistema de potencia de mantener una frecuencia estacionaria luego de ocurrida una perturbación, que incida en un posible desequilibrio relevante entre la generación y la carga [21] [2]. En el caso de no alcanzar un nuevo punto de equilibrio, se puede tener una disminución o aumento de la frecuencia, provocando inestabilidad de frecuencia; caso contrario, si la frecuencia se establece en un nivel aceptable, se tiene una condición estable de la frecuencia [36].

La incidencia de grandes perturbaciones, tal como el caso de la desconexión de los generadores o los cortes de carga, tienen como consecuencia eventos tales como la separación en islas e inclusive un evento de apagón completo "blackout" [2] [37] [38].

Existen varios factores a considerar para mantener a la frecuencia dentro de los márgenes aceptables, debido a que tienen consecuencias importantes como [39]:

- El rendimiento y desempeño de los generadores de las centrales eléctricas depende de la frecuencia. Los problemas de frecuencia pueden reducir la producción de las centrales y consecuentemente ocasionar paradas en cascada.
- Las frecuencias inferiores a 57 Hz inciden con daños sobre las turbinas de vapor. En cuanto a las centrales hidroeléctricas y térmicas tienen más robustez. Las frecuencias inferiores a 54 Hz son muy críticas, consecuentes de posibles desconexiones.
- Los transformadores de potencia tienen sensibilidad a las variaciones de frecuencia, de manera que pueden sobrecargarse en cuanto la frecuencia presente desvíos del valor normal.

Un indicador relevante de los efectos dinámicos producidos por las posibles perturbaciones es el de la desviación de la frecuencia en relación con su valor nominal. Se tiene como criterio general que en cuanto mayor es la desviación de frecuencia, mayor es el efecto que se produce por parte de la perturbación [2] [40].

La evaluación del efecto producido por parte del comportamiento de la frecuencia es recomendable realizarlo en cada bus, ya que no es la misma en todo el sistema en condiciones dinámicas [2].

En base a la información detallada, se procede al cálculo de un Índice de Desviación de Frecuencia (FDI, por sus siglas en inglés) para cada bus del sistema, lo cual se lo calcula a través de la siguiente expresión (Ecuación 2.14) [2]:

$$
FDI_i = \min\left\{1, \frac{|\Delta f_i|}{\Delta f_{max}}\right\} \tag{2.14}
$$

Donde:

 $|\Delta f_i|$ : variación de la frecuencia medida para el bus i.

 $\Delta f_{max}$ : es la desviación máxima admisible de la frecuencia del sistema.

Para el caso de  $\Delta f_{max}$ , sus cambios dependerán del fenómeno al cual esté expuesto el sistema. De manera que se tienen las siguientes consideraciones [2]:

- Si  $\Delta f_i < 0 \rightarrow \Delta f_{max}$ , corresponde al límite inferior de frecuencia.
- $\Delta f_i > 0 \rightarrow \Delta f_{max}$ , corresponde al límite de sobrefrecuencia.

## <span id="page-27-0"></span>**2.2. EVALUACIÓN DE SEGURIDAD DINÁMICA**

### <span id="page-27-1"></span>**2.2.1.SEGURIDAD DEL SISTEMA ELÉCTRICO DE POTENCIA**

El concepto de seguridad de los sistemas eléctricos está relacionado con la capacidad de encontrar nuevos puntos de equilibrio frente a contingencias súbitas e inesperadas de gran magnitud; en otras palabras, tener la capacidad de seguir funcionando sin interrupción del suministro eléctrico [41] [42]. La evaluación de seguridad del sistema se la clasifica de la siguiente manera [41] [42] [43]:

- El análisis de evaluación de la condición de equilibrio esperada luego de ocurrida la perturbación se la denomina Evaluación de Seguridad Estática (SSA, por sus siglas en inglés).
- El análisis relacionado con la evaluación del rendimiento transitorio a medida que continua la perturbación se la denomina Evaluación de Seguridad Dinámica (DSA, por sus siglas en inglés).

El presente trabajo se enfoca en el DSA, orientado a determinar la robustez del sistema, frente a un conjunto definido de contingencias críticas, de manera que se pueda afrontar la transición hacia una nueva condición de operación aceptable [44].

La seguridad del sistema de potencia se la puede dividir en cuatro modos, de acuerdo con el estado de operación. Estos estados condicionalmente brindan un indicador sobre la seguridad del sistema. Así, se clasifican en la siguiente manera [41] [45] [46]:

- *Estado de Operación Normal o Preventivo:* es el estado normal en el cual el sistema de forma estable con todos los componentes dentro de las restricciones de funcionamiento y cumpliendo el criterio N-1.
- *Estado Operativo de Alerta:* es un estado intermedio entre el estado preventivo y el estado de emergencia. En este estado las variables eléctricas se encuentran dentro de sus límites, aunque sin el cumplimiento de los criterios de contingencias N-1.
- *Estado Operativo de Emergencia:* es el estado en donde el sistema tiende a perder estabilidad, o cuando se violan las restricciones de funcionamientos de los componentes de la red.
- *Estado Operativo Restaurador:* es el estado que se produce cuando se ha perdido el servicio a algunos clientes, lo cual, puede ocurrir consecuente a la progresión del estado de emergencia y el funcionamiento de los dispositivos de protección y se inicia la restauración del sistema.

Estado de Operación Normal o Preventivo Estado Operativo Restaurador Estado Operativo de Alerta Estado Operativo de Emergencia

El esquema de transición de los estados se muestra en la Figura 2.6.

**Figura 2.6.** Estados de operación del sistema de potencia [45] [46].

A través de la evaluación de la seguridad se tiene la capacidad de identificar los posibles riesgos del sistema de potencia, de manera que se puedan establecer medidas de control preventivas, las cuales garanticen condiciones de funcionamiento en estado normal. En este sentido, la evaluación de la seguridad se enfoca en los estados de operación normal y de alerta [45] [46].

En general, la aplicación de la Evaluación de Seguridad Dinámica responde a tres funciones básicas [47]:

- *Grado de estabilidad:* referida a la capacidad de un sistema de soportar contingencias creíbles.
- *Límites de estabilidad:* relacionada con la máxima transferencia de energía de forma segura bajo las contingencias definidas.

 *Acciones de control preventivas:* acciones definidas para prevenir la posible inseguridad.

Existen algunos métodos para la evaluación de la seguridad dinámica, los cuales se clasifican de acuerdo con diferentes criterios [48] [49]. Teniendo en cuenta un enfoque de aplicación para los centros de control, las técnicas para la evaluación de seguridad dinámica se las puede clasificar en: métodos fuera de línea (off-line DSA), métodos online (on-line DSA), y métodos en tiempo real [2], un detalle de esta clasificación se muestra en la Figura 2.7.

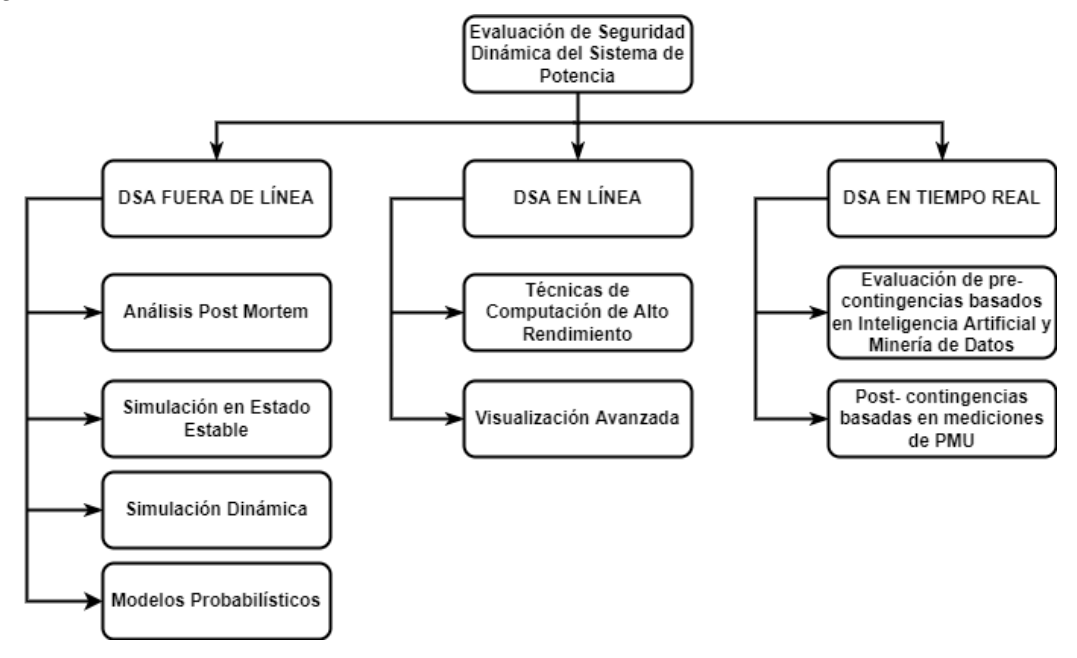

**Figura 2.7.** Métodos de Evaluación de Seguridad Dinámica para Sistemas de Potencia [2]

- *DSA Fuera de Línea* [2] [50]*:* se desarrolla a través del uso de métodos convencionales, los cuales se basan en diferentes simulaciones de modelos complejos, lo mismos que suelen constituir tareas que consumen mucho tiempo, consecuentemente la limitación de las aplicaciones en línea. La alta complejidad es producto del enorme número y diversidad de los componentes que constituyen un sistema eléctrico y su particular comportamiento durante los fenómenos dinámicos.
- *DSA en Línea* [2] [51]*:* en la evaluación en línea, es necesario tener la disponibilidad de información desde el SCADA/EMS (Sistema de Adquisición de Datos/Sistema de Gestión de la Energía). Los datos obtenidos se actualizan a través de herramientas y equipos tales como de IEDs, PMUs, y sistemas WAMS. Una consideración importante que hay que tener en cuenta es relacionada con la salida

de resultados, los cuales no son necesariamente rápidos tales como de los eventos en tiempo real. Este es el tipo de evaluación que se realiza en el presente trabajo.

 *DSA en Tiempo Real* [2] [51]*:* se caracteriza en como los datos de entrada se presenta como un reflejo de la imagen más reciente de las condiciones en las cuales se encuentra el sistema, considerando un análisis en tiempo real. Hay que tener en cuenta que el proceso se lo realiza en un tiempo muy breve, que no supera una ventana de un par de segundos.

#### <span id="page-30-0"></span>**2.2.2. DSA EN LÍNEA**

Este modo de Evaluación de Seguridad Dinámica se lo utiliza para monitorear la evolución del comportamiento dinámico de la red eléctrica. De esta manera, se realiza la evaluación en un entorno dinámico del sistema de potencia, recibiendo datos del estado actual de la red y simulando las posibles contingencias. En este sentido, eventos críticos de la red eléctrica, que podrían provocar un "blackout", se los podría determinar de una manera rápida, con la finalidad de aplicar medidas correctivas, y consecuentemente evitar eventos de inestabilidad del sistema.

Un esquema básico de DSA se constituye en dos pasos: El primero está relacionado con la selección rápida de contingencias, para limitar el número a considerarse dentro de la evaluación. Esto proporciona una evaluación rápida de la estabilidad, definiendo la estabilidad de estado estacionario y dinámico por medio de índices. En este punto, se determina qué contingencias deben estudiarse con mayor detalle, definiendo entre ellas las condiciones críticas dentro de la operación del sistema [52].

El segundo paso se refiere a la simulación en el dominio del tiempo, lo cual incluye integración numérica, la misma que permita revelar las trayectorias de oscilación de ángulo y frecuencia y, las variaciones de voltaje. El proceso se basa en un subconjunto de contingencias, las cuales se hayan considerado marginales dentro del proceso del primer paso [52]. Con el propósito de acelerar los tiempos de procesamiento, se suelen utilizar técnicas computacionales de alto desempeño (esto escapa del alcance del presente trabajo).

En relación con las diferentes metodologías, se tiene la posibilidad de calcular los índices de evaluación de la seguridad dinámica, los cuales evalúan el nivel de seguridad de los sistemas con respecto a los problemas de estabilidad transitoria, estabilidad de voltaje a corto plazo y estabilidad de frecuencia a corto plazo.

Basado en la literatura, se observa que se han propuesto algunas aplicaciones en centros de control que emplean DSA en línea, las cuales simulan contingencias críticas en el dominio del tiempo, para lo cual emplean datos obtenidos de SCADA/EMS [5] [6] [7] [53] [9] [54].

El desempeño de las metodologías necesita disponer de un sistema robusto de comunicación y adquisición de datos para la obtención de mediciones en tiempo real.

En este sentido, el constante crecimiento de la demanda con respecto a la integración de información viene de la mano con la aparición de nuevos dispositivos de comunicación, consecuentes del desarrollo y mejora de los protocolos de comunicación [55].

#### <span id="page-31-0"></span>**2.2.2.1. FUNCIONES Y CARACTERÍSTICAS**

Entre las principales funciones que se tienen de la aplicación de DSA en línea están [56]:

- Monitoreo periódico, bajo demanda, y frente a cambios significativos en el estado del sistema eléctrico.
- La capacidad de garantizar la seguridad del sistema eléctrico en relación a la presencia de contingencias dinámicas críticas específicas o genéricas predefinidas.

Considerando una operación en tiempo real, la función de DSA facilita al operador del sistema la información del estado de seguridad del sistema, lo que le permite, en última instancia, tomar decisiones de control preventivo. Para esto, define los límites de funcionamiento pertinentes, de manera que se garantice la seguridad dinámica del sistema relacionado con la ocurrencia de alguna de las contingencias críticas, identificando las continencias límite y calculando los índices que cuantifiquen el grado de estabilidad o inestabilidad para cada caso [56].

Algunas de las características que presenta el DSA son [56]:

- Evaluación de contingencias, que permita una reducción del gran número de casos a una lista de casos potencialmente graves.
- Simulación en el dominio del tiempo que permita realizar la evaluación de estabilidad de las contingencias procesadas por la función de selección y realizar una clasificación de las contingencias de acuerdo con su gravedad.
- Cálculo de límites de transferencia de potencia para contingencias críticas.

#### <span id="page-32-0"></span>**2.2.2.2. REQUERIMIENTOS BÁSICOS** [6] [56]

El DSA en línea se lo puede considerar como un componente adicional dentro de las herramientas de supervisión del EMS para la monitorear el comportamiento dinámico del sistema eléctrico de manera periódica, bajo demanda, y en cuanto se produzcan eventos significativos. De acuerdo a su operación, se pueden definir los siguientes requisitos básicos:

- Definición de contingencias
- Listado de contingencias
- Requisitos de modelado y datos
- Criterios de seguridad

#### **Definición de Contingencias**

Una contingencia dentro del contexto de DSA en línea está relacionada con una secuencia de operación de conmutación, que en general (pero no necesariamente) se la inicia por una falla.

#### **Lista de Contingencias**

Considerando una lista de contingencias dinámicas, se seleccionan las contingencias críticas específicas. Por parte del operador, se puede determinar una o más contingencias específicas para que sean seleccionadas para el procesamiento, de manera independiente a las condiciones del sistema.

#### **Requisitos de modelado y datos**

Se requieren las siguientes clases de modelos y datos para representación: modelos de red, modelos estáticos de dispositivos, modelos dinámicos de dispositivos/sistemas, modelos de carga, y modelos de control de fallos.

#### **Criterios de Seguridad dinámica**

Los criterios de evaluación seguridad dinámica pueden contemplar:

- *Estabilidad transitoria:* relacionada con la evolución de los ángulos y las frecuencias relativas de las máquinas.
- *Variaciones de Voltaje (bajadas y subidas) más allá de los niveles umbrales y duración especificados:* se tiene una combinación de criterios de seguridad,

considerando cuatro variaciones de voltaje soportados. Se tienen en cuenta umbrales de voltaje/duración para caídas de voltaje e incrementos de voltaje, y umbrales instantáneos máximo/mínimo.

 *Criterios mínimos de amortiguamiento para una lista corta de contingencias designada:* considerando que el sistema posterior a una perturbación presente oscilaciones, éstas tienen que ser amortiguadas, de manera que se vaya disminuyendo su amplitud (en este trabajo, no se evalúa estabilidad oscilatoria).

#### <span id="page-33-0"></span>**2.2.2.3. ESTRUCTURA DE DSA EN LÍNEA**

De acuerdo con las características definidas, las implementaciones de DSA en línea incorporan la mayor parte de los componentes que se describen en el diagrama de la Figura 2.8, la misma que muestra la estructura de la mayor parte de sistemas DSA.

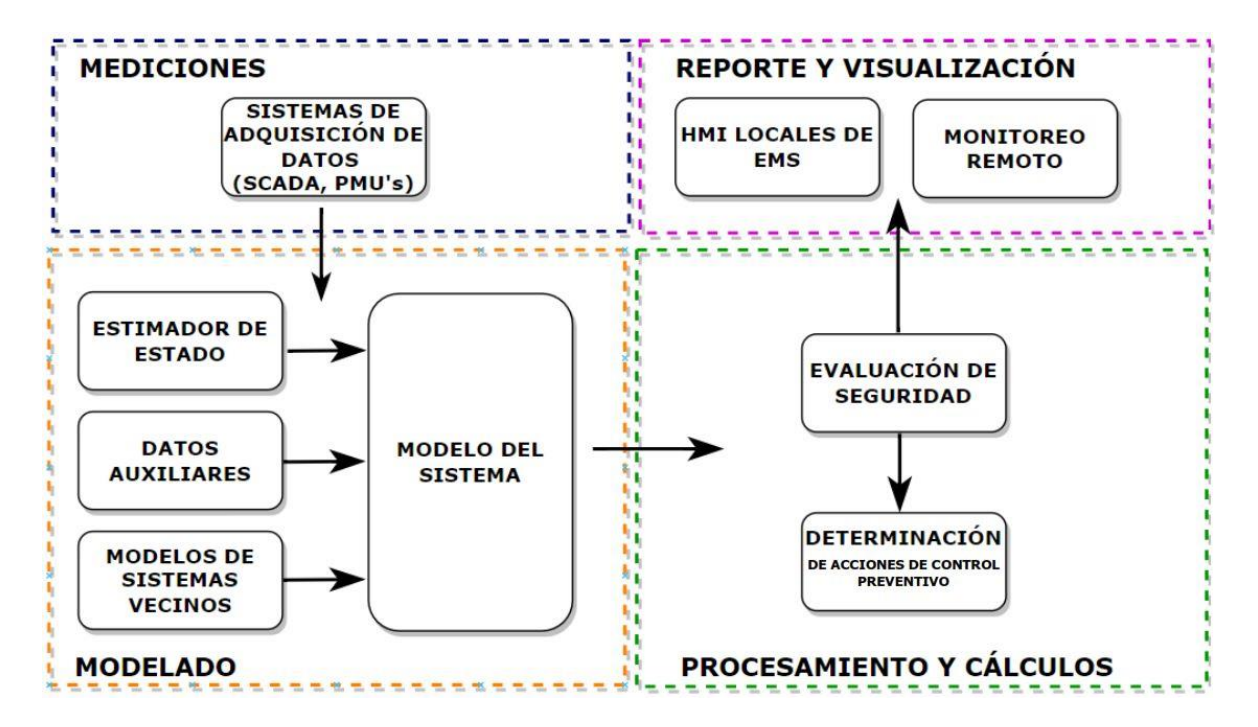

**Figura 2.8.** Estructura básica de DSA en línea [57]

- *Mediciones:* las distintas mediciones se las puede obtener de sistemas de adquisición de datos tales como de un sistema SCADA o de PMU's (Unidades de Medición Sincrofasorial). A estas mediciones se las puede disponer y ser usadas como entradas al estimador de estados o ser usadas de manera directa en las herramientas de evaluación de seguridad.
- *Modelado:* un aspecto importante crítico dentro del DSA en línea es disponer de un modelo preciso del sistema eléctrico y de sus componentes. En este sentido, es

esencial determinar el tamaño necesario del modelo utilizado (detalle necesario de la representación del modelo) y la representación adecuada de los sistemas externos (redes equivalentes externas). Dentro del ámbito de la evaluación y simulaciones dinámicas es necesario considerar el marco temporal para el análisis de fenómenos electromecánicos. Por otro lado, dentro de la modelación, es necesario de efectuar la respectiva validación de los componentes estáticos y dinámicos, considerando, por ejemplo, mediciones, pruebas de campo o comparación de las simulaciones con mediciones con registros de eventos [57] [58].

- *Procesamiento y cálculos:* en la aplicación y determinación de la seguridad del sistema, se dispone de una amplia gama de metodologías, las mismas que se las puede dividir en dos grupos extremos [57] [58]:
	- *Evaluación determinística a través de soluciones analíticas:* caracterizado por una alta complejidad, ya que se requiere de modelos más detallados, consecuentemente el uso de técnicas como la simulación detallada en el dominio del tiempo.
	- *Inferencia directa a partir de mediciones:* presenta un enfoque más sencillo, donde la seguridad tiene una inferencia directa con las mediciones. En este punto se puede definir el monitoreo remoto en complemento con el cálculo de los índices de estabilidad detallados en la sección 2.1.

La mayor parte de los métodos que se emplean en la actualidad se sitúan entre los dos grupos extremos, e incluso se dispone de métodos híbridos, los cuales son una combinación de la simulación detallada en el dominio del tiempo con, por ejemplo, un enfoque directo.

### <span id="page-34-0"></span>**2.3. ESTIMADOR DE ESTADO**

De forma tradicional, los operadores de los sistemas eléctricos de potencia han empleado las mediciones del sistema SCADA y resultados del Estimador de Estados (SE, por sus siglas en inglés) para su supervisión.

El SE es una herramienta matemática, la cual permite la determinación del estado más probable de un sistema eléctrico de potencia, a partir de las mediciones del SCADA, considerando las variables de voltaje y ángulo en cada barra (variables de estado), de acuerdo con intervalos de tiempo regulares [59].

La herramienta de SE es un esquema que se lo puede emplear dentro del procesamiento de datos, considerando que para el cálculo del estado de un sistema emplea las siguientes fuentes de información [60]:

- Mediciones de variables del sistema.
- Modelo matemático del sistema y su instrumentación.
- Conocimiento del estado previo de varias entradas y salidas del sistema, las mismas que se denominan como pseudomedidas.

La salida del estimador de estado se la puede considerar como una aproximación al estado real del sistema. En este sentido, se pueden presentar discrepancias entre los estados medido y estimado, los mismos que pueden estar sujetos a los siguientes factores [60]:

- Ruidos en los instrumentos y canales de telemetría.
- Instrumentación incompleta, considerando que muchas de las variables no se las mide en absoluto.
- Mediciones con retardos, los cuales reflejan un estado anterior del sistema
- Pseudomedidas erróneas.
- Parámetros de red inexactos.

A partir de las mediciones efectuadas, el estimador de estados puede mejorar la precisión de los datos, de manera que se elimina la información incorrecta que es causada por perturbaciones aleatorias, además de estimar y pronosticar el estado de operación de un sistema de potencia [61].

#### **Función Objetivo** [62]

Se tiene como objetivo dentro de la aplicación del estimador de estado la evaluación de las inyecciones de la generación y carga, además de las posiciones de los tap de transformadores, en este sentido, el flujo de potencia se aproxima lo más cercano a los flujos de rama y de los voltajes de barra medidos.

En el sentido matemático, se puede expresar a través de una suma cuadrática ponderada, considerando todas las deviaciones entre los flujos calculados y los flujos medidos de las ramas y los voltajes de las barras, de manera que se tiene la siguiente expresión:
$$
f(\bar{x}) = \sum_{i=1}^{n} \left( \sigma_i^{-1} * \frac{calVal_i - meanVal_i}{rating} \right)^2
$$
 (2.15)

Donde:

### $\sigma_i$ :precisión/100

El vector de estado  $\bar{x}$  contiene a todas las magnitudes y ángulos de voltaje, además de las variables que deben estimarse, tales como de las inyecciones de potencia activa y reactiva de todas las barras.

Considerando que las mediciones que tienen una mayor precisión, éstas deberían tener una mayor influencia en los resultados finales en relación a las que menor precisión tienen, de forma que se pondera con un factor de ponderación igual a la desviación típica del dispositivo de medición correspondiente.

De eta manera, el objetivo de la estimación de estado es la de minimizar la función f dada en la Ecuación 2.15, con las restricciones laterales de que se cumplan todas las ecuaciones de flujo de potencia.

#### **Factores de tolerancia para eliminación de mediciones erróneas** [62]

Una medida se la declara como errónea cuando la desviación de la medida frente al valor calculado exceda a la precisión de la medición, de manera que se tiene la siguiente expresión:

$$
\frac{calcVal - meanVal}{rating} \ge \frac{precision}{100} \tag{2.16}
$$

Donde, calaVal y meaVal son los valores calculados y medidos respectivamente.

#### **2.3.1. ESTIMADOR DE ESTADO EN POWERFACTORY** [63] [62]

Considerando los aspectos mencionados anteriormente, como parte del análisis de sistemas eléctricos de potencia se dispone de la herramienta de estimador de estados dentro del software PowerFactory. Para su implementación, dentro de sus parámetros considera los siguientes componentes:

- Comprobación de plausibilidad.
- Análisis de Observabilidad.
- Estimación de estado (optimización no lineal).

### *Comprobación de Plausibilidad*

Tiene como objetivo detectar y separar las mediciones que presenten un error aparente, de manera que se evite una distorsión en la estimación de estado considerando la presencia de mediciones completamente incorrectas. Para cumplir con esta finalidad, se definen varios criterios de prueba, entre los cuales se tiene:

- Verificación de grandes flujos de rama medidos en ramas abiertas.
- Verificación de direcciones de flujo de energía medidos consistentes en cada lado de los elementos de la rama.
- Verificación de sumas de nodos medidos.

### *Análisis de Observabilidad*

Se realiza una comprobación de la observabilidad de la red. En general, se tiene que una región de la red se la define como observable, si las mediciones en el sistema proporcionan información suficiente y no redundante para estimar el estado de esa parte de la red.

### *Estimación de Estado*

Se evalúa el estado del sistema eléctrico en su conjunto. Basado en métodos numéricos, se minimiza la suma cuadrada ponderada de todas las desviaciones entre los flujos de rama calculados y medidos y los voltajes de barra en cuanto se cumplan con las ecuaciones de flujo de carga. Este proceso se lo puede expresar como una suma cuadrada ponderada de todas las desviaciones entre los flujos de rama calculados y medidos y los voltajes de barra.

### *Corrección de Datos*

Para obtener una solución para un estado no observable, se dispone de varias acciones, entre las cuales se tienen las siguientes opciones:

- Restablecer todos los estados no observables, de manera que se utilicen algunos de los valores que se hayan introducido manualmente o a través de datos históricos para estos estados.
- El uso de pseudomediciones para los estados no observables, considerando que las pseudomediciones generalmente se tratan de mediciones con una precisión muy pobre. A través de las pseudomediciones se le obliga al algoritmo a converger.

Para mejorar la calidad de los resultados a obtenerse, tanto el análisis de observabilidad como la estimación de estado se la ejecutan en un bucle. De manera que, al final de cada estimación de estado, los dispositivos de medición se someten a una detección de datos erróneos. El error que se tiene de cada dispositivo de medición se puede estimar a través de la evaluación de la diferencia entre la cantidad calculada y la medida. Las mediciones que son extremadamente distorsionadas (error estimado mucho mayor que la desviación estándar del dispositivo de medición) no son consideradas en las siguientes iteraciones. El proceso es iterativo hasta que no se detecten mediciones erróneas.

# **2.4. SISTEMAS SCADA**

Un sistema SCADA (Supervisory Control and Data Adquisition) se diseña con la finalidad de control y supervisión de procesos a distancia. A través de estas herramientas se puede comunicar con dispositivos de campo (IEDs, dispositivos, controladores, etc.), de manera que se pueda efectuar un control del proceso de producción de una manera automática en tiempo real [64] [65].

# **2.4.1. CARACTERÍSTICAS Y REQUISITOS DE LOS SISTEMAS SCADA**

Dentro de las funcionalidades, un sistema SCADA debe tener las siguientes características [64]:

- Creación de una plataforma de alarmas.
- Accesibilidad a datos históricos.
- Programas de modificación de acciones de control y de tareas asociadas bajo la definición de condiciones.
- Programación numérica de alto nivel.

Adicionalmente, para la implementación de un sistema SCADA se requiere de una serie de requerimientos, los cuales se detallan a continuación [64]:

- Disponer de una arquitectura abierta, con enfoque a su crecimiento y expansión, con relación a los procesos de la planta.
- Facilitar una interfaz gráfica del esquema básico y real del proceso.
- Tener la capacidad de adquisición de equipos, comunicación interna y externa. Disponer de redes locales y de gestión.

## **2.4.2. COMPONENTES DE UN SISTEMA SCADA** [64] [66]

*Hardware:* se compone de elementos inherentes para el tratamiento y gestión de la información recibida.

*Unidad Terminal Maestra (MTU):* se trata del computador principal del sistema, el cual se encarga de la supervisión y recopilación de información por parte de las subestaciones.

*Unidad Terminal Remota (RTU):* básicamente es un elemento que se encuentra en una localidad remota del sistema. Tiene como función recolectar los datos que serán transmitidos a la MTU.

*Red de Comunicación:* permite la transmisión de información entre la planta y la arquitectura de hardware que dispone el sistema SCADA. Se puede disponer de interfaces cableados o inalámbricos, los cuales se emplean de acuerdo a los protocolos de comunicación disponibles.

*Instrumentación de Campo:* son los dispositivos que se encargan de la automatización o control del sistema, además de ser elementos que se encargan de la adquisición de datos del sistema.

*Software:* se trata del entorno de desarrollo del interfaz humano-máquina (HMI, por sus siglas en inglés), la cual tiene la posibilidad de comunicación entre dispositivos de campo entre niveles de supervisión, niveles gerenciales y administrativos.

### **2.4.3. ESQUEMA BÁSICO DE UN SISTEMA SCADA** [64]

El entorno básico de un sistema SCADA se ve reflejado en función de las variables definidas en un proceso. Estas variables son receptadas por un transductor y son transmitidas hacia un transmisor en forma de señal eléctrica. Luego, estas señales son procesadas, de manera que puedan ser transmitidas de forma digital. Las señales digitales son enviadas hacia un concentrador de datos dentro de un centro de control, en donde se reúne toda la información del sistema, de manera que también pueda ser visualizado en las pantallas HMI de acceso a los operadores, con la finalidad de monitoreo y toma de decisiones. Un esquema general y básico del sistema SCADA se lo puede observar en la Figura 2.9.

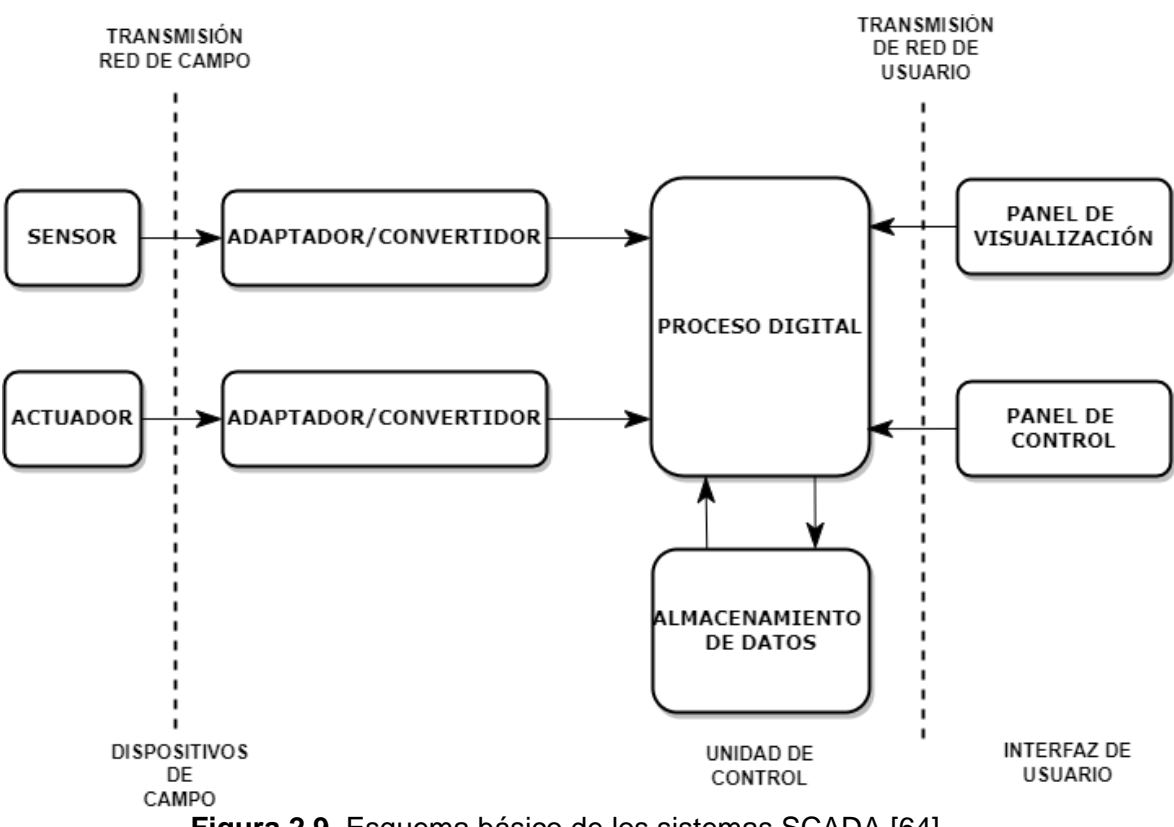

**Figura 2.9.** Esquema básico de los sistemas SCADA [64]

De la Figura 2.9, se detalla un esquema básico de un sistema SCADA considerando elementos de comunicación y de dispositivos para la interacción dentro de la adquisición de datos.

- *Dispositivos de campo* [67]*:* se trata de los equipos y dispositivos que se encuentran en planta, tales como sensores, elementos de control, y actuadores.
- *Transmisión red de campo* [67]*:* se gestiona el envío de información de los dispositivos de campo a la red empleando un bus de comunicaciones.
- *Unidad de Control* [67]*:* a través de los cuales se realiza el almacenamiento y procesado de dato, de manera que otra aplicación o dispositivo pueda acceder a ellos.
- *Transmisión de red de usuario* [64]*:* son interfaces de red de transmisión que facilitan la comunicación entre diferentes usuarios. Estas redes pueden ser: redes de área local (LAN, por sus siglas en inglés), y redes de área extendida (WAN, por sus siglas en inglés).
- *Interfaz de usuario* [67]*:* proporciona al usuario funcionalidades de control y supervisión de la planta.

# **2.4.4. PROTOCOLOS DE COMUNICACIÓN** [64]

De acuerdo con las funcionalidades y requerimientos de comunicación entre los elementos de un sistema SCADA, se disponen de los siguientes protocolos de comunicación:

*Protocolo IEC-60870-5-101:* se trata de un protocolo empleado en el monitoreo de sistemas de energía, sistemas de control y de comunicaciones asociadas entre sí.

*Protocolo IEC-60870-5-104* [68]*:* está basado en el Protocolo IEC-60870-5-104, con la particularidad que permite una comunicación a través del uso de una red estándar, de forma que se posibilita la transmisión de datos de forma simultánea entre diferentes dispositivos y servicios.

*Protocolo DNP 3.0 serial:* es un protocolo industrial, enfocado a la comunicación entre equipos inteligentes (IEDs) y estaciones controladoras, las cuales son parte del sistema SCADA.

*Protocolo ICCP (Inter-Control Center Communications Protocol):* es parte del estándar IEC 60870–6 bajo el nombre de TASE.2 y se usa en el intercambio de datos a través de redes de área amplia (WAN) entre centros de control.

## **2.4.5. SISTEMA DE ADMINISTRACIÓN DE ENERGÍA (EMS)**

Se lo define como un sistema computacional conformado por una plataforma de software, la cual suministra los servicios básicos de soporte, además de un conjunto de aplicaciones que permiten suministrar funcionalidades dentro de la operación adecuada de las instalaciones de generación y transmisión eléctrica, de manera que se pueda suministrar la energía eléctrica a un mínimo costo y con una adecuada seguridad [69].

De acuerdo con las características mencionadas anteriormente, una aplicación EMS debe permitir las siguientes funcionalidades [64] [69]:

- Disposición de información del SEP en tiempo real.
- Disponer de aplicaciones de diagramas topológicos, filtración de errores de medición, escenarios de contingencias del SEP, reducción de pérdidas y de la optimización de recursos.
- Herramientas de almacenamiento, recuperación y gráficas de información del SEP.
- Aplicaciones como del Control Automático de Generación (AGC).

 Diagramas de la configuración del SEP (diagramas unifilares del sistema y de interconexiones internacionales).

# **2.5. PROTOCOLO DE COMUNICACIÓN OPC (OLE FOR PROCESS CONTROL)**

Se trata de un protocolo de comunicación comúnmente utilizado en el área industrial, el cual está enfocado en el intercambio de datos dentro de un entorno de automatización industrial. Entre las principales ventajas que presenta es el de disponer una plataforma independiente, de manera que se logre una integración de dispositivos de distintos fabricantes [70].

## **2.5.1. OPC CLÁSICO**

En general, las diferentes especificaciones de OPC regidas bajo la definición de OPC Clásico se basan en una arquitectura cliente-servidor. Las diferentes variantes de las interfaces de OPC Clásico utilizadas actualmente, para el intercambio de datos, eventos e información, se detallan a continuación [71]:

*OPC de Acceso de Datos (DA)* [72] [72]*:* es una especificación básica de OPC, empleada para el intercambio de datos de procesos en tiempo real, definidos en un formato específico. Dentro de su formato considera:

- Valores de proceso.
- Estampa de tiempo.
- Confiabilidad del dato.

*OPC DE Alarmas y Eventos (A&E)* [73] [73]*:* es una interfaz de intercambio de información de alarmas, eventos y sus acuses de recibo. El servidor realiza un análisis y proporciona los correspondientes eventos o alarmas resultante de la información adquirida.

**OPC de Datos Históricos (HDA)** [74]**:** se trata de una extensión de OPC DA para procesamiento de datos históricos (datos en tiempo no real). Sirve para procesos de almacenamiento, de manera que se puede acceder a estos como datos sin procesar o como datos agregados.

### **2.5.2. OPC DE ARQUITECTURA UNIFICADA (UA)**

Un paso importante dentro de las especificaciones de OPC ha sido el unificar todos los espacios de direcciones, de manera que el servidor OPC UA proporcione un servicio para el objeto al que se accede por parte del cliente. Dentro del estándar se caracteriza el objeto como variables, eventos y métodos. Las variables se relacionan con OPC DA y OPC HDA, los eventos con OPC A&E, y los métodos con comandos OPC, en comparación con OPC Clásico [75] [76].

De manera general, OPC UA se trata de un estándar que permite que varios tipos de sistemas y dispositivos puedan comunicarse a través del envío de mensajes de solicitud y respuesta, lo cual ocurre entre clientes y servidores, o a través de mensajes de red entre editores y suscriptores a través de varios tipos de redes. Se dispone y admite una comunicación robusta y segura, con lo cual se asegura la identidad de las aplicaciones OPC UA y se tiene resistencia frente a posibles ataques [77].

Dentro de la arquitectura OPC UA se modelan los clientes y servidores como socios que tienen interacción. Cada uno de los sistemas pueden contener múltiples Clientes y Servidores. De esta forma, cada cliente podrá interactuar de manera simultánea con uno o varios servidores, además, cada servidor puede interactuar de forma simultánea con uno o más clientes [77]. Por lo tanto, una aplicación podrá combinar componentes de servidor y cliente, de manera que se pueda tener la interacción con otros servidores y clientes. La arquitectura indicada y parte de las interacciones se pueden observar en el esquema de la Figura 2.10.

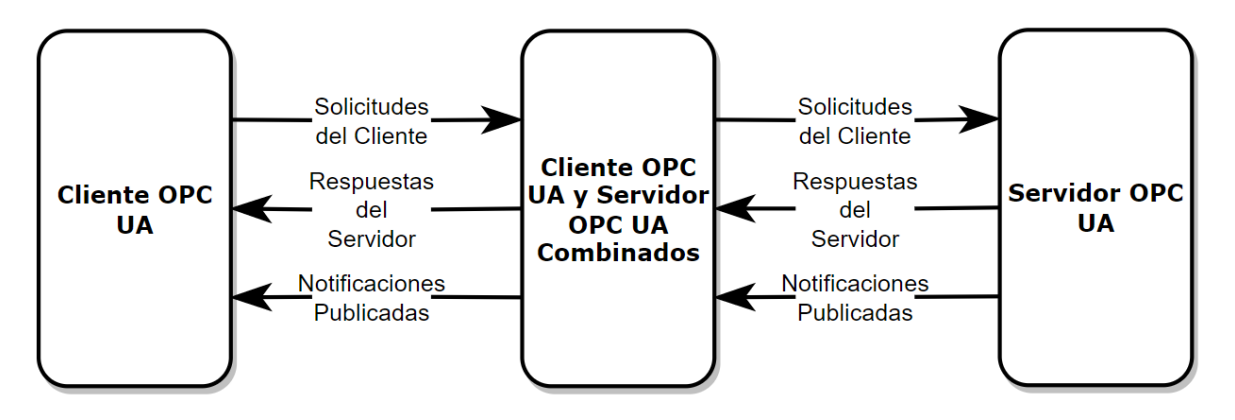

**Figura 2.10.** Arquitectura OPC UA [77]

# **2.5.2.1. Cliente OPC UA** [77]

La arquitectura de cliente OPC UA modela el punto final del cliente de las interacciones cliente/servidor. En la Figura 2.11 se detallan los principales elementos de un típico cliente, y las interacciones entre sí.

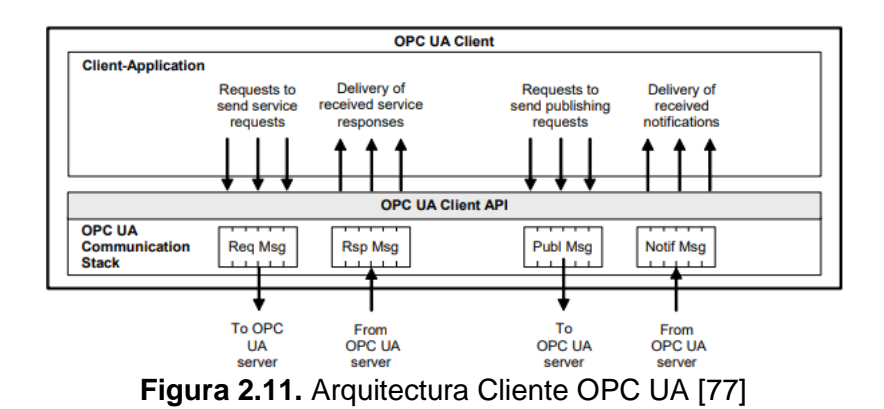

Una Aplicación cliente se trata del código que implementa la función de Cliente. Emplea la API de Cliente para el envío y recepción de solicitudes y respuestas por parte de los servicios OPC al servidor.

La API de Cliente se trata de una interfaz interna, la cual se encarga de aislar el código de la aplicación de cliente de una pila de comunicación OPC UA. A través de esta pila de comunicación se procede a una conversión de las llamadas de la API del cliente en mensajes, los cuales son enviados a través del medio de comunicaciones hacia el servidor bajo petición de la aplicación cliente. Esta pila de comunicaciones también se encarga de recibir mensajes de respuesta y notificación del medio de comunicaciones y hace la entrega hacia la aplicación del cliente mediante la API del cliente.

## **2.5.2.2. Servidor OPC UA** [77]

Mediante la arquitectura del servidor OPC UA se modela el punto final del servidor de las interacciones cliente/servidor. En la Figura 2.12 se tiene un esquema de los principales elementos del Servidor y las interacciones entre sí.

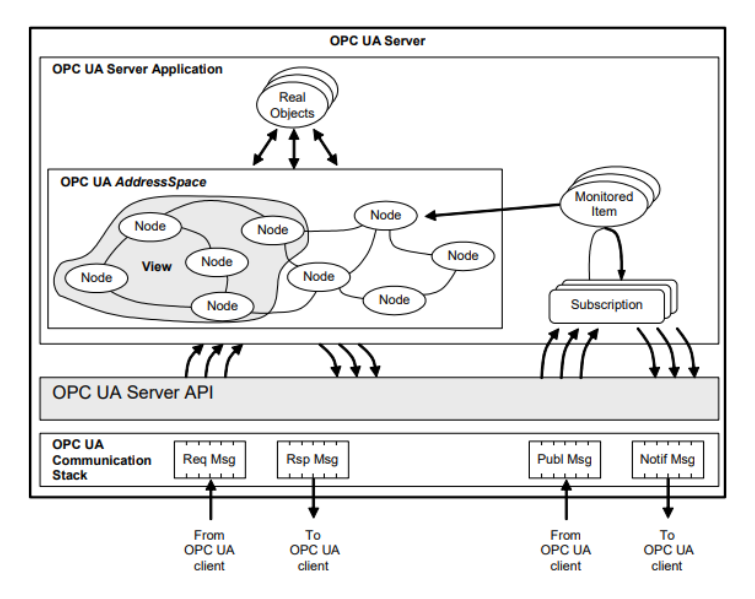

**Figura 2.12.** Arquitectura Servidor OPC UA [77]

**Objetos** *Reales* [77]*:* son objetos físicos o de software a los cuales se tiene acceso por parte de la aplicación del Servidor o la cual presenta internamente. Por ejemplo, se tienen a los dispositivos físicos y contadores de diagnóstico.

*Aplicación Servidor* [77]*:* se trata del código que implementa la función del Servidor. Emplea la API del servidor para el envío y recepción de mensajes OPC UA de los clientes. Se debe considerar que la API de Servidor se trata de una interfaz interna, la cual aísla el código de la aplicación del servidor de una pila de comunicación OPC UA.

*Nodos de Espacio de Direcciones OPC UA* [78]*:* es un espacio de direcciones que se modela como un conjunto de Nodos, los cuales son accesibles por parte de los Clientes a través de los servicios OPC UA (interfaces y métodos). Los nodos son utilizados para la representación de los objetos reales, sus definiciones y sus referencias entre sí. La estructura de un nodo OPC se lo puede observar en la Figura 2.13.

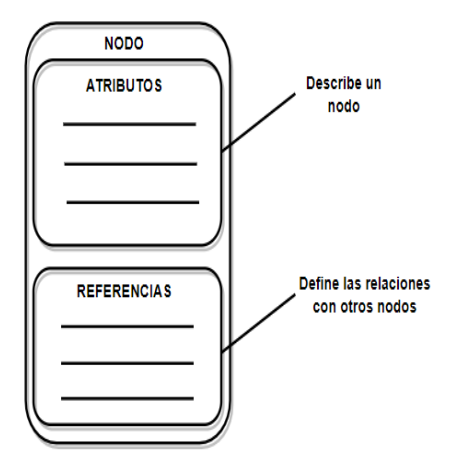

**Figura 2.13.** Estructura de nodo OPC UA [78]

**Objeto OPC UA** [78]: un objeto OPC se encuentra compuesto por variables/propiedades y métodos. Un sistema externo puede leer/escribir variables/propiedades de objetos e invocar un método de objeto, por parte de los objetos también pueden hacer envío de notificaciones de datos o eventos a sistemas externos. La estructura de un objeto OPC se la puede observar en la Figura 2.14.

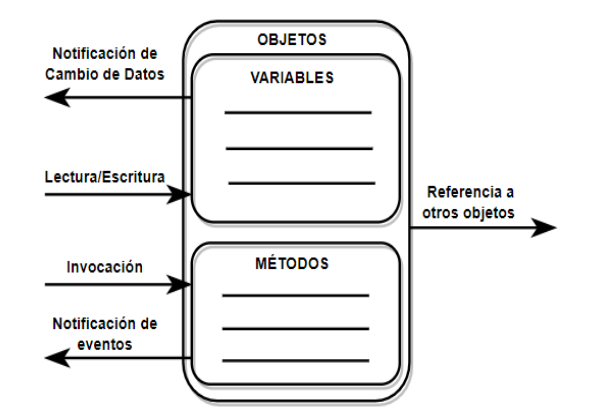

**Figura 2.14.** Estructura de Objeto OPC UA [78]

*Soporte para modelos de Información* [77]*:* los espacios de direcciones de OPC UA soportan modelos de información, lo cual se da a través de:

- *Referencias de nodo,* los cuales permiten una relación entre objetos de espacio de direcciones.
- *Tipo de objetos de nodos,* relacionados con la información semántica para objetos reales (definiciones de tipo).
- *Tipos de objetos de nodos,* que permiten la admisión de subclases de tipos definiciones.
- *Definiciones de tipos de datos,* que se encuentran expuestos en el espacio de direcciones, los cuales permiten un uso de tipos de datos específicos de la industria.

# **2.6. PYPOWER** [79]

Se trata de un módulo de Python basado en MATPOWER, que sirve para la solución de flujos de potencia (PF, por sus siglas en inglés) y flujos óptimos de potencia (OPF, por sus siglas en inglés). Las características principales que presenta son:

 Flujo de Potencia en corriente continua (CC) y en corriente alterna (AC), empleando los métodos de Newton-Raphson y desacoplamiento rápido.

Flujo óptimo de potencia en corriente continua y corriente alterna.

En este trabajo, PYPOWER se usa para modelar y simular los sistemas de prueba en un ambiente externo a PowerFactory, de forma tal de representar el funcionamiento del SEP. Posteriormente, los resultados del PF o del OPF son gestionados por un script de Python de forma tal de emular a un sistema SCADA. Finalmente, mediante el protocolo OPC UA, estos datos son enviados a PowerFactory, donde se ejecutará el estimador de estado y posteriormente las simulaciones en el dominio del tiempo de múltiples contingencias dinámicas, que serán evaluadas mediante los índices de estabilidad de forma tal de realizar DSA.

# **3. METODOLOGÍA**

Dentro de la metodología se propone un entorno de co-simulación, que se resume en la Figura 3.1. En esta figura se muestra la interacción entre cada uno de los sistemas vinculados y sus principales funciones. En relación al esquema mostrado, se aprecia en una vista general la configuración de los clientes y el servidor OPC UA para cada aplicación de software utilizado, además de su interacción entre cada proceso.

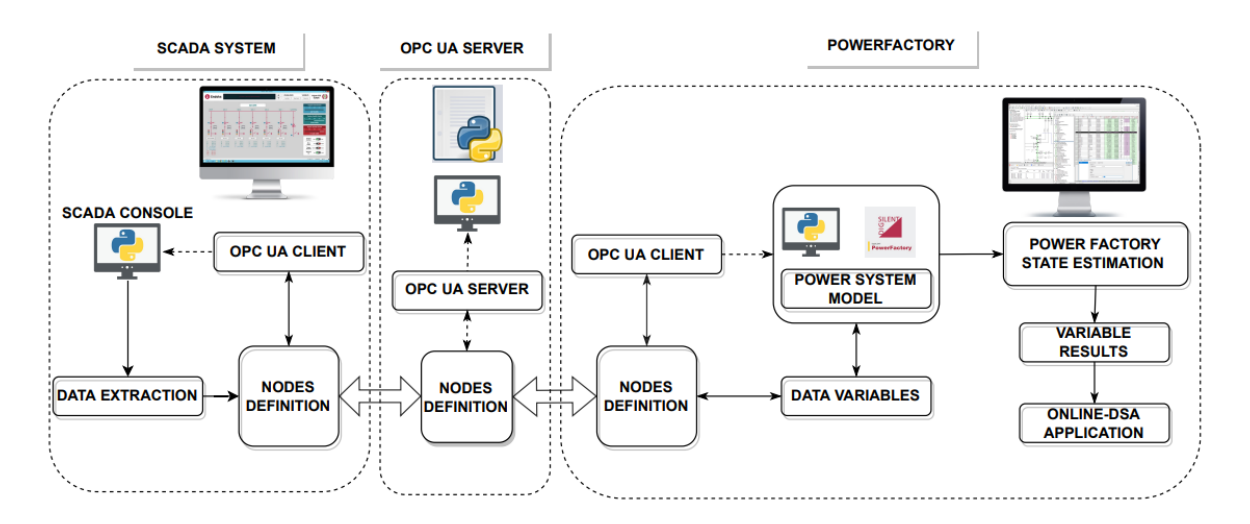

**Figura 3.1.** Esquema de co-simulación para la herramienta de DSA en línea.

*Emulador de sistema SCADA:* las funcionalidades de un sistema SCADA se los puede emular mediante el uso del entorno de programación de Python. De esta forma, se desarrolla un modelo que permita definir diferentes escenarios de adquisición de datos.

*OPC UA:* a través del protocolo OPC UA se establece una forma independiente de intercambio de datos entre varias aplicaciones. A través del entorno de programación de Python se diseñan y configuran las funcionalidades del servidor y clientes OPC UA. Estos elementos se integran al modelo de PowerFactory a través de un script de Python. De esta manera se dispone de una herramienta gestora para la adquisición y procesamiento de datos dentro de la estructura de co-simulación.

*DIgSILENT PowerFactory:* se emplea para la modelación de los sistemas eléctricos de prueba, de forma que se puedan analizar diferentes escenarios de operación. En el esquema de co-simulación permite la lectura/envío de información de los parámetros eléctricos. Complementariamente, se pueden realizar simulaciones y cálculos en tiempo real. En este sentido, inicialmente se empleará la herramienta de cálculo del estimador de

estado para determinar los escenarios más probables, y posteriormente se llevará a cabo la aplicación de la herramienta de DSA.

# **3.1. MODELO DE PRUEBA EN POWERFACTORY**

La herramienta desarrollada de DSA en línea es aplicable para cualquier sistema eléctrico de potencia de prueba, para el caso práctico de este proyecto de titulación se ha implementado en los sistemas de prueba de 9 barras y 39 barras. Cada uno de estos modelos se los tiene disponibles tanto en el módulo de PyPower como en el software de PowerFactory.

*Sistema IEEE de 9 barras y 3 generadores* [2] [80] [81]*:* este sistema se compone de tres generadores síncronos, nueve barras, seis líneas de transmisión, tras transformadores y tres cargas P-Q. El diagrama unifilar del sistema de prueba se muestra en la Figura 3.2.

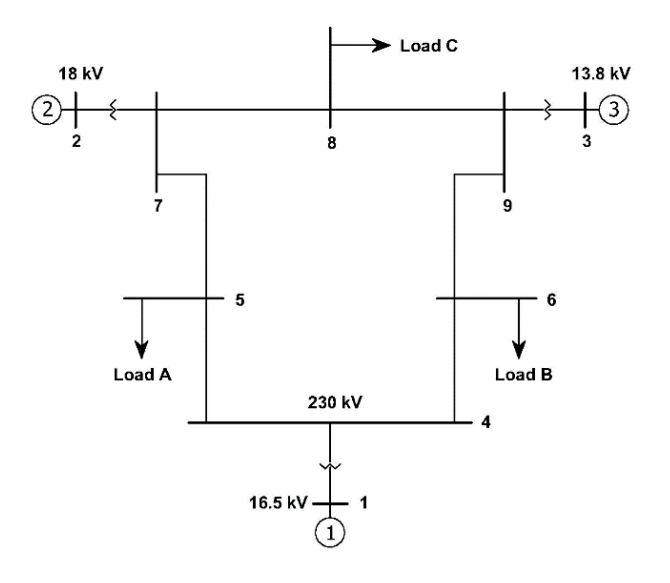

**Figura 3.2.** Diagrama Unifilar de Sistema IEEE de 9 barras [2] [30] *Sistema IEEE de 39 barras* [2]*:* este se compone de diez generadores síncronos, treinta y nueve barras, y doce transformadores. El diagrama unifilar del diagrama de prueba se muestra en la Figura 3.3.

Adicionalmente, es importante conocer cada uno de los parámetros eléctricos y características de los sistemas de prueba. En este sentido, se tiene un detalle de los modelos empleados en PyPower en los Anexos A y B, para los sistemas de 9 y 39 barras respectivamente, cuyas características son las mismas que se emplean en los modelos de PowerFactory.

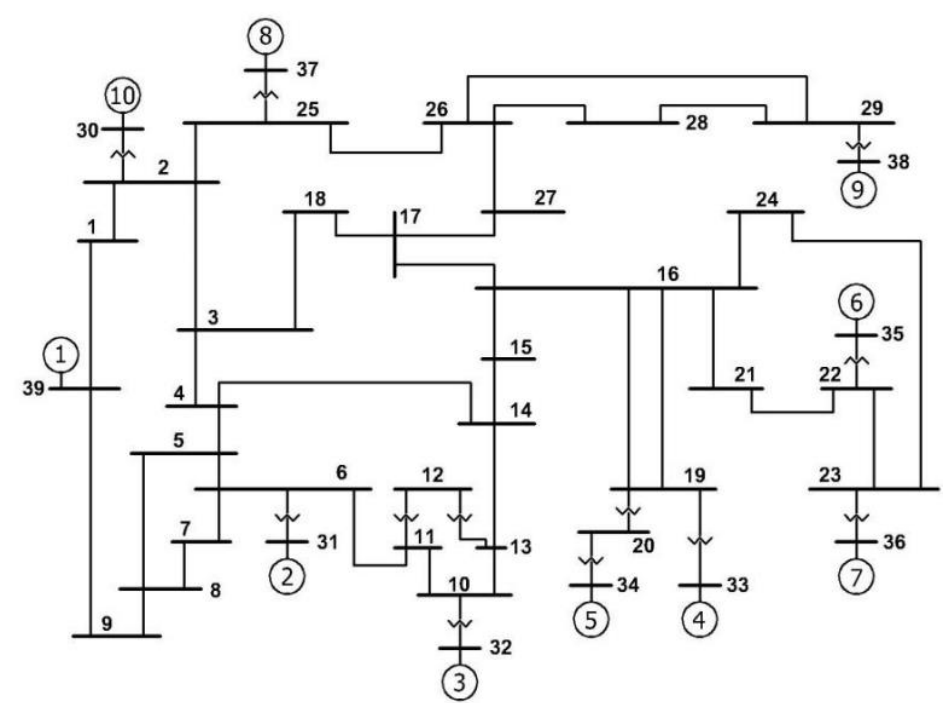

**Figura 3.3.** Diagrama Unifilar de Sistema IEEE de 39 barras [2] [82]

# **3.2. EMULADOR DE SISTEMA SCADA**

Para la creación del emulador del sistema SCADA, se ha considerado el módulo de Python denominado como PyPower. A través de este módulo se dispone de un solucionador de flujos de potencia (PF), y flujos óptimos de potencia (OPF), considerando corriente continua (DC) y corriente alterna (AC) [83],

Para la generación de los casos operativos, se emplea simulación de Montecarlo Continuo. A través de este método se generan puntos de operación aleatorios a lo largo de una curva de demanda, considerando la hora del sistema, lo cual se realiza de manera continua a través del transcurso del tiempo. La simulación de Montecarlo Continua se detalla en el diagrama de Flujo de la Figura 3.7, en este sentido se ha tomado como referencia para el caso práctico al sistema de 9 barras.

Considerando que el sistema de 9 barras presenta tres cargas (A, B y C), para cada una de ellas se ha tomado las siguientes consideraciones:

- Carga A: carga residencial
- Carga B: carga comercial
- Carga C: carga industrial

Para generar los diferentes casos operativos se sortean valores aleatorios de demanda, basados en una curva de distribución normal, a través de la simulación de Montecarlo.

Para la generación de las demandas en cada hora específica se consideraron los siguientes parámetros:

 *Factor de carga horaria:* considerando demandas residenciales, industriales y comerciales. Tomando como referencia las curvas de la Figura 3.4 [2].

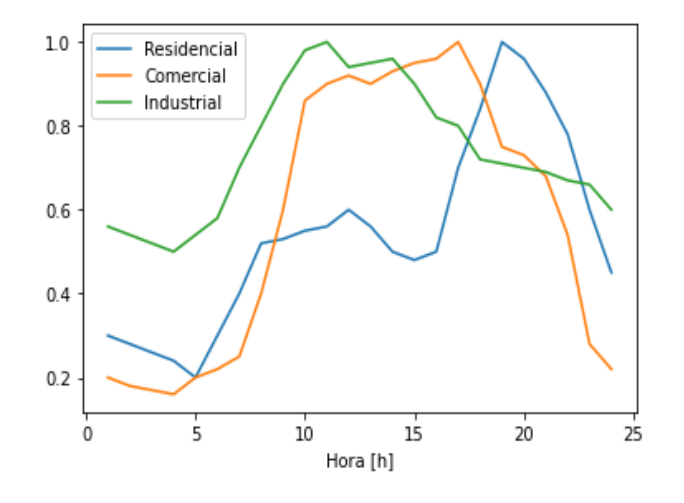

**Figura 3.4.** Factor de carga para demanda diaria [2].

 *Curva de demanda*: en este caso se han considerado demandas picos para cada hora del día en un lapso de 24 horas, por lo que se tiene la curva de la Figura 3.5.

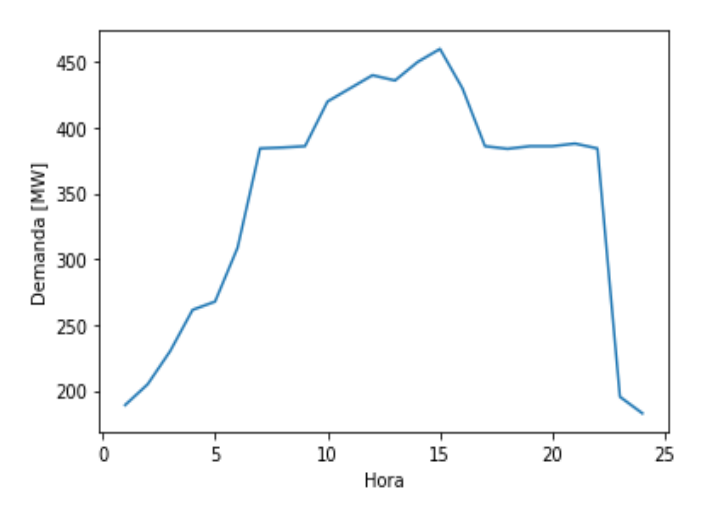

**Figura 3.5.** Curva de demanda diaria [84].

Para cada una de las cargas, de manera aleatoria, en cada caso operativo, se considera la generación de números aleatorios a partir de una curva de distribución normal, para lo cual se toma como referencia el valor medio de la carga inicial del sistema, además de una desviación estándar de 3% de la carga considerada. De esta manera, se tiene la curva de la Figura 3.6, que se presenta como ejemplo para una carga residencial.

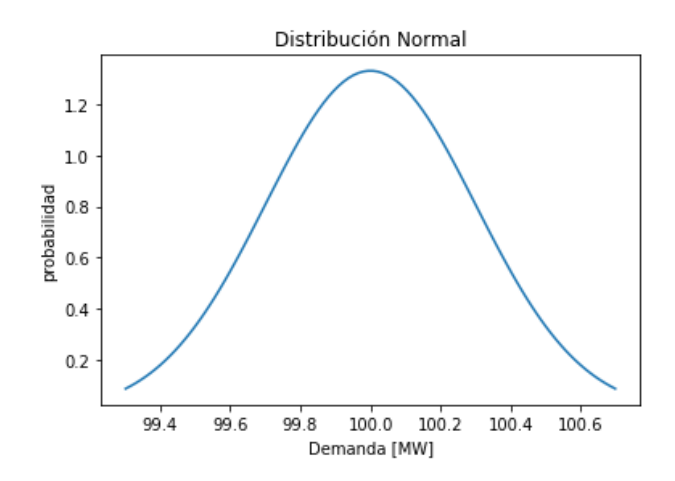

**Figura 3.6.** Curva de distribución normal para la generación de dato aleatorios.

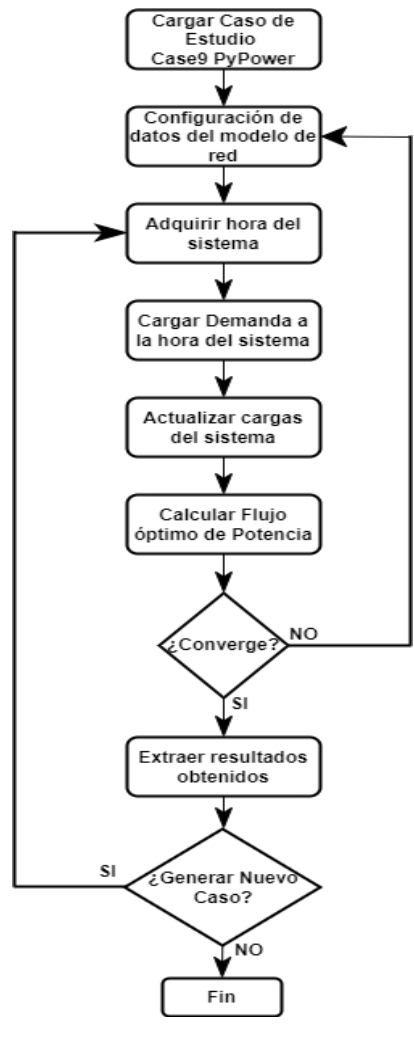

**Figura 3.7.** Generación de Casos Operativos a través de simulación de Montecarlo Continuo.

# **3.3. CONFIGURACIÓN DE INTERFAZ OPC UA**

Para la configuración del interfaz OPC UA se deben definir las aplicaciones Servidor OPC y Cliente OPC, principalmente aspectos como: los enlaces de comunicación, los nodos y objetos OPC. Para ello, se considera como base el esquema mostrado de la Figura 3.1, donde se muestran las diferentes herramientas y software a emplearse.

## **3.3.1. CREACIÓN Y CONFIGURACIÓN DE SERVIDOR OPC UA**

El servidor OPC UA se crea y configura a través de un script de Python utilizando el módulo OPC UA. Para esto, se efectúa el siguiente procedimiento:

- Importación del Módulo OPC UA.
- Definición de Servidor OPC UA.
- Configuración de URL: *url="opc.tcp://10.30.16.28:5436" o url="opc.tcp://localhost:4840".*
- Creación de puerta de enlace: *server. endpoint(url).*
- Se define el nombre del Servidor OPC.
- Creación de nodos y objetos OPC, tal como se muestra en la Tabla 3.1.

| <b>NODO</b>            | <b>OBJETO</b>     | ID              |
|------------------------|-------------------|-----------------|
| <b>POTENCIA ACTIVA</b> | Medidor_P_G1      | $ns=2, i=7$     |
|                        | Medidor_P_G2      | $ns=2, i=8$     |
|                        | Medidor_P_G3      | $ns=2, i=9$     |
|                        | Medidor P Line4-5 | $ns=2, i=10$    |
|                        | Medidor P Line4-6 | $ns=2, i=11$    |
|                        | Medidor_P_Line5-7 | $ns=2, i=12$    |
|                        | Medidor_P_Line6-9 | $ns=2, i=13$    |
|                        | Medidor P Line7-8 | $ns=2, i=14$    |
|                        | Medidor P Line8-9 | $ns=2$ , $i=15$ |
|                        | Medidor_P_LoadA   | $ns=2, i=16$    |
|                        | Medidor_P_LoadB   | $ns=2, i=17$    |
|                        | Medidor_P_LoadC   | $ns=2, i=18$    |

**Tabla 3.1.** Nodos y Objetos OPC UA.

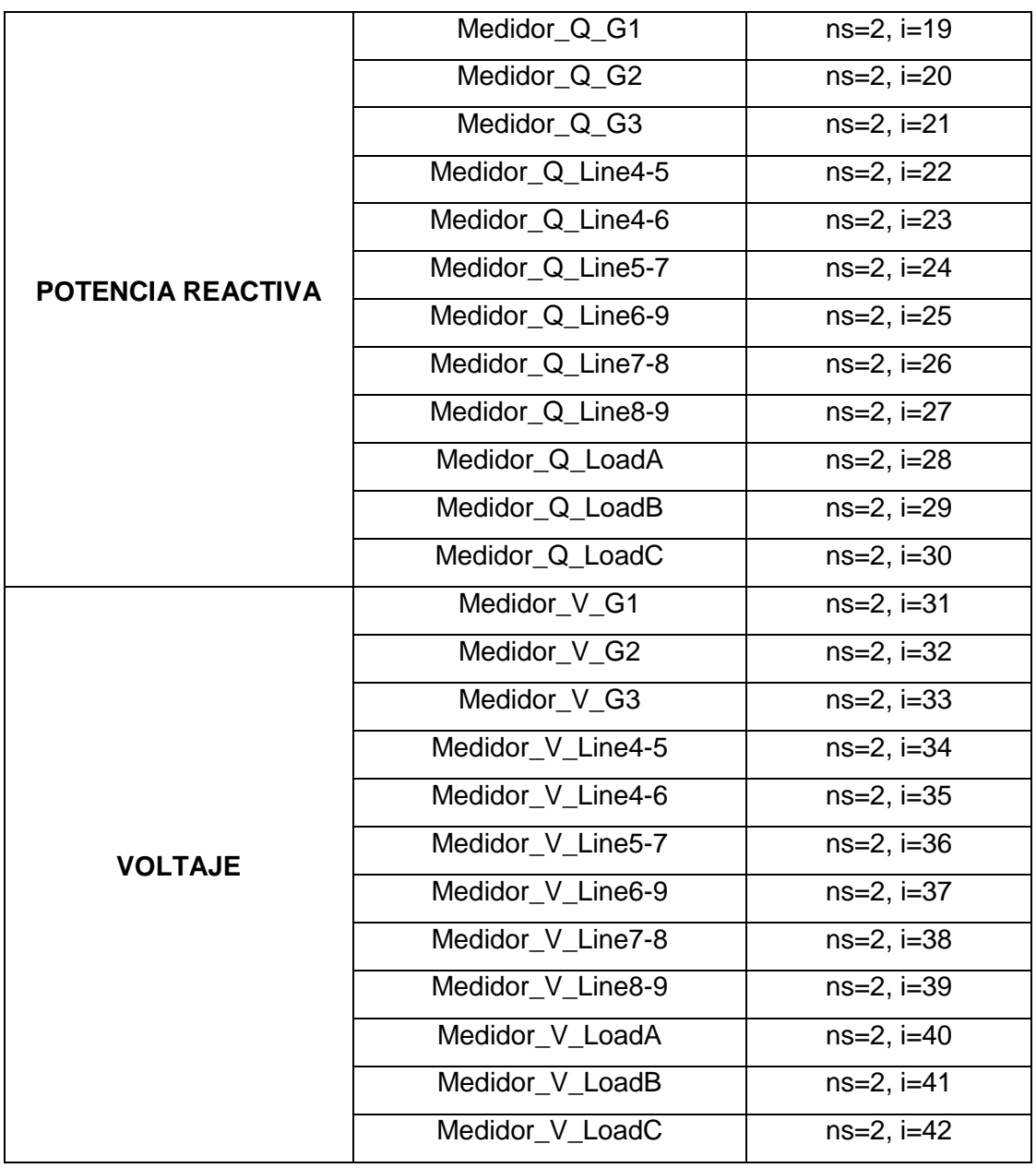

- Se configuran los estados de lectura/escritura de los objetos OPC.
- Se inicia el servidor OPC.

## **3.3.2. CREACIÓN DE INTERFAZ DE CLIENTE OPC UA EN EMULADOR DE SCADA**

La creación del cliente OPC UA en el emulador SCADA se lo realiza dentro de su script de Python usando el módulo OPC UA. Para ello, se realiza el siguiente procedimiento:

- Importación del Módulo OPC UA.
- Definición de Cliente OPC UA.
- Configuración de URL: *url="opc.tcp://10.30.16.28:5436" (red ethernet) o url="opc.tcp://localhost:4840" (usuario local).*
- Conexión con el servidor OPC: *client.connect().*
- Se accede a cada uno de los objetos OPC a través de su ID (Tabla 3.1): *ns: xx, i: xx.*
- Se define la configuración de escritura para cada nodo OPC: *nombre\_objeto.set\_value().*

# **3.3.3. INTEGRACIÓN DE INTERFAZ DE CLIENTE OPC UA EN POWERFACTORY**

La creación del cliente OPC UA en el software PowerFactory se lo realiza a través del script de Python que se vinculará para el desarrollo de la herramienta de DSA. De manera que se emplea el módulo OPC UA de Python, para lo cual se considerará el siguiente procedimiento:

- Importación del Módulo OPC UA.
- Definición de Cliente OPC UA.
- Configuración de URL: *url="opc.tcp://10.30.16.28:5436" (red ethernet) o url="opc.tcp://localhost:4840" (usuario local).*
- Conexión con el servidor OPC: *client.connect().*
- Se accede a cada uno de los objetos OPC a través de su ID (Tabla 3.1): *ns: xx, i: xx.*
- Se define la configuración de lectura para cada nodo OPC: *nombre\_objeto.set\_value().*

# **3.4. CONFIGURACIÓN DEL ESTIMADOR DE ESTADO**

El proceso de implementación del cálculo de estimador de estado se basa en el diagrama de bloques de la Figura 3.8.

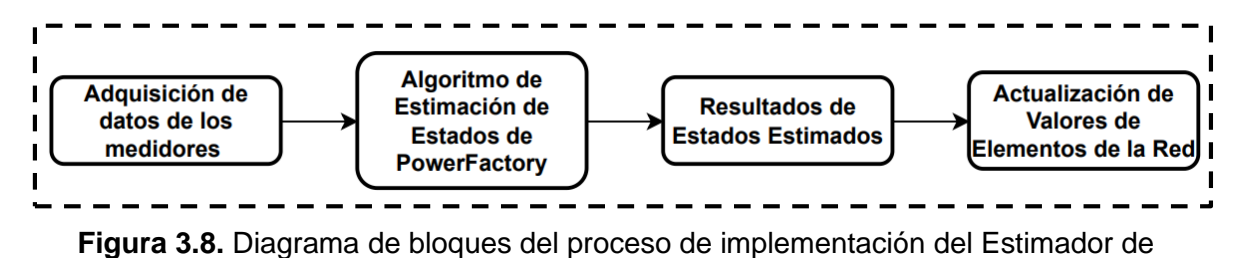

Estado

#### **Adquisición de Datos de los medidores**

La adquisición de datos se realizará a través de la generación de casos operativos por parte del Emulador de SCADA, de manera que cada una de las variables (P, Q y V) serán leídos e integrados con sus respectivos medidores configurados en el modelo de PowerFactory. Complementariamente, hay que considerar que la generación y la medición de las variables tendrán la presencia de ruido, tal como se observa en el diagrama de bloques de la Figura 3.9.

El ruido en la medición, dependerá de varios factores, entre ellos está: sistemas de comunicaciones, elementos físicos (sensores, cableado, etc.) y la precisión del medidor. Un análisis de sensibilidad del efecto del ruido en la estimación del estado se presenta en el ANEXO E.

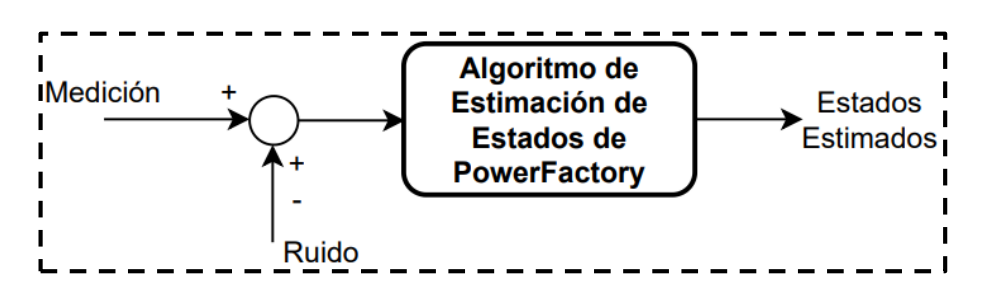

**Figura 3.9.** Diagrama de bloques de proceso de adquisición de datos de los medidores

La configuración de los medidores dentro del modelo de PowerFactory se lo realiza de acuerdo con el tipo de variable que se esté manejando, de manera que se tiene el siguiente detalle de configuración de medidores, teniendo en cuenta que los objetos de Powerfactory vinculados a medidores se los denomina como "External Objects":

- *Medición de Potencia Activa:* P-Measurement
- *Medición de Potencia Reactiva:* Q-Measurement
- *Medición de Voltaje:* V-Measurement

A continuación, se detalla el proceso de configuración de medidores en el modelo de PowerFactory:

 Paso 1: Se selecciona el elemento en donde se vinculará el medidor externo tal como muestra la Figura 3.10.

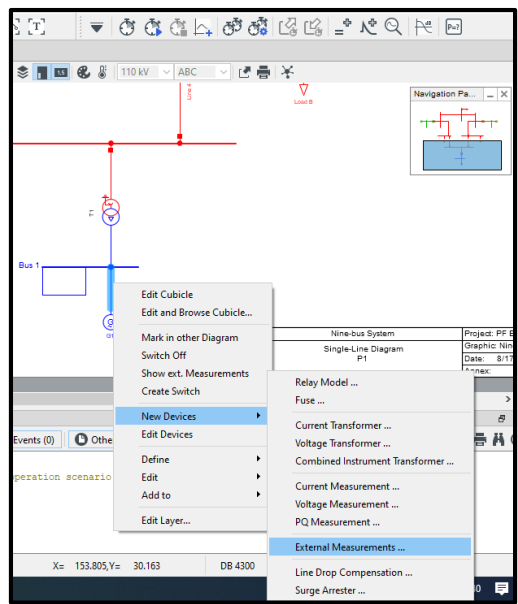

**Figura 3.10.** Selección de elemento de medición externo

 Paso 2: Se selecciona la variable que se va a medir por parte del elemento de medición.

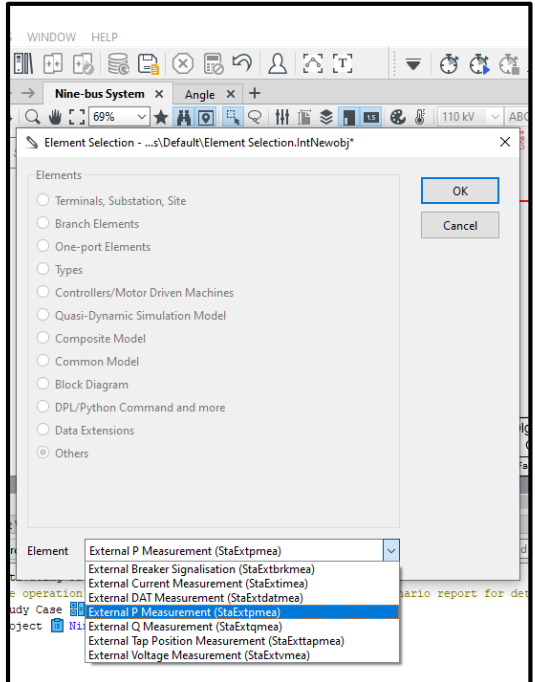

**Figura 3.11.** Selección de variable de medición

- Paso 3: Se selecciona la variable de medición y su configuración. En este punto, como se observa en la Figura 3.12, se configura la pestaña "Basic Data", en donde se observan valores importantes como lo son:
	- "*Measurement Value*", valor medido.
	- "*Calc. Active Power*", resultado de la estimación de estado; y
	- "*Power Deviation (abs)"*, error absoluto de medición,

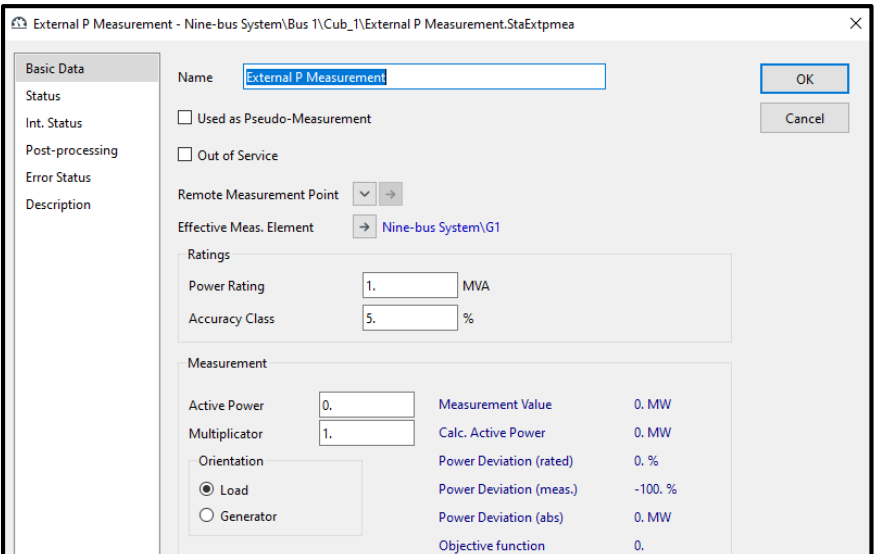

**Figura 3.12.** Configuración de Estatus del elemento de medición.

Finalmente, se configura la pestaña "Status", en donde se define la condición de elemento de lectura para el elemento de medición, tal como se observa en la Figura

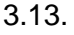

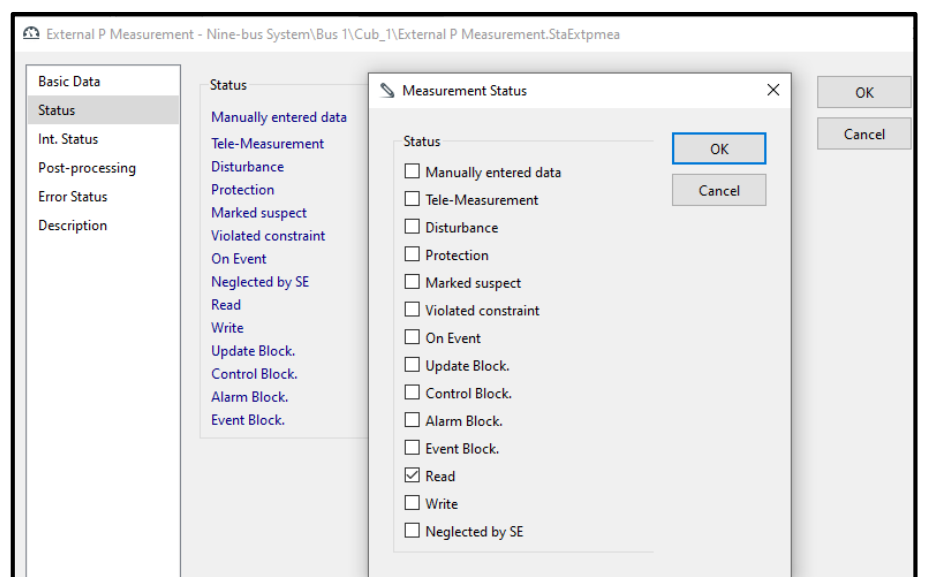

**Figura 3.13.** Configuración del elemento de medición

### **Estimación de Estados de PowerFactory**

#### **Evaluación de la Calidad de las Mediciones**

Dentro de las herramientas del cálculo del Estimador de Estado, se dispone de un despliegue a forma de mapa de calor, en donde se hace una clasificación de las características para cada uno de los Análisis efectuados, tales como el Análisis de detección de la calidad de las mediciones y el análisis de observabilidad, tal como se puede observar en la Figura 3.14.

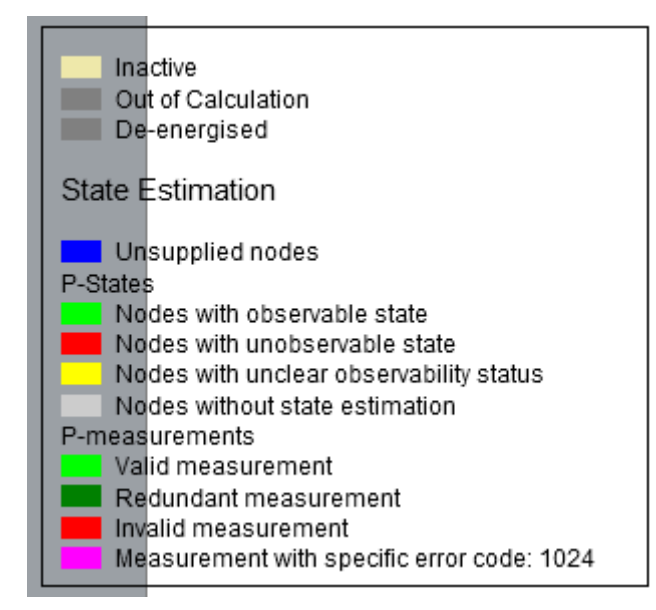

**Figura 3.14.** Despliegue de características de la red frente al cálculo del Estimador de Estados.

De la Figura 3.14, las características que se obtienen dentro del Análisis de Observabilidad pueden ser:

- Nodos con estados observables.
- Nodos con estados no observables.
- Nodos sin observabilidad clara.
- Nodos sin estimación de estado.

Por otra parte, de la misma Figura 3.14, se tienen las características de la calidad de las mediciones obtenidas por parte de los medidores del sistema, por lo cual se tiene:

- Mediciones válidas.
- Mediciones redundantes.
- Mediciones inválidas.
- Mediciones erróneas.

### **Resultados de Estados Estimados**

Los resultados del cálculo del Estimador de Estados se lo pueden observar dentro del cuadro de configuración del elemento de medición, tal como se muestra en la Figura 3.15.

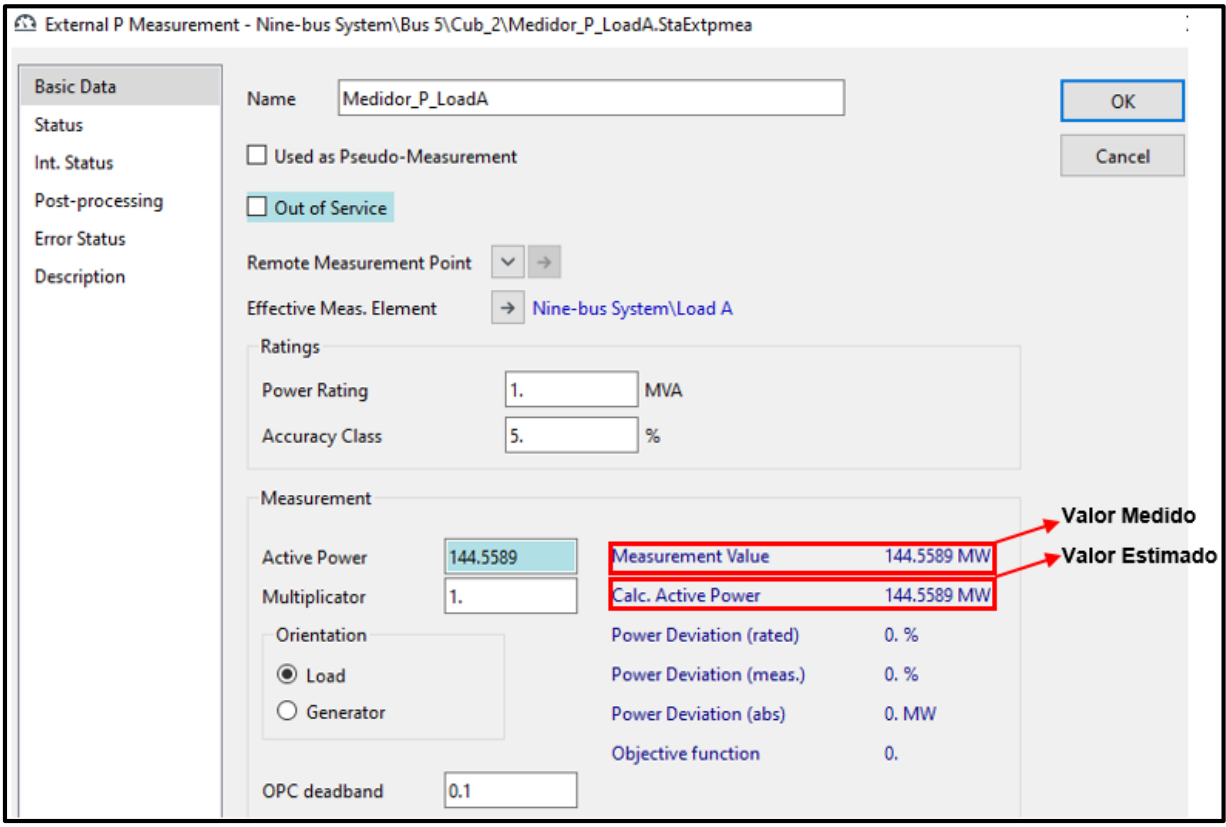

**Figura 3.15.** Despliegue de Resultados del Estimador de Estado

Considerando que los resultados obtenidos dentro del cálculo del Estimador de Estados servirán para actualizar los valores de los elementos físicos de la red, es necesario conocer la manera en la cual se pueden acceder a los mimos, teniendo en cuenta de que se trata de un objeto de PowerFactory, se tiene lo siguiente:

- Resultados de Potencia Activa: *e: Pcal*
- Resultados de Potencia Reactiva: *e: Qcal*
- Resultados de Voltaje: *e: Ucal*

## **Actualización de Valores de los Elementos Físicos de la Red**

Considerando los valores obtenidos del resultado del cálculo del Estimador de Estado, es importante conocer el atributo o variable a la cual será asignado dicho valor para su actualización dentro de los parámetros de la red. Para cada variable se tendrá un atributo específico, el cual se tiene que seleccionar de acuerdo con el dato vinculado con el valor del resultado del estimador. Para complementar lo indicado, se muestra en la Figura 3.16 un ejemplo del acceso manual al atributo de la variable de Potencia Activa del elemento de carga.

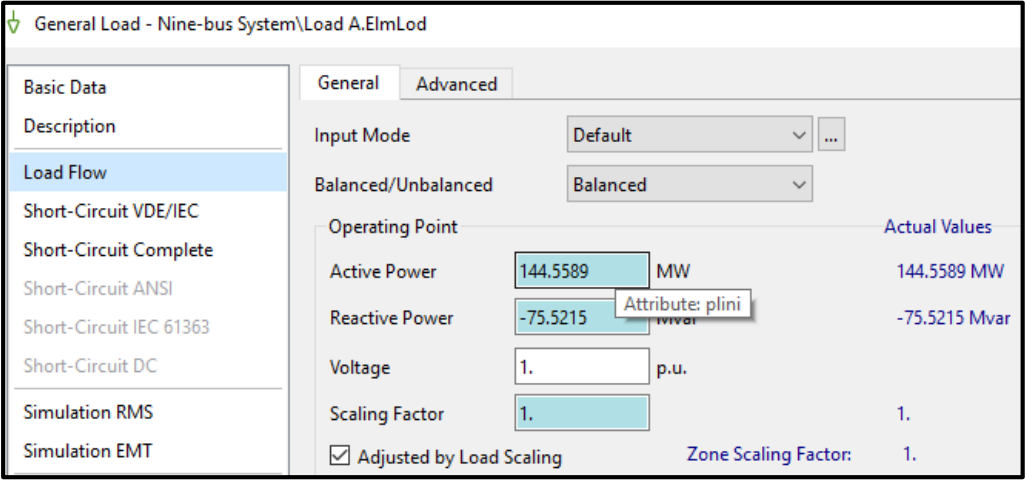

### **Figura 3.16.** Acceso a Valor de atributo dentro del elemento físico de la red.

A continuación, se muestran las variables de acceso a elementos de red y sus respectivos atributos que van a ser usados para su modificación y actualización:

### *Cargas*

- Potencia Activa: *load.plini*
- Potencia Reactiva: *load.qlini*

### *Generadores*

- Potencia Activa: *generador.pgini*
- Potencia Reactiva: *generador.qgini*
- Voltaje: *generador.usetp* (voltaje en por unidad)

### *Bus*

Voltaje: *bus.u* (voltaje en por unidad)

# **3.5. CÁLCULO DE ÍNDICES DE PARA EVALUACIÓN DE SEGURIDAD DINÁMICA (DSA)**

Los índices de estabilidad (TSI) y seguridad (VDI-FDI) que se calculan están relacionados con la Estabilidad Transitoria con su Índice de Estabilidad Transitoria (TSI), Estabilidad de Frecuencia con su Índice de Desviación de frecuencia (FDI), y Estabilidad de Voltaje con su Índice de Desviación de Voltaje (VDI).

La aplicación de la metodología propuesta para el DSA en línea, y el respectivo cálculo de los índices de estabilidad se resume a través del diagrama de flujo mostrado en la Figura 3.17.

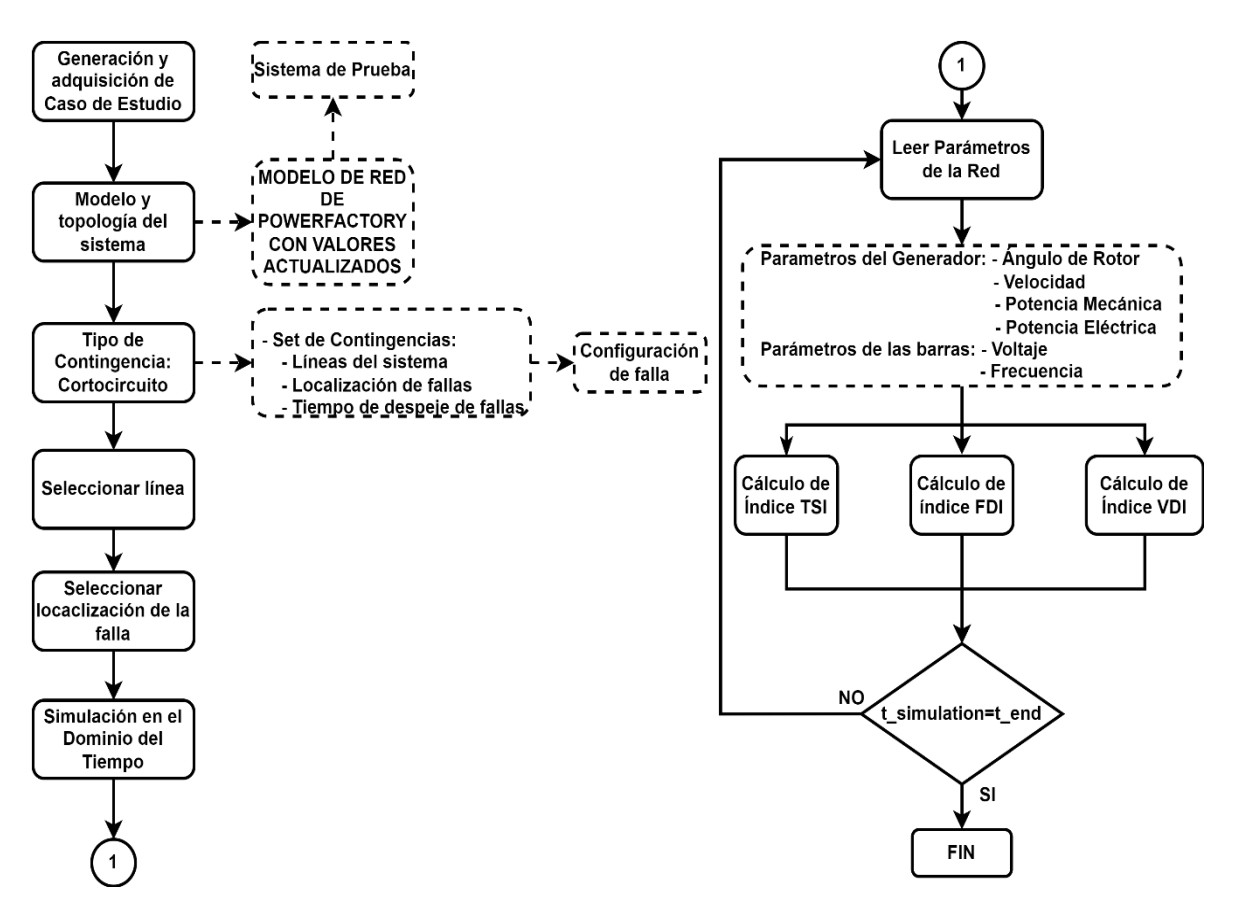

**Figura 3.17.** Diagrama de flujo de implementación de DSA en línea

Como punto de partida, se realiza la actualización del modelo con los valores de los resultados obtenidos mediante el estimador de estado considerando cada elemento de la red. A continuación, se define un evento de contingencia, para este fin se configuran los parámetros de cálculo de cortocircuito necesarios en el modelo de PowerFactory, tal como se muestra a continuación:

- *Configuración del conjunto de contingencias:* se define el conjunto de contingencias, teniendo en cuenta las líneas en las que podría producirse el evento de falla, para un enfoque práctico, se consideran todas las líneas del sistema de prueba.
- *Selección de la línea:* se selecciona una línea del conjunto de contingencias definido anteriormente.
- *Localización de la falla:* se determina considerando un rango de 0 a 100% de la longitud de la línea. Además, se considera un valor dado por el usuario o también se lo podría genera de forma aleatoria dentro del rango especificado.
- *Tiempo de despeje de falla:* la duración total de la falla se define en función del momento en que se produce la misma, y de un tiempo considerado de despeje, el cual puede ser definido por el usuario o generado de forma aleatoria.

La configuración de los argumentos necesarios para la simulación de los eventos de falla se muestra en el siguiente fragmento de script de Python (Figura 3.18):

```
#------------------------ARGUMENTOS DE LA FUNCIÓN DE SIMULACIÓN -----------
args = \{ 'CCT SIME': 'InputStream' \}args["pf"] = pfargs['script"] = scriptargs["t\_start"] = Tstart\arg s["t end"] = Tsim
args["t_t]\text{-}fault"] = Tfault\arg s<sup>["Print"] = 0</sup> #Print the results<br>args<sup>["plot"] = 0 #Plot the results</sup>
\arg s["plot"] = 0
                        #Plot the results
args["s base"] = 100args["delta coi ines"] = delta coi ines
#-----------------------CONFIGURACIÓN DEL EVENTO DE FALLA-----------------
#----------------------SELECCIÓN DE LA LÍNEA-----------------------------
#sort line = random.randint (0, nlines)
#1: 4-5, 2:5-7, 3:6-9, 4:7-8, 5:8-9sort line=5
args['Element fault"] = Lines[sort line]sorted line=Lines[sort line].loc name
#----------------------TIEMPO DE DESPEJE DE FALLA-----------------------
#sort tc = random.randint (150, 220)
sort tc = 150args["t_clear"] = sort_t c + Tfault#----------------------LOCALIZACIÓN DE LA FALLA--------------------------
#sort loc = random.random(90, 100)sort loc = 96\arg\left[\text{``loc''}\right] = \text{sort loc}
```
**Figura 3.18.** Extracto de script de Python. Parte 1

A continuación, se ejecuta la simulación en el dominio del tiempo (TDS, por sus siglas en inglés), y se extraen las principales variables necesarias para el cálculo de los índices de estabilidad (TSI) y seguridad (FDI y VDI). De forma que se obtienen los siguientes parámetros:

- *Parámetros del generador:* ángulo del rotor, velocidad, potencia mecánica, y potencia eléctrica.
- *Parámetros de las barras:* voltaje y frecuencia.

Durante la ejecución de la simulación TDS, el cálculo de los índices de estabilidad se realiza según las expresiones detalladas en el apartado 2.1. En este sentido, se desarrollan algunas funciones específicas para su correspondiente implementación, tal como se muestran en los siguientes scripts de programación de Python.

**Función de cálculo del índice TSI:** en primer lugar, se extraen los argumentos de simulación proporcionados dentro del script inicial (Figura 3.19).

```
--------------------FUNCIÓN TSI ----
# - -def TSI(aras):
   ngen = args["ngen"]M = \arcsin M''delta orig ti old = args["delta orig ti old"]
   delta ti old = args["delta ti old"]
   deltacoi t0 = args["delta coi t0"]
   Res = args['Res']Gens = args['Gens']vuelta = args['vuelta"]ti = args['ti"]pf = args['bf"]delta coi ines = args["delta coi ines"]
```
**Figura 3.19.** Extracto de script de Python. Función TSI

Los parámetros obtenidos para los generadores, como se ha indicado anteriormente son: ángulo del rotor, velocidad, potencia mecánica y potencia eléctrica (Figura 3.20).

```
#----------------------FUNCIÓN TSI- -------------
   for Gen in Gens:
       #---------------DELTA------
       ivar = pf. ResGetIndex(Res, Gen, 's:phi')delta ti[i] = pf.ResGetData(Res, ival, ivar) [1]
       delta orig ti[i] = delta ti[i]ivar = pf.FesGetIndex(Res, Gen, 's:speed')omega ti[i] = pf.ResGetData(Res, ival, ivar)[1]
            -----------POTENCIA MECÁNICA---
       ivar = pf.ResGetIndex(Res, Gen, 's:pt')
       Pm ti[i] = pf.ResGetData(Res, ival, ivar) [1]
          .<br>-------------POTENCIA ELÉCTRICA-------
       ivar = pf.ResGetIndex(Res, Gen, 's:pgt')
       Pe ti[i] = pf. ResGetData(Res, ival, ivar) [1]
       i = i + 1
```
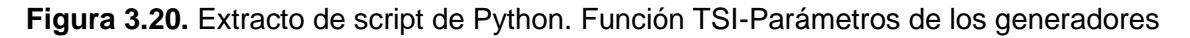

Es importante que se incluya una corrección del ángulo de PowerFactory durante los cálculos, tal como se muestra a continuación:

```
#-----------------------CORRECCIÓN DE ÁNGULO-----------------------------
   if ti > 0:
       diference = abs(delta orig ti old - delta orig ti)
        # delta ti break = nonzero (diference > 6) [0] ## find
       delta ti break = nonzero (diference > 4) [0] ## find
        for i in range (0, len (delta ti break)):
            ind = delta ti break[i]if sign(delta orig ti old[ind]) != sign(delta orig ti[ind]):
                vuelta[ind] = vuelta[ind] + 1aux = sign(delta_ti_old)*2*pifactor = multiply(vuelta, aux)delta ti = delta orig ti + factor
   delta ti old = delta ti.copy()
   delta orig ti old = delta orig ti.copy()
```
**Figura 3.21.** Extracto de script de Python. Función TSI-Corrección de ángulo

El cálculo del ángulo del centro de inercia equivalente (COI, por sus siglas en inglés), y la estimación de los ángulos del rotor referidos al COI se realizan mediante el siguiente script:

```
---------CALCULO DE DELTA COI-------
delta coi sys = sum (multiply (M, delta ti) )/ sum (M)delta coi ti = delta ti - delta coi sys
```
**Figura 3.22.** Extracto de script de Python. Función TSI-Cálculo de Delta COI

El índice TSI se calcula teniendo en cuenta los límites predefinidos y las consideraciones definidas en el apartado 2.1 (Figura 3.23).

```
#-------------- INDICE TSI---
   aux = (abs(delta_coi_t i) < delta_coi_l im)TSI ti[aux] = 0aux = (abs(detta_coi_t i) >= delta_coi_lim) & (abs(detta_coi_t i) <= delta_coi_lines)TSI_ti[aux] = divide((abs(delta_coi_ti[aux]) - delta_coi_lim), (delta_coi_ines - delta_coi_lim))
   aux = (abs(delta_coi_t i) > delta_coi_ines)TSI\_tif[aux] = 1ti = ti + 1
```
**Figura 3.23.** Extracto de script de Python. Función TSI-Cálculo de índice TSI

**Función de Cálculo de los índices FDI y VDI:** de la Figura 3.24, los argumentos necesarios se extraen de la simulación TDS, y se aplican posteriormente en el cálculo de los índices.

```
def FVDI (args) :
  pf = args["pf"]nbus = args["nbus"]Res = args["Res"]Buses = args['Buses"]tn = args["tn"]t0 flags=args["t0 flags"]
```
**Figura 3.24.** Extracto de script de Python. Función FVDI-Parámetros de las barras

Los límites de frecuencia y voltaje se definen por:

```
#----------------------LÍMITES DE VOLTAJE Y FRECUENCIA-----
   V lower = 0.9V upper = 1.1t vmax=5
   fmax=0.028*60
```
**Figura 3.25.** Extracto de script de Python. Función FVDI-Límites de Voltaje y frecuencia

En la Figura 3.26 se extraen las variables de frecuencia y voltaje de cada barra, y posteriormente se calculan los índices de seguridad FDI y VDI.

```
for Bus in Buses:
          ivar v = pf.FesGetIndex(Res, Bus, 'm:u')V ti[i] = pf.ResGetData(Res, ival, ivar v)[1]
          ivar f = pf.ResGetIndex(Res, Bus, 'm:fehz')
          f ti[i] = pf.ResGetData(Res, ival, ivar f)[1]
          f_i[i]=f t_i[i]/60FDI ti[i] = min(1, divide(abs(f ti[i]-60), fmax))if (V_t[i] > V_upper) or (V_t[i] < V_lower):
              if violacion flag[i] == 0:
                 t0 flags[i]=time
                 violacion flag[i]=1
                 dtime=time-t0_flags[i]
                 VDI_t[i] = min(l, divide(dtime, tumax))else:
                 VDI ti[i]=0
                 violacion_flag[i]=0
              i = i + 1
```
**Figura 3.26.** Extracto de script de Python. Función FVDI-Cálculo de índices

**Función de Ejecución de Simulación en el Dominio del Tiempo (TDS):** los diferentes argumentos que son necesarios para la ejecución de la simulación TDS se extraen junto con los parámetros del evento de falla a través de la función mostrada en la Figura 3.27.

```
---------FUNCIÓN SIMULACION TDS-----------------------
def simulation (args) :
   pf = args['pf"]script = args['script"]Element fault = args["Element fault"]
    t clear = args["t clear"]/1000 # convertir tiempo a milisegundos
    t end = args["t end"]/1000 # convertir tiempo a milisegundos
    t start = args["t start"]/1000 # convertir tiempo a milisegundos
    t fault = args["t fault"]/1000 # convertir tiempo a milisegundos
    loc = args["loc"]s base = args["s base"]
```
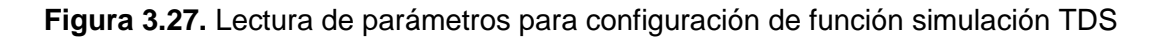

Además, es importante que se definan los pasos de integración dentro de la simulación que se utilizarán para su ejecución. En este sentido, se define al paso de integración con el tiempo de muestreo basado en las mediciones de las Unidades de medición fasorial (PMU, por sus siglas en inglés). Por lo tanto, se asegura que el número de muestras por ciclo será igual a la frecuencia nominal del sistema. Por ejemplo, 60 muestras por ciclo para una red de 60 Hz, como se muestra en el extracto de código de la Figura 3.28.

```
#------------------------PASOS DE INTEGRACIÓN-------------------
   t stop delta = 1/60t stop ini = t stop delta
   t stop end = t end + t stop delta + 1E-8time interval = r [t stop ini:t stop end:t stop delta]
```
**Figura 3.28.** Cálculo de pasos de integración

Antes de ejecutar el TDS, se llaman a las funcionalidades necesarias (Figura 3.29), tales como el cáculo de las condiciones iniciales ('Ini'), la simulación TDS ('Sim'), el conjunto de eventos ('Events'), y el conjunto de resultados ('Res').

```
#---FUNCIONALIDADES PREVIOS A LA EJECUCIÓN DEL TDS---
   Ini = script.GetContents('Ini')(0)Sim = script.GetContents('Sim')(0)Events = script.GetContents('Events')[0]
   Res = script.GetContents('Res')[0]
```
**Figura 3.29.** Llamado de funcionalidades para la ejecución de simulación TDS

Para la actualización de los eventos, es importante la depuración de los eventos previos, previo al procesamiento de los nuevos valores de las variables, como se muestra en la Figura 3.30.

```
#-----------------------DEPURACIÓN DE EVENTOS PREVIOS-----
   aux = Events.GetContents('*,*)naux = len(aux)for i in range (0, naux) :
       aux[i].Delete()
      Figura 3.30. Depuración del conjunto de eventos
```
Con los parámetros preestablecidos dentro de la configuración del evento de falla, se actualizan todas las variables asociadas para la correcta ejecución del evento predefinido (Figura 3.31).

```
------------CONFIGURACION DE EVENTOS--
                                                           . <u>. . . . . . . . . . . . . . .</u> .
Element fault.ishclne = 1 # Active SC in Line
Events \equiv script. GetContents ('Events. IntEvt') [0]
Events. CreateObject ('EvtShc', 'SC') # Short Circuit Event
SC = Events.GetContents('SC.EvtShc')[0]
SC.p target = Element fault
SC.time = t_taultSC.shclocation = locSC.i shc = 0 # falla trifasica
Events. CreateObject ('EvtShc', 'Clear_SC') # Clear Short Circuit Event
Clear SC = Events. GetContents ('Clear SC. EvtShc') [0]
Clear SC.p target = Element fault
ClearSC.time = t_clear
Clear SC.i shc = 4 # clear SC
Events. CreateObject ('EvtSwitch', 'Switch') # Switch Event
Switch = Events. GetContents ('Switch. EvtSwitch') [0]
Switch.p target = Element fault
Switch.time = t clear
Switch.i_switch = 0
```
**Figura 3.31.** Configuración de eventos de falla

En el caso del conjunto de resultados, se eliminan los valores anteriores para la actualización de los nuevos resultados generados a partir de la simulación (Figura 3.32).

```
#----ELIMINACIÓN DE RESULTADOS EXISTENTES---
    aux = Res.GetContents('*,*)')naux = len(aux)for i in range (0, naux) :
        aux[i].Delete()
```
**Figura 3.32.** Eliminación de resultados existentes previo a la ejecución de una nueva simulación

Previo a la ejecución de la simulación TDS se realiza el cálculo de condiciones iniciales, y se extraen los resultados calculados tanto para los generadores como para las barras del sistema, de manera que se tiene el extracto de script de la Figura 3.33.

```
#----------------CACULO DE CONDICIONES INICIALES-----------
   Ini.Execute()
   Gens = pf.GetCalcRelevantObjects('*.ElmSym', 0)
   ngen = len(Gens)Buses = pf.GetCalcRelevantObjects('*.ElmTerm', 0)
   nbus = len(Buses)Res = script.GetContents('Res.ElmRes')[0]
    Res.Clear()
```
**Figura 3.33.** Cálculo de condiciones iniciales del sistema

Todas las variables necesarias y disponibles para los generadores y barras del sistema se añaden al conjunto de resultados (Figura 3.34).

```
---TDS SIMULATION RES------
#---------------
   for Gen in Gens:
       Res.AddVars(Gen, 's:phi')
       Res.AddVars(Gen, 's:speed')
       Res.AddVars(Gen, 's:pt')
       Res.AddVars(Gen, 's:pgt')
       Res.AddVars(Gen, 'm:i:busl')
       Res.AddVars(Gen, 'm:u:busl')
       Res.AddVars(Gen, 'n:fehz:busl')
       Res.AddVars(Gen, 's:fe')
       Res.AddVars(Gen, 's:outofstep')
       GenType = Gen-type idM[i] = 2*GenType.hSgn[i] = GenType.sgncosn[i] = GenType.cosndelta t0[i] = Gen.GetAttribute('s:phi')gen_name = gen_name + [Gen.loc_name]i = i + 1for Bus in Buses:
       Res.AddVars(Bus,'m:u')
        Res.AddVars(Bus, 'm:phiu')
        Res.AddVars(Bus, 'm:fehz')
       bus_name = bus_name + [Bus.loc_name]
```
**Figura 3.34.** Complemento de variables adicionales en elementos del sistema

Se cargan los parámetros de los eventos configurados, tales como del tiempo de inicio de simulación, pasos de integración, conjunto de resultados y el cálculo de las condiciones iniciales (Figura 3.35).

```
#--PARÁMETROS DE LA SIMULACIÓN TDS---
    Ini.p event = Events
    Ini.tstart = t start
   Ini.dtgrd = 1/\overline{120}Ini.p resvar = Res
    Ini.Execute()
```
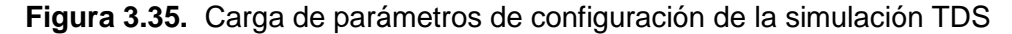

La ejecución de la simulación TDS se realiza para cada paso de integración, considerando el tiempo de simulación establecido. A continuación, se generan los argumentos que se usan como datos de entrada para las funciones de cálculo de los índices de estabilidad y seguridad.

```
# - ------------EJECUCIÓN DE SIMULACIÓN TDS------------
  for t stop in time interval:
        \overline{\text{Sim.tstop}} = \overline{\text{t}}stop
       Sim.Execute()
       args["ngen"] = ngen\arg s ["M"] = M
       args['delta_coi_t0"] = delta_coi_t0args["delta_orig_ti_old"] = delta_orig_ti_old
       args["delta_orig_ti_old"] = delta_or<br>args["delta_ti_old"] = delta_ti_old<br>args["Res"] = Res
        \arg s ["Gens"] = Gens
        args ["vuelta"] = vuelta
        args["ti"] = tiargs["nbus"] = nbus\arg\{\text{``Buses''}\} = Buses
        \arg s["tn"] = tn
        validi, v_ti, tn_i, fdi_ti, fi, t0_flags, violacion_flag = FVDI(args)<br>return DELTA_gen, TSI_gen, V_bus, VDI_bus, F_bus, FDI_bus, delta_len,T_len,time_ti_vector
```
**Figura 3.36.** Ejecución de simulación TDS

# **4. APLICACIÓN DE LA METODOLOGÍA PROPUESTA**

En esta sección, se detalla cada uno de los pasos empleados en el desarrollo de la propuesta metodológica, considerando como caso de referencia a los sistemas de prueba. Para la aplicación de la herramienta de DSA en línea se han propuesto dos casos de estudio, implementando en los sistemas de prueba de 9 barras y 39 barras. De esta manera, se presentan los resultados obtenidos en la implementación del DSA en línea. El análisis de estabilidad se realiza a través de tres casos de estudio que corresponden a la estabilidad transitoria, estabilidad de frecuencia, y estabilidad de voltaje. En cada caso se analizan los fenómenos dinámicos que producen los eventos de inestabilidad en el sistema, evaluando la seguridad a través de la evolución de los índices de estabilidad.

# **4.1. VALIDACIÓN DE LAS BASES DE DATOS**

La validación de las bases de datos de PowerFactory y Pypower se realiza por medio del cálculo del Flujo de Potencia con la finalidad de identificar posibles configuraciones erróneas mediante el cálculo de errores. De manera que se tienen los resultados mostrados en las Tablas 4.1, 4.2, y 4.3, para lo cual se consideró el escenario de demanda para la hora 8.

| <b>VOLTAJE</b> [p.u.] |                       |                            |           |  |
|-----------------------|-----------------------|----------------------------|-----------|--|
| <b>Elemento</b>       | <b>Modelo PyPower</b> | <b>Modelo PowerFactory</b> | Error [%] |  |
| Bus 1                 | 1.04999               | 1.0499                     | 0         |  |
| Bus <sub>2</sub>      | 1.04999               | 1.0499                     | 0         |  |
| Bus 3                 | 1.04999               | 1.0499                     | 0         |  |
| Bus 4                 | 1.04459               | 1.04454                    | 0.004     |  |
| Bus 5                 | 1.02540               | 1.025377                   | 0.002     |  |
| Bus <sub>6</sub>      | 1.03049               | 1.030491                   | 0         |  |
| Bus 7                 | 1.04194               | 1.041860                   | 0.007     |  |
| Bus 8                 | 1.01639               | 1.016318                   | 0.007     |  |
| Bus 9                 | 1.04831               | 1.048223                   | 0.008     |  |
| Generador 1           | 1.04999               | 1.0499                     | 0         |  |
| Generador 2           | 1.04999               | 1.0499                     | 0         |  |
| Generador 3           | 1.04999               | 1.0499                     | 0         |  |

**Tabla 4.1.** Comparación de Resultados de Voltaje del Flujo de Potencia entre modelo de PyPower y PowerFactory - sistema 9 Barras
**Tabla 4.2.** Comparación de Resultados de Potencia Activa del Flujo de Potencia entre modelo de PyPower y PowerFactory - sistema 9 Barras

| <b>POTENCIA ACTIVA [MW]</b> |                       |                            |           |  |  |
|-----------------------------|-----------------------|----------------------------|-----------|--|--|
| <b>Elemento</b>             | <b>Modelo Pypower</b> | <b>Modelo PowerFactory</b> | Error [%] |  |  |
| Generador 1                 | 140.68639             | 140.701175                 | 0.01      |  |  |
| Generador 2                 | 158.30396             | 158.303982                 |           |  |  |
| Generador 3                 | 105.53596             | 105.535996                 | 0         |  |  |
| Carga A                     | 122.64617             | 122.646103                 | 0         |  |  |
| Carga B                     | 93.49836              | 93.498299                  | ∩         |  |  |
| Carga C                     | 184.48034             | 184.480301                 | 0         |  |  |

**Tabla 4.3.** Comparación de Resultados de Potencia Reactiva del Flujo de Potencia entre modelo de PyPower y PowerFactory - sistema 9 Barras

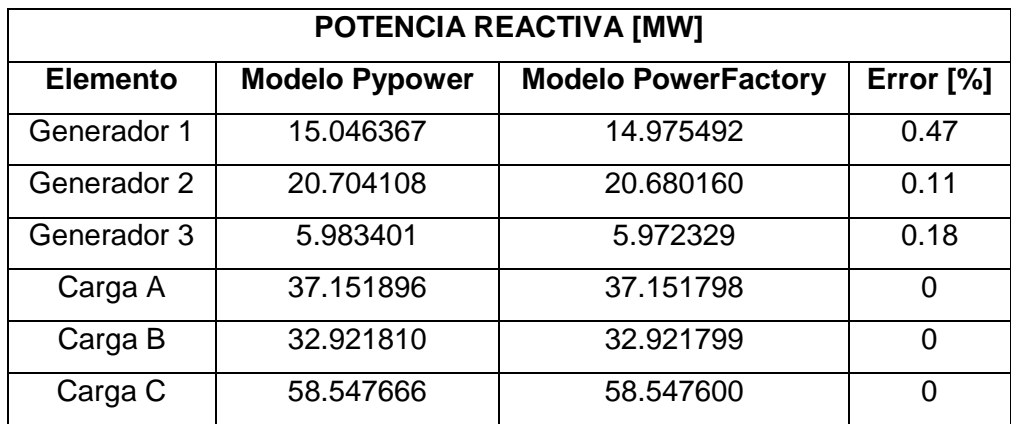

De acuerdo con los resultados obtenidos en relación al error calculado, se puede verificar que los modelos son aproximados, teniendo en cuenta de que los errores no superan el 0.5%. De manera que se puede indicar que las bases han sido validadas, por lo que se puede usar para los casos operativos dentro del trabajo propuesto. Es importante considerar que los modelos requieren esta aproximación con el menor error posible considerando que uno de ellos emula al sistema SCADA y el modelo de PowerFactory sirve como base para la implementación de DSA.

# **4.2. PRUEBAS DE COMUNICACIÓN OPC UA**

Las pruebas de comunicación OPC UA se realizan entre las interfaces de los modelos de PyPower (emulador del SCADA) y PowerFactory con el Servidor OPC UA.

# **4.2.1. PRUEBA DE COMUNICACIÓN ENTRE MODELO DE PYPOWER Y SERVIDOR OPC UA**

La prueba de comunicación entre el modelo de PyPower y el Servidor se lo realiza en modo bajo demanda de datos, es decir, el servidor tendrá datos disponibles dentro de su interfaz, con lo cual el cliente OPC UA del modelo de PyPower se conectará para comenzar el intercambio de información. En este caso, para realizar la prueba se ejecuta envío/recepción de datos.

Primeramente, se realiza la puesta en marcha del Servidor, tal como se observa en la Figura 4.1., en donde se indica el estado del Servidor y la dirección en la cual se ejecutó. Para fines de prueba se despliegan tres nodos, los cuales tienen sus identificadores y nodos, además se visualiza el envío de la estampa de tiempo en su formato de fecha y

```
hora.
```

```
Server Iniciado en opc.tcp://localhost:4840
Nodo Voltajes: ns=2;i=5
Nodos P: ns=2;i=7
Nodos Q: ns=2;i=8
Estampa de Tiempo es 2022-08-18 14:22:21.888086
```
**Figura 4.1.** Inicialización del Servidor OPC UA en consola de IDLE de Python

De la misma manera, para el caso del cliente OPC UA, se realiza la vinculación con el servidor OPC UA, con lo cual se presenta su estado y dirección a la cual se conectó, los nodos disponibles en el cliente (Voltajes y Potencia Reactiva), por lo tanto, se redujo el número de nodos para fines de presentación, todo esto se puede visualizar en la Figura

4.2.

Valor inicial:0 Valor inicial:0 Cliente Vinculado en opc.tcp://localhost:4840 Nodo Voltajes: ns=2;i=5 Nodos P: ns=2;i=8 Estampa de Tiempo es 2022-08-18 14:28:24.232344

**Figura 4.2.** Inicialización del Cliente OPC UA en consola de IDLE de Python

De las Figuras 4.3 y 4.4, se puede observar que el intercambio de datos se puede dar con la inclusión de la estampa de tiempo, de manera que se puede observar que no existirá un retardo en la interacción e intercambio de datos, además que permitirá determinar la confiabilidad del envío del dato.

|              | <b>ESTAMPA DE TIEMPO</b>   | <b>DATO RECIBIDO</b> |
|--------------|----------------------------|----------------------|
| 0            | 2022-08-18 15:01:05.114797 | 46                   |
| 1            | 2022-08-18 15:01:10.135694 | 50                   |
| $\mathbf{2}$ | 2022-08-18 15:01:10.135694 | 50                   |
| 3            | 2022-08-18 15:01:10.135694 | 50                   |
| 4            | 2022-08-18 15:01:15.170023 | 14                   |
| 5            | 2022-08-18 15:01:15.170023 | 14                   |
| 6            | 2022-08-18 15:01:20.195004 | 12                   |
| 7            | 2022-08-18 15:01:20.195004 | 12                   |
| 8            | 2022-08-18 15:01:20.195004 | 12                   |
| g            | 2022-08-18 15:01:25.272920 | 39                   |

**Figura 4.3.** DataFrame de Valores recibidos por parte del cliente OPC UA PyPower

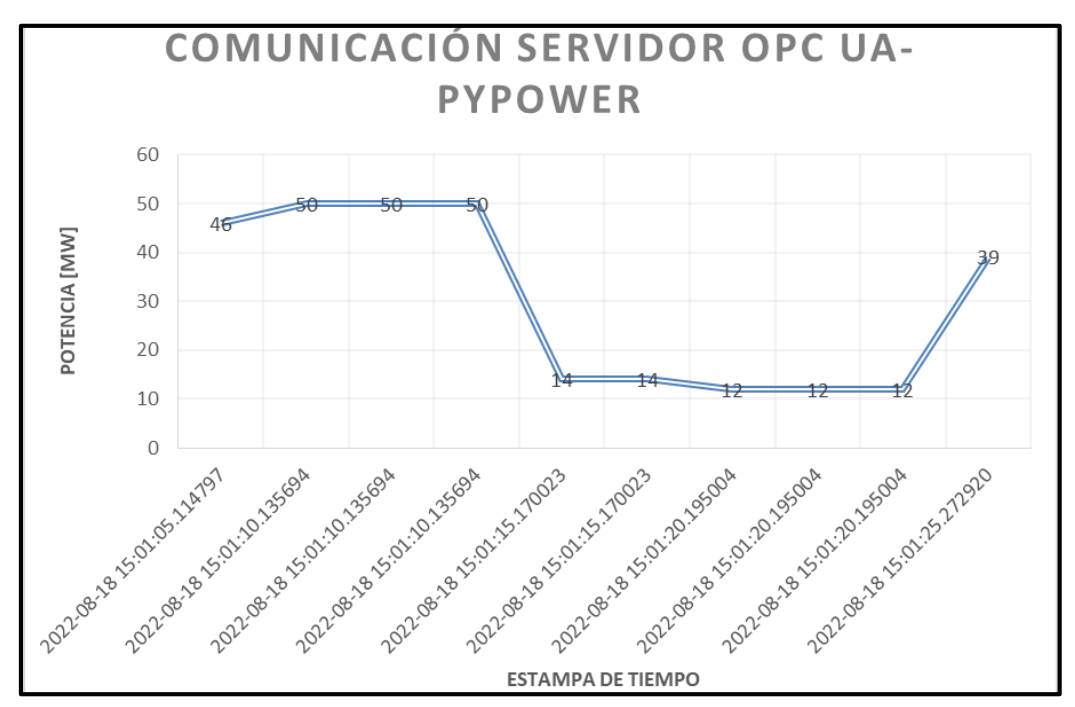

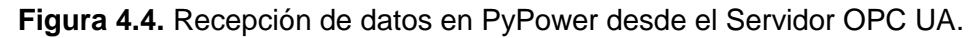

### **4.2.2. PRUEBA DE COMUNICACIÓN ENTRE MODELO DE PYPOWER Y SERVIDOR OPC UA**

De la misma manera que se realizó con el cliente OPC UA de PyPower, se inicia con la habilitación del Servidor OPC UA, como se muestra en la Figura 4.5, y la vinculación del cliente OPC UA de PowerFactory como se muestra en la Figura 4.6.

| Server Iniciado en opc.tcp://localhost:4840     |
|-------------------------------------------------|
| Estampa de Tiempo es 2022-08-18 15:25:07.994904 |
| Nodo P G1 $ns=2;i=7$                            |
| Nodo P Linea4-5 ns=2;i=10                       |
| Nodo P LoadA ns=2;i=16                          |
| Nodo Q G1 $ns=2;i=19$                           |
| Nodo Q Linea4-5 ns=2;i=22                       |
| Nodo Q LoadA ns=2;i=28                          |
| Nodo V G1 ns=2;i=31                             |
| Nodo V Linea4-5 ns=2;i=34                       |
| Nodo V LoadA ns=2;i=40                          |

**Figura 4.5.** Habilitación de Servidor OPC UA

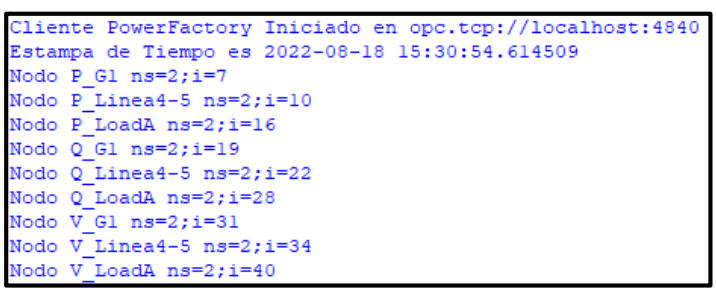

**Figura 4.6.** Habilitación de Cliente OPC UA en PowerFactory

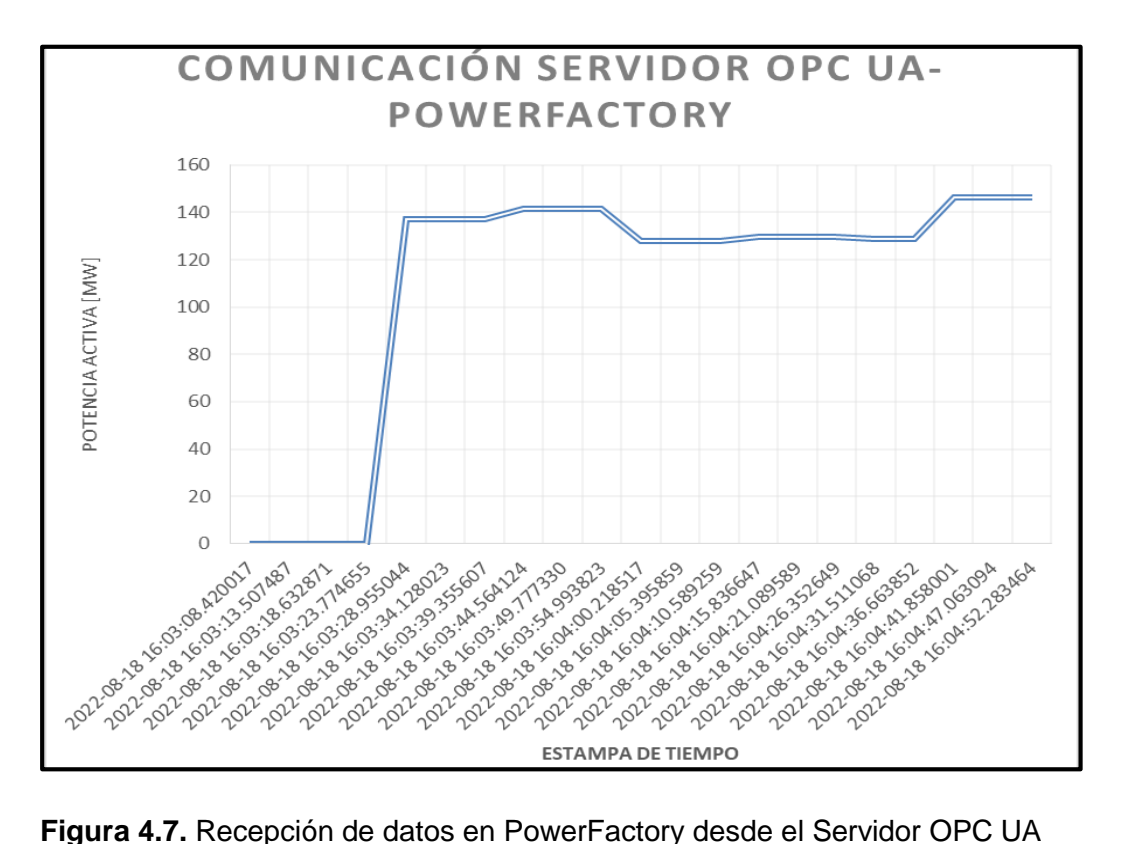

|                | <b>ESTAMPA DE TIEMPO IDATO RECIBIDO</b> |             |
|----------------|-----------------------------------------|-------------|
| 0              | 2022-08-18 16:03:08.42                  | 0           |
| 1              | 2022-08-18 16:03:13.50                  | 0           |
| $\overline{2}$ | 2022-08-18 16:03:18.63                  | 0           |
| 3              | 2022-08-18 16:03:23.77                  | 0           |
| 4              | 2022-08-18 16:03:28.95                  | 136.9214356 |
| 5              | 2022-08-18 16:03:34.12                  | 136.9214356 |
| 6              | 2022-08-18 16:03:39.35                  | 136.9214356 |
| 7              | 2022-08-18 16:03:44.56                  | 141.3598415 |
| 8              | 2022-08-18 16:03:49.77                  | 141.3598415 |
| 9              | 2022-08-18 16:03:54.99                  | 141.3598415 |
| 10             | 2022-08-18 16:04:00.21                  | 128.0635476 |
| 11             | 2022-08-18 16:04:05.39                  | 128.0635476 |
| 12             | 2022-08-18 16:04:10.58                  | 128.0635476 |
| 13             | 2022-08-18 16:04:15.83                  | 129.8202259 |
| 14             | 2022-08-18 16:04:21.08                  | 129.8202259 |
| 15             | 2022-08-18 16:04:26.35                  | 129.8202259 |
| 16             | 2022-08-18 16:04:31.51                  | 128.7683856 |
| 17             | 2022-08-18 16:04:36.66                  | 128.7683856 |
| 18             | 2022-08-18 16:04:41.85                  | 146.1619911 |
| 19             | 2022-08-18 16:04:47.06                  | 146.1619911 |
| 20             | 2022-08-18 16:04:52.28                  | 146.1619911 |

**Figura 4.8.** DataFrame de Valores enviados por parte del cliente OPC UA PowerFactory

De la Figura 4.8, se observa cómo se produce la vinculación del cliente de PowerFactory para el envío de datos, considerando que los cuatro primeros instantes de tiempo no existe adquisición de datos, ya que al quinto instante de tiempo se produce la vinculación y envío de datos por parte de PowerFactory. Por lo cual, se verifica el criterio de que los clientes se conectan al servidor bajo demanda de datos.

# **4.3. EJECUCIÓN DEL ESTIMADOR DE ESTADO**

Para determinar los errores producto de las mediciones dentro del cálculo del estimador de estados se considera la señal de origen proveniente de PyPower, el valor medido por los medidores en el Modelo de PowerFactoy, y de los valores resultantes del estimador de estados. En este sentido, se realiza una comparación entre el valor de la medición y el valor resultante del estimador de estados. El caso de estudio y aplicación se considera al sistema de 9 barras. De esta manera, se despliegan los valores obtenidos de las variables de voltaje, potencia activa y reactiva en las tablas a continuación:

|                | <b>MEDIDOR-</b> |                   | <b>TAG MEDIDOS</b>  |                   | <b>TAG ESTIMADOS</b> |                   | <b>ERROR</b> |
|----------------|-----------------|-------------------|---------------------|-------------------|----------------------|-------------------|--------------|
|                | <b>PYPOWER</b>  | <b>VALOR [kV]</b> | <b>POWERFACTORY</b> | <b>VALOR [kV]</b> | <b>POWERFACTORY</b>  | <b>VALOR [kV]</b> | %            |
| 0              | $M_G1$          | 17.32497326       | $M_G1$              | 17.32497326       | Medidor V G1         | 17.32335091       | 0.01         |
| 1              | M <sub>G2</sub> | 18.89997636       | $M_G2$              | 18.89997636       | Medidor V G2         | 18.89762707       | 0.01         |
| $\mathbf{2}$   | M <sub>G3</sub> | 14.48995446       | $M_G3$              | 14.48995446       | Medidor V G3         | 14.48776419       | 0.01         |
| 3              | M_Line4_5       | 239.7573655       | M_Line4_5           | 239.7573655       | Medidor_V_Line4-     | 239.7354786       | 0.01         |
|                |                 |                   |                     |                   | 5                    |                   |              |
| 4              | M_Line4_6       | 239.7573655       | M_Line4_6           | 239.7573655       | Medidor V Line4-     | 239.7354786       | 0.01         |
|                |                 |                   |                     |                   | 6                    |                   |              |
| 5              | M_Line5_7       | 235.1740628       | M_Line5_7           | 235.1740628       | Medidor_V_Line5-     | 235.1653          | 0.003        |
|                |                 |                   |                     |                   | 7                    |                   |              |
| 6              | M_Line6_9       | 235.8989489       | M_Line6_9           | 235.8989489       | Medidor V Line6-     | 235.8932          | 0.002        |
|                |                 |                   |                     |                   | 9                    |                   |              |
| $\overline{7}$ | M Line7 8       | 239.4096057       | M Line7 8           | 239.4096057       | Medidor V Line7-     | 239.3803269       | 0.01         |
|                |                 |                   |                     |                   | 8                    |                   |              |
| 8              | M Line8 9       | 233.4657276       | M_Line8_9           | 233.4657276       | Medidor V Line8-     | 233.4592          | 0.002        |
|                |                 |                   |                     |                   | 9                    |                   |              |
| 9              | M_LoadA         | 235.1740628       | M_LoadA             | 235.1740628       | Medidor V LoadA      | 235.15228         | 0.01         |
| 10             | M_LoadB         | 235.8989489       | M_LoadB             | 235.8989489       | Medidor_V_LoadB      | 235.8827361       | 0.006        |
| 11             | M_LoadC         | 233.4657276       | M_LoadC             | 233.4657276       | Medidor V LoadC      | 233.4380955       | 0.01         |

**Tabla 4.4.** Resultados de Estimación de Voltaje

**Tabla 4.5.** Resultados de Estimación de Potencia Activa

|                | <b>MEDIDOR-</b><br><b>PYPOWER</b> | <b>VALOR</b><br>[MW] | <b>TAG</b><br><b>MEDIDOS</b> | <b>VALOR</b><br>[MW] | <b>TAG ESTIMADOS</b> | <b>VALOR</b><br>[MW] | <b>ERROR %</b> |
|----------------|-----------------------------------|----------------------|------------------------------|----------------------|----------------------|----------------------|----------------|
| $\bf{0}$       | M G1                              | 146.8051082          | M G1                         | 146.8051082          | Medidor P G1         | 146.807683           | 0.001          |
| 1              | M G2                              | 158.3039755          | M G2                         | 158.3039755          | Medidor P G2         | 158.3028958          | $\mathbf 0$    |
| $\mathbf{2}$   | M G3                              | 105.5359789          | M G3                         | 105.5359789          | Medidor P G3         | 105.5412111          | 0.004          |
| 3              | M Line4 5                         | 83.05824818          | M Line4 5                    | 83.05824818          | Medidor_P_Line4-5    | 83.06903331          | 0.01           |
| 4              | M Line4 6                         | 63.74686006          | M Line4 6                    | 63.74686006          | Medidor P Line4-6    | 63.73864965          | 0.01           |
| 5              | M Line5 7                         | 44.36888567          | M Line5 7                    | 44.36888567          | Medidor P Line5-7    | 44.35619768          | 0.02           |
| 6              | M Line6 9                         | 31.09833334          | M Line6 9                    | 31.09833334          | Medidor P Line6-9    | 31.11627892          | 0.05           |
| $\overline{7}$ | M Line7 8                         | 113.9350899          | M Line7 8                    | 113.9350899          | Medidor P Line7-8    | 113.9466981          | 0.01           |
| 8              | M Line8 9                         | 74.43764557          | M Line8 9                    | 74.43764557          | Medidor P Line8-9    | 74.42493213          | 0.01           |
| 9              | M LoadA                           | 126.177337           | M LoadA                      | 126.177337           | Medidor P LoadA      | 126.174465           | 0.002          |
| 10             | M LoadB                           | 93.83703987          | M LoadB                      | 93.83703987          | Medidor P LoadB      | 93.8363737           | $\Omega$       |
| 11             | M LoadC                           | 186.6131136          | M LoadC                      | 186.6131136          | Medidor P LoadC      | 186.6120571          | $\Omega$       |

|                | <b>MEDIDOR-</b>       | <b>VALOR</b> | <b>TAG</b>      | <b>VALOR</b> | <b>TAG ESTIMADOS</b> | <b>VALOR</b> | <b>ERROR %</b> |
|----------------|-----------------------|--------------|-----------------|--------------|----------------------|--------------|----------------|
|                | <b>PYPOWER</b>        | [MVAR]       | <b>MEDIDOS</b>  | [MVAR]       |                      | [MVAR]       |                |
| $\bf{0}$       | M G1                  | 19.48792221  | M G1            | 19.48792221  | Medidor Q G1         | 19.48211608  | 0.02           |
|                | M G2                  | 22.44672786  | M G2            | 22.44672786  | Medidor_Q_G2         | 22.44110662  | 0.02           |
| $\overline{2}$ | M G3                  | 8.360677575  | M <sub>G3</sub> | 8.360677575  | Medidor_Q_G3         | 8.352605048  | 0.1            |
| 3              | M Line4 5             | 7.724939676  | M Line4 5       | 7.724939676  | Medidor Q Line4-5    | 7.737818686  | 0.1            |
| 4              | M Line4 6             | 0.304847476  | M Line4 6       | 0.304847476  | Medidor Q Line4-6    | 0.283739803  | 6.9            |
| 5              | M Line5 7             | -12.05923999 | M Line5 7       | -12.05923999 | Medidor Q Line5-7    | -12.07391004 | 0.1            |
| 6              | M Line <sub>6</sub> 9 | -12.92052318 | M Line6 9       | -12.92052318 | Medidor Q Line6-9    | -12.92332241 | 0.02           |
| $\overline{7}$ | M Line7 8             | 20.01386588  | M Line7 8       | 20.01386588  | Medidor Q Line7-8    | 20.01964797  | 0.02           |
| 8              | M Line8 9             | 15.32403152  | M Line8 9       | 15.32403152  | Medidor Q Line8-9    | 15.31644135  | 0.04           |
| 9              | M_LoadA               | 38.41657564  | M LoadA         | 38.41657564  | Medidor Q LoadA      | 38.42126616  | 0.01           |
| 10             | M LoadB               | 37.65410524  | M LoadB         | 37.65410524  | Medidor Q LoadB      | 37.67787115  | 0.06           |
| 11             | M LoadC               | 58.40356177  | M LoadC         | 58.40356177  | Medidor Q LoadC      | 58.41047995  | 0.01           |

**Tabla 4.6.** Resultados de Estimación de Potencia Reactiva

Se observa que los errores de medición en comparación con el resultado del estimador son muy inferiores al 0.1%, salvo una excepción del Tag de Potencia Reactiva "M\_Line4-6" que tiene un error de 6.9%. Por otra parte, estos resultados permiten un buen ajuste del modelo previo a la implementación del cálculo de los índices de DSA. Un punto importante, hay que considerar que el error de medición se lo genera de manera aleatoria, considerando una curva de distribución normal, y además de que los equipos de medición tienen un error de  $\pm 5%$ .

# **4.4. CÁLCULO DE ÍNDICES DE ESTABILIDAD Y SEGURIDAD EN LÍNEA**

Para el cálculo de los índices se considerará complementariamente el fenómeno ocurrido en el sistema de potencia, de acuerdo con cada uno de los tipos de estabilidad. De esta manera, se tiene un indicador complementario del correcto cálculo y aplicación. El cálculo de los índices se lo realiza considerando los dos casos de estudio previamente definidos, los cuales son: el sistema de 9 barras y el sistema de 39 barras. En este sentido, se tiene como objetivo el análisis de los fenómenos dinámicos y sus consecuencias sobre los diferentes tipos de estabilidad del sistema, de forma que se pueda evaluar la seguridad a través de la evolución de los indicadores.

#### **4.4.1. CASO 1: SISTEMA DE 9 BARRAS**

Para este caso de estudio, se ha contemplado el instante de demanda alta, considerando los factores de carga residencial, comercial e industrial tal como se muestra en la Tabla 4.7, además de como se observa en la Figura 4.9.

| Hora | <b>Demanda</b><br>[MW] | <b>Residencial</b> | <b>Comercial</b> | Industrial | Carga<br>А<br>[MW] | Carga<br>в<br>[MW] | Carga<br>[MW] |
|------|------------------------|--------------------|------------------|------------|--------------------|--------------------|---------------|
| 19   | 266.02                 |                    | 0.75             | 0.71       | 124.77             | 68.61              | 72.64         |

**Tabla 4.7.** Características de demanda del Caso generado

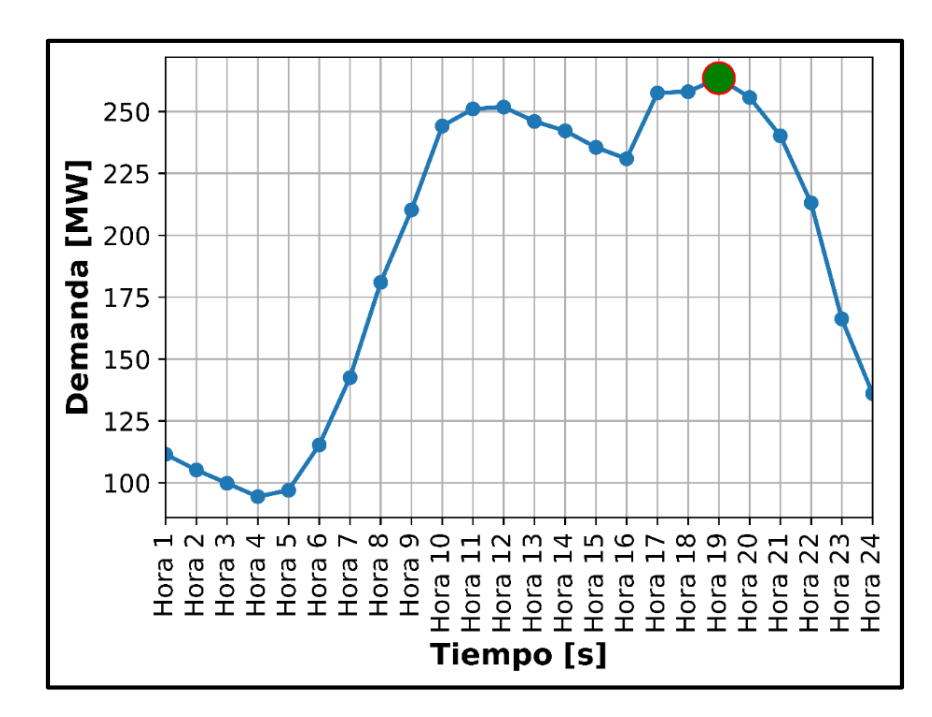

**Figura 4.9.** Curva de Demanda a la hora 19

#### *Evento de Frecuencia*

Para generar un evento de frecuencia se realiza la desconexión de un generador, de manera que se pueda visualizar su efecto sobre la red, teniendo en cuenta las condiciones operativas en las cuales se encuentra, la demanda de las cargas, y el despacho de los generadores. Para tal efecto, se ha considerado la desconexión de los generadores G2 y G3, tal como se detalla a continuación.

#### **Desconexión Generador G2**

El evento de desconexión del generador G2 se lo visualiza en la Figura 4.10, teniendo en cuenta las características del evento, que se detallan en la Figura 4.11.

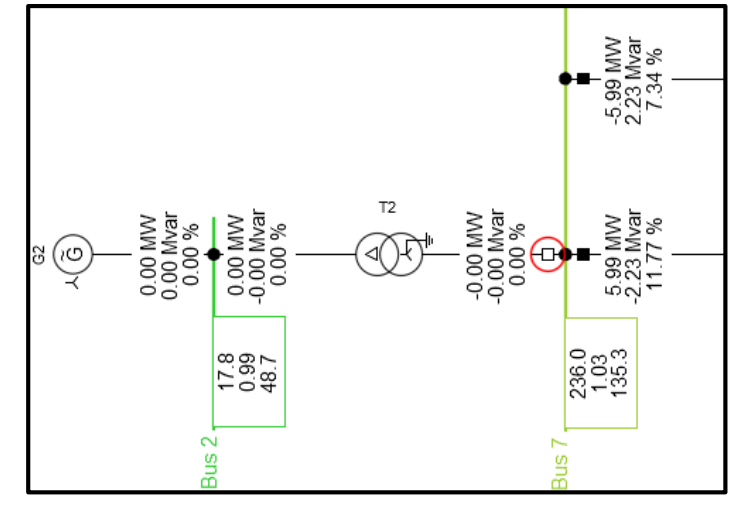

**Figura 4.10.** Evento de desconexión de generador G2

|              | Name          | Time        | Object           |
|--------------|---------------|-------------|------------------|
| $\checkmark$ | v             | $\check{ }$ |                  |
|              | short_circuit |             | Bus 2            |
|              | Despeje_SC    | 0.1         | Bus <sub>2</sub> |
|              | Sw            |             | Bus <sub>2</sub> |

**Figura 4.11.** Características del evento de desconexión del generador G2

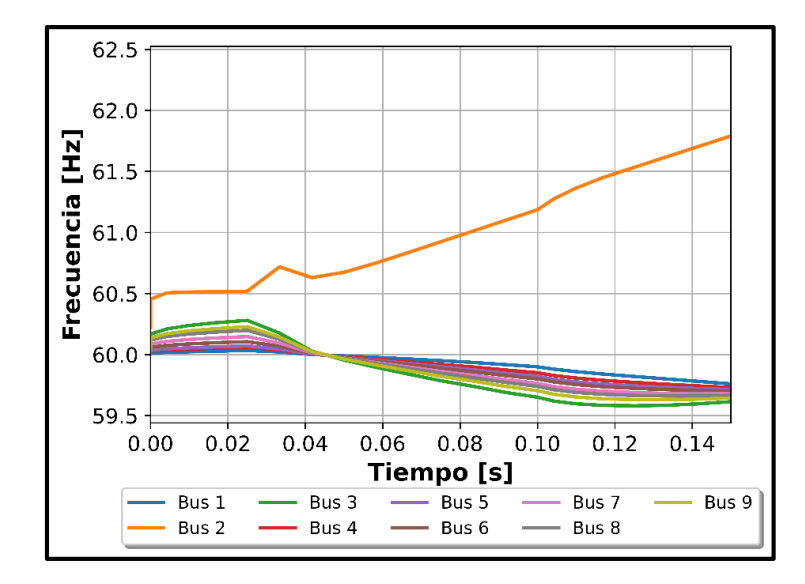

**Figura 4.12.** Frecuencia de las barras. Caso 1-Evento de Frecuencia-Desconexión G2

De la Figura 4.12, se observa que el evento de frecuencia incide directamente sobre la barra afectada de la desconexión del generador G2, de manera que la frecuencia va paulatinamente incrementándose, hasta el punto de superar el límite superior preestablecido.

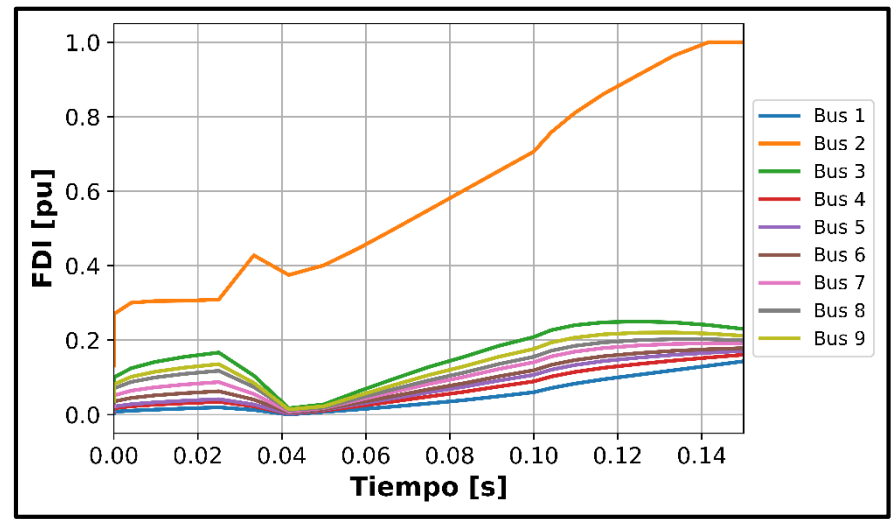

**Figura 4.13.** Índice FDI de las barras. Caso 1-Evento de Frecuencia-Desconexión G2

Consecuente a lo indicado anteriormente, en el instante t = 0.14 s, la frecuencia supera el límite de frecuencia preestablecido, de manera que su índice alcanza el valor de 1, por lo que se considera que se tiene un problema de estabilidad de frecuencia en la barra 2, como se muestra en la Figura 4.13. La evolución de los índices TSI y VDI se detalla en el ANEXO C.

En este sentido, se considera que la barra 2 tendrá problemas de estabilidad de frecuencia frente a la salida del generador G2, además, el valor de los demás índices se despliega en la Tabla 4.8, en donde se observa que la barra 2 no tiene problemas de estabilidad transitoria, en el caso del voltaje, su índice muestra que existe un bajo riesgo de problemas de estabilidad. La evolución de los índices TSI y VDI se detalla en el ANEXO C-Evento de Frecuencia.

**Tabla 4.8.** Índices de Estabilidad Y Seguridad. Caso 1-Desconexión del G2

| Tiempo [s] | Bus   | <b>TSI</b> | <b>FDI</b> | VDI           |
|------------|-------|------------|------------|---------------|
| 0.1416     | Bus 2 |            |            | ∩ ∩ ∩<br>u.ou |

#### **Desconexión Generador G3**

Para la desconexión del generador G3, se consideran similares aspectos al del caso del generador G2. De manera que se visualiza en la Figura 4.14 la desconexión generada en el modelo de PowerFactory, y en la Figura 4.15 se muestra el detalle de las características del evento creado para tal efecto.

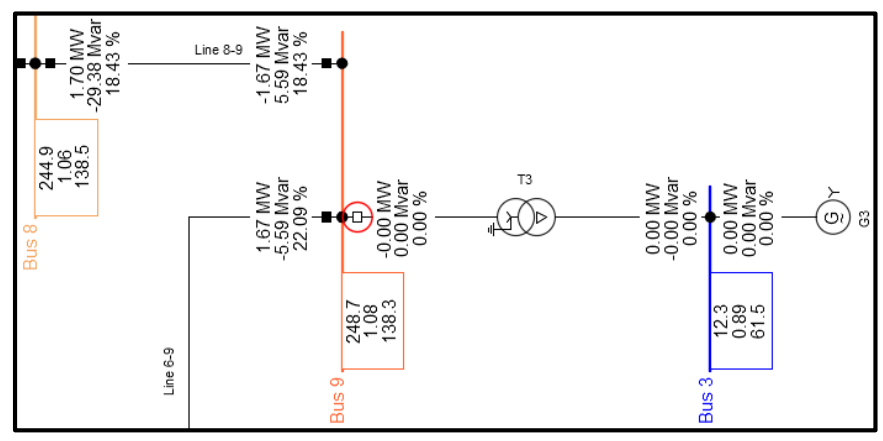

**Figura 4.14.** Evento de desconexión de generador G3

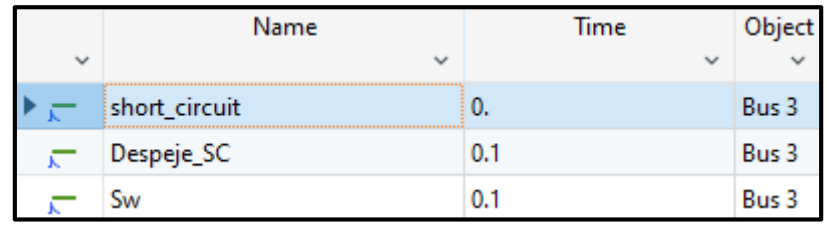

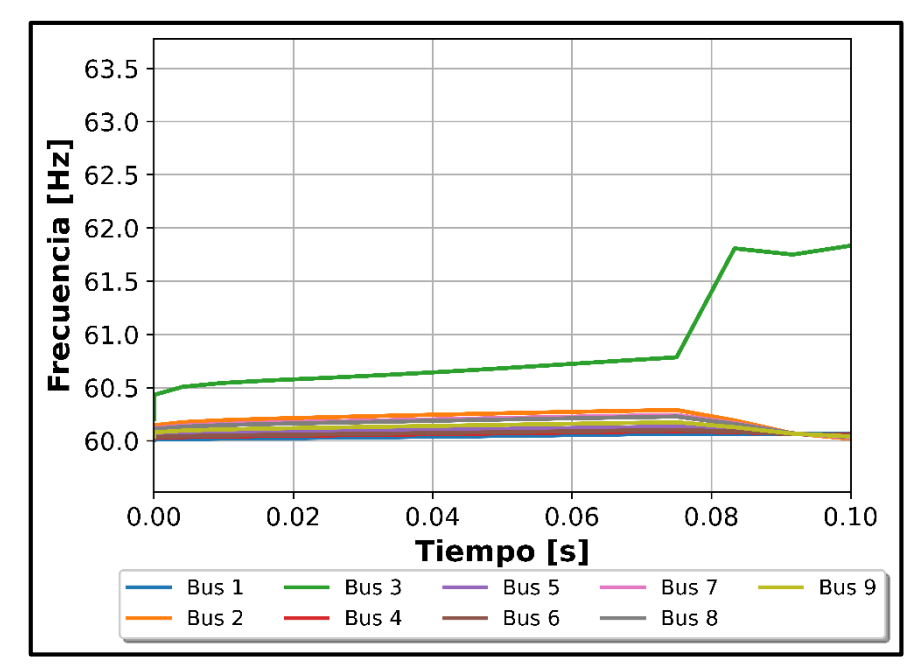

**Figura 4.15.** Características del evento de desconexión del generador G3

**Figura 4.16.** Frecuencia de las barras. Caso 1-Evento de Frecuencia-Desconexión G3

De la Figura 4.16, se observa que la desconexión del generador incide sobre el comportamiento de la frecuencia de la barra a la cual está conectada, de manera que tal como se visualiza, tiende a superar el límite de frecuencia que se ha establecido.

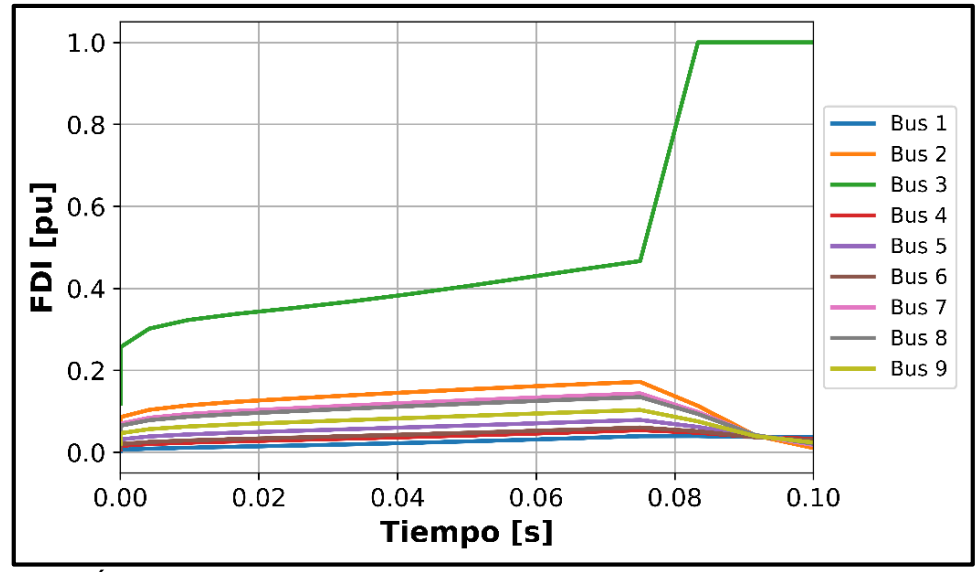

**Figura 4.17.** Índice FDI de las barras. Caso 1-Evento de Frecuencia-Desconexión G3.

En consecuencia, a partir del instante de tiempo, t=0.0833 s, en el cual la frecuencia supera la frecuencia límite preestablecida, se tiene que el índice FDI ha llegado al valor crítico de 1. Por lo tanto, se considera que en este punto la barra 3 presenta problemas de estabilidad de frecuencia, tal como se muestra en la Figura 4.17.

Adicionalmente, es necesario conocer los demás fenómenos de estabilidad. De manera que en la Tabla 4.9 se detalla los índices TSI y VDI. De manera que como se observa, no se tiene problemas de estabilidad transitoria, y en el caso de estabilidad de voltaje, existe un mínimo riesgo de tener problemas de este tipo de estabilidad. La evolución de los índices TSI y VDI se detalla en el ANEXO C-Evento de Frecuencia.

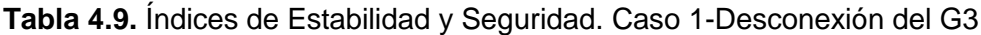

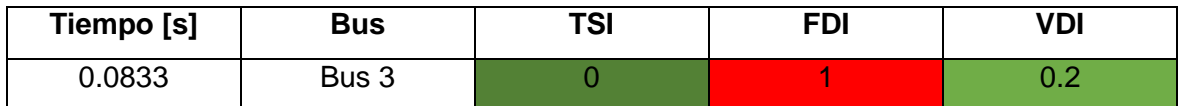

#### *Evento de Voltaje*

Para realizar el evento de voltaje se simula un evento de falla una de las líneas del sistema, de manera que se genere un desbalance en el sistema, y, por ende, se produzca un desbalance de voltaje en una o varias de las barras del sistema.

#### **Falla en la línea 4-5**

Para generar el evento de voltaje, considerando la condición inicial del sistema se realiza un evento de falla en la línea 4-5, tal como se observa en la Figura 4.18, con la finalidad de generar un desbalance en el sistema.

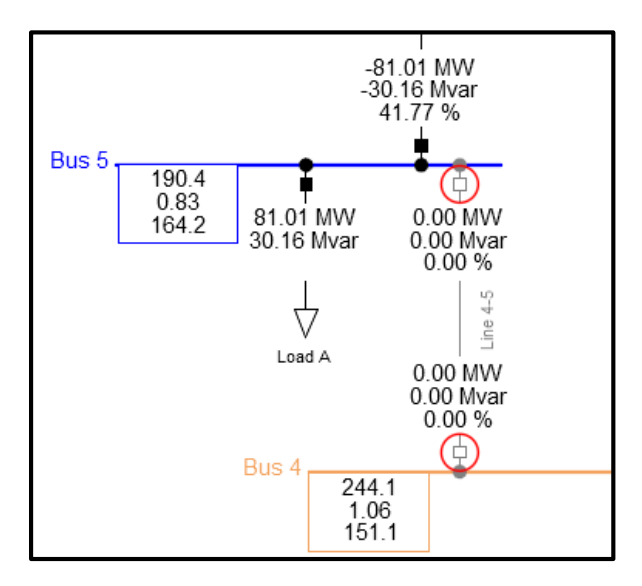

**Figura 4.18.** Evento de desconexión de línea 4-5

Coniderando el evento generado, se puede obervar que tres de las barras tienden a tener una operación por debajo del límite inferior de voltaje, aunque en mayor parte en caso del voltaje de la barra 5, tal como se observa en la Figura 4.19.

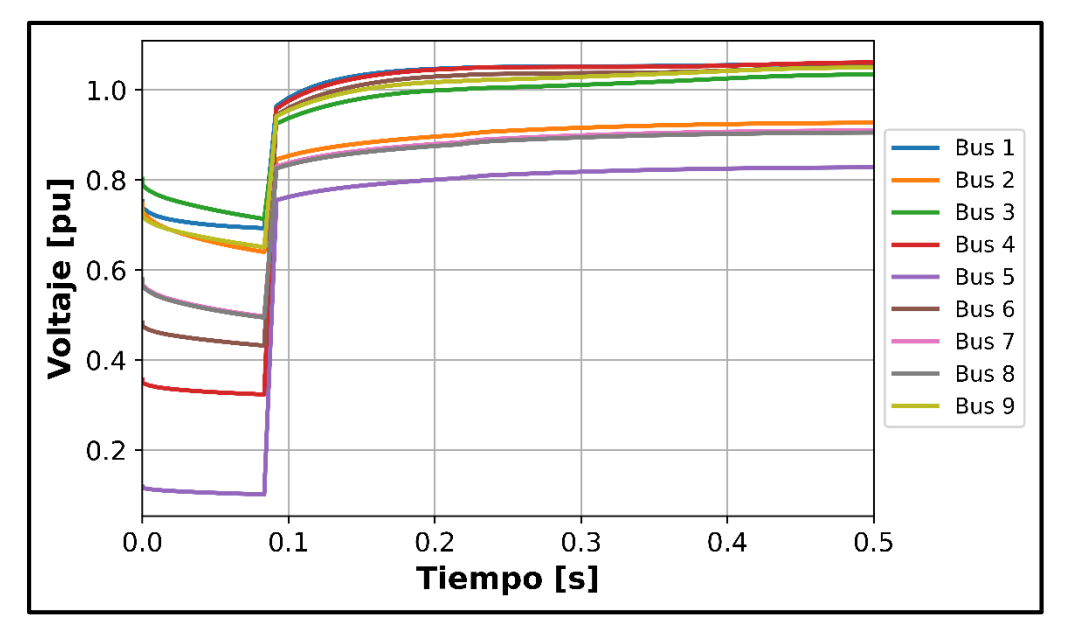

**Figura 4.19.** Voltaje de las barras. Caso 1-Evento de Voltaje

Consecuentemente a lo indicado anteriormente, y en base a la Figura 4.20, se puede verificar que, en efecto, la barra 5 presenta problemas de estabilidad de voltaje, considerando que a partir del instante t=0.46 s el índice VDI llega a un valor crítico de 1.

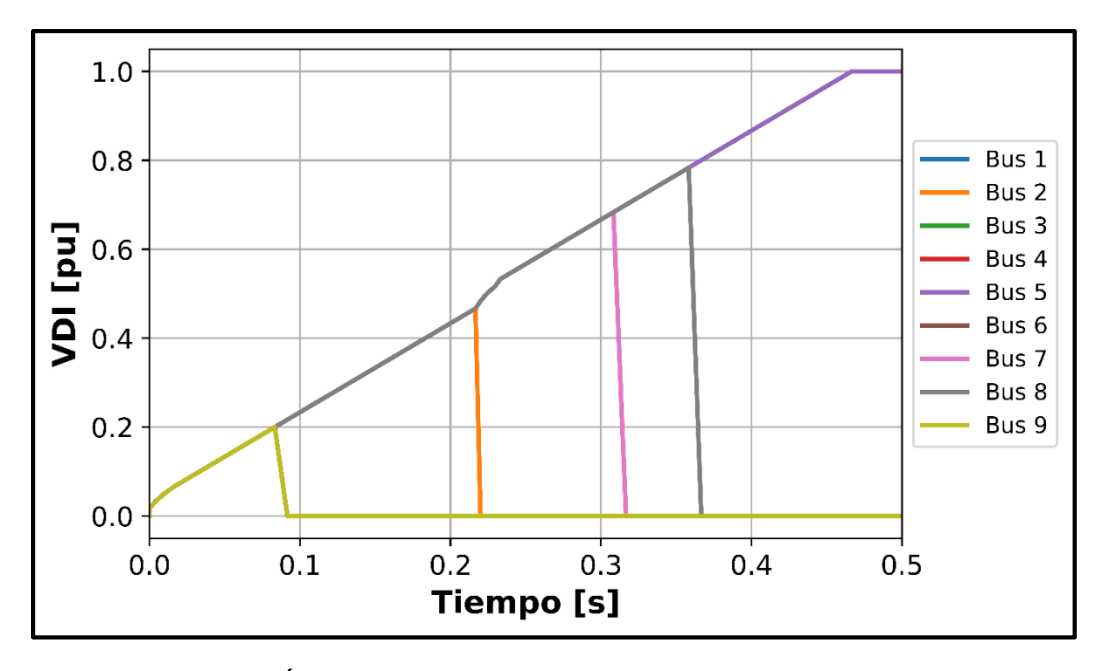

**Figura 4.20.** Índice VDI de las barras. Caso 1-Evento de Voltaje

Complementariamente al análisis efectuado en relación a la estabilidad de voltaje de la barra 5, se deben considerar los demás índices para corroborar la posible existencia de otros fenómenos de inestabilidad. En base a la Tabla 4.10, se puede observar que no existen problemas de estabilidad transitoria, pero en el caso de la estabilidad de frecuencia,

existe un riesgo medio de posibles riesgos de inestabilidad. La evolución de los índices TSI y FDI se detalla en el ANEXO C-Evento de Voltaje.

**Tabla 4.10.** Índices de Estabilidad y Seguridad. Caso 1-Evento de Voltaje

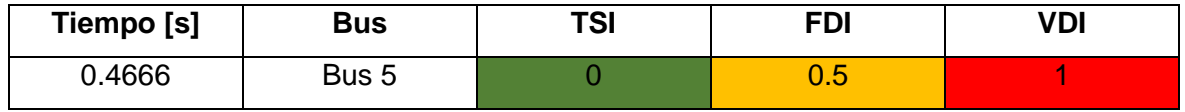

#### *Evento de Estabilidad Transitoria*

Para realizar el evento de estabilidad transitoria se considera un nuevo escenario de demanda, para lo cual se toma la demanda que menor estrés genere al sistema, para evitar que predomine los problemas de estabilidad, de manera que se ha considerado la demanda baja a la hora 4. Por otra parte, para generar el evento, se simula una falla en una de las líneas cercanas al generador 3.

#### **Falla en la línea 8-9**

El evento de falla se lo desarrolla en la línea cercana a uno de los generadores, para el caso práctico se ha considerado la línea 8-9 con su cercanía al generador 3. Entre las características de la falla están que su localización se encuentra en un 96% de la línea, lo más cercana al generador. De manera que se tienen las características del evento de falla en las Figuras 4.21 y 4.22.

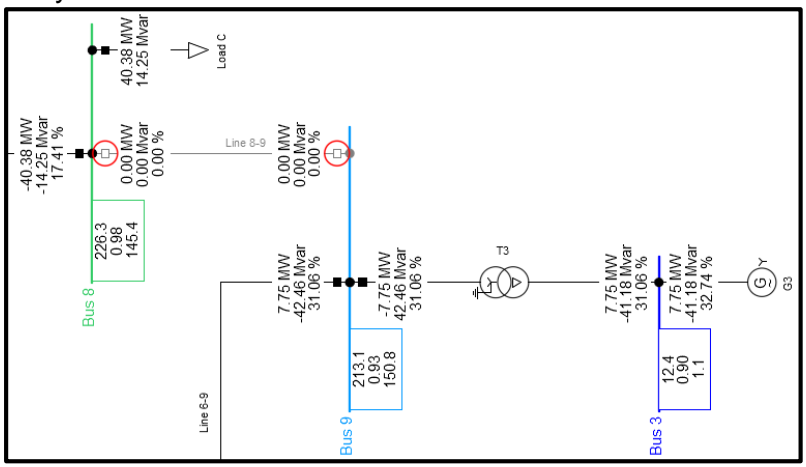

**Figura 4.21.** Evento de falla de línea 8-9

| Name                | Time | Object   |
|---------------------|------|----------|
|                     |      |          |
| SC                  | 0.   | Line 8-9 |
| Clear <sub>SC</sub> | 1.11 | Line 8-9 |
| Switch              | 1.11 | Line 8-9 |

**Figura 4.22.** Características del evento de falla de la línea 8-9

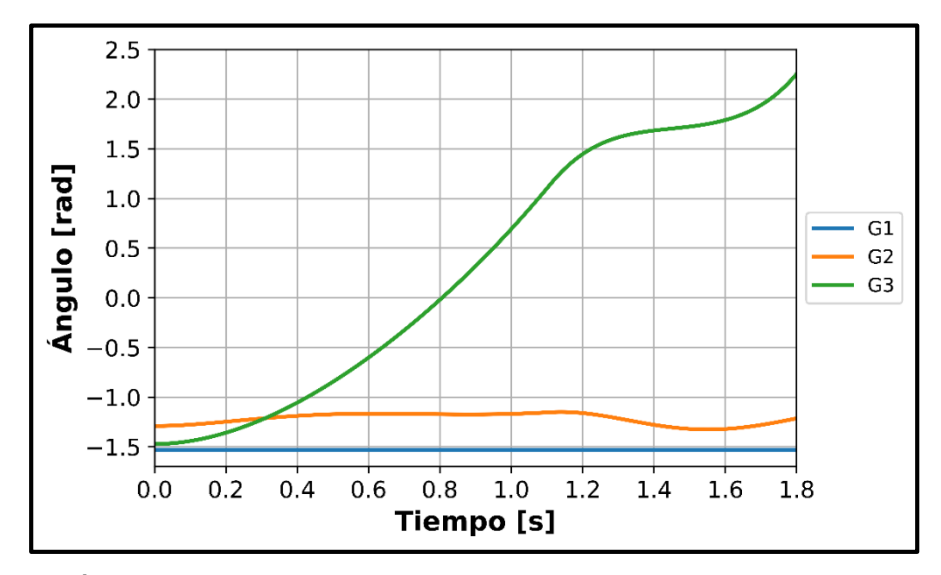

**Figura 4.23.** Ángulos de rotor de generadores. Caso 1-Evento estabilidad transitoria

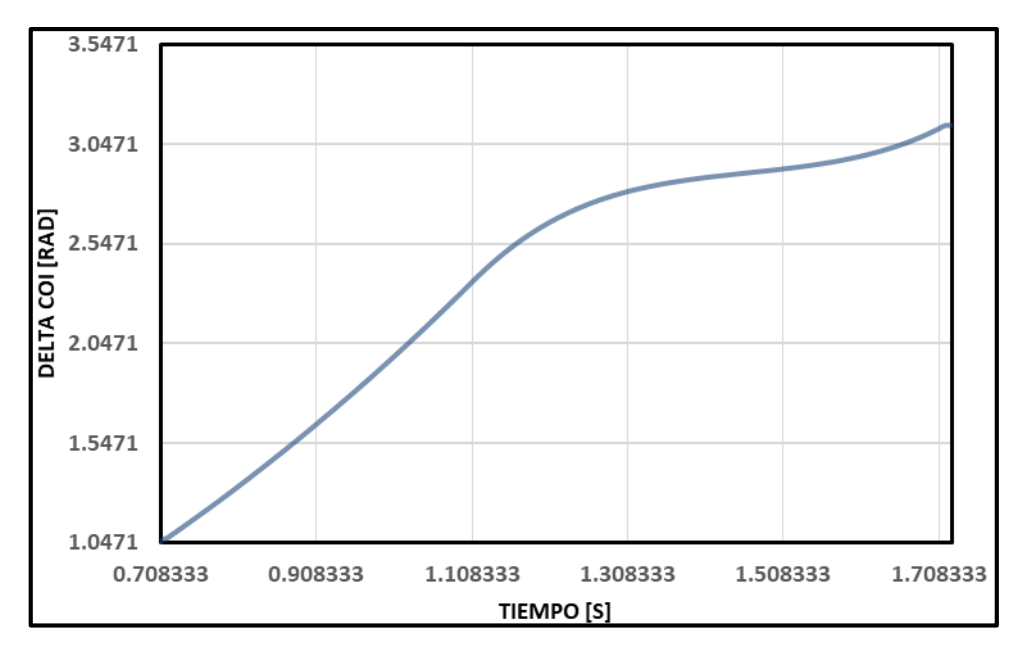

**Figura 4.24.** Delta COI ( ). Caso 1-Evento estabilidad transitoria

.

De la Figura 4.23, se observa que los ángulos de los generadores 1 y 2 no presentan una operación con riesgo de pérdida de sincronismo, al contrario, mantienen una operación estable. Por otra parte, para el caso del generador 3, desde el instante del evento de falla su ángulo de rotor tiende a crecer sin que se llegue a estabilizar, de manera que se considera que ha perdido su sincronismo. Para definir el estatus de estabilidad correspondiente al índice TSI, se toma en cuenta el cálculo del  $\delta^{COI_{system}}$ , para evaluarlo dentro de los límites predefinidos.

En relación a la Figura 4.24, a partir del instante 0.708 segundos aproximadamente, el valor de  $\delta^{Col_{system}}$ , que es 1.047761 rad, el cual supera al límite inferior que es  $\delta_{lim} = \frac{\pi}{3}$  $rac{n}{3} \approx$ 1.04719 rad. De forma que se entra en la condición de TSI:  $\delta_{lim} \leq \left|\delta_{k}^{COI_{system}}\right| \leq \pi$ . De manera que a partir de este instante el cálculo del TSI será:

$$
TSI = \frac{|1.047761| - \frac{\pi}{3}}{\pi - \frac{\pi}{3}}
$$

$$
TSI=0.00026
$$

A partir del instante 1.725, se supera el límite superior  $\delta_{lim} = \pi$ , de manera que a partir de este instante el valor del TSI será de 1.

Lo indicado anteriormente, se corrobora con la Figura 4.25, en donde se muestra la evolución del índice TSI en el tiempo.

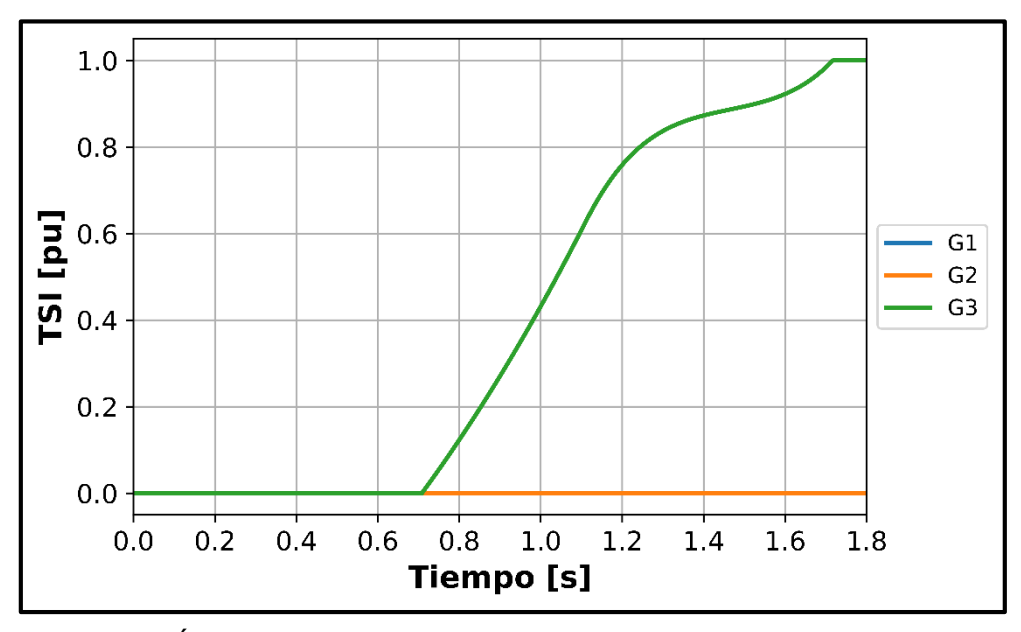

**Figura 4.25.** Índice TSI de generador 3. Caso 1-Evento estabilidad transitoria

Teniendo en cuenta los demás índices, para el punto en donde se llega al valor crítico de TSI, se despliega a través de la Tabla 4.11 los índices FDI y VDI. Se observa, por ende, que un fenómeno relacionado con la pérdida de estabilidad transitoria es la pérdida de estabilidad de voltaje. En cuanto a la estabilidad de frecuencia, no se presentan problemas que se consideren críticos, teniendo en cuenta que se tiene un valor bajo de FDI. El detalle de la evolución de los índices de FDI y VDI se detalla en el ANEXO C-Evento Estabilidad Transitoria.

**Tabla 4.11.** Índices de Estabilidad y Seguridad. Caso 1-Evento estabilidad Transitoria

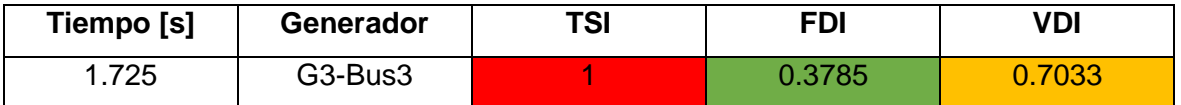

#### **4.4.2. CASO 2: SISTEMA DE 39 BARRAS**

#### **Evento de Frecuencia**

El evento de frecuencia se realiza a través de la generación de una falla en la línea 28-29.

| Name     | Time | Object       |
|----------|------|--------------|
|          |      |              |
| ۲C       | 0.   | Line 28 - 29 |
| Clear SC | 0.15 | Line 28 - 29 |
| Switch   | 0.15 | Line 28 - 29 |

**Figura 4.26.** Características del evento de falla en la línea 28-29

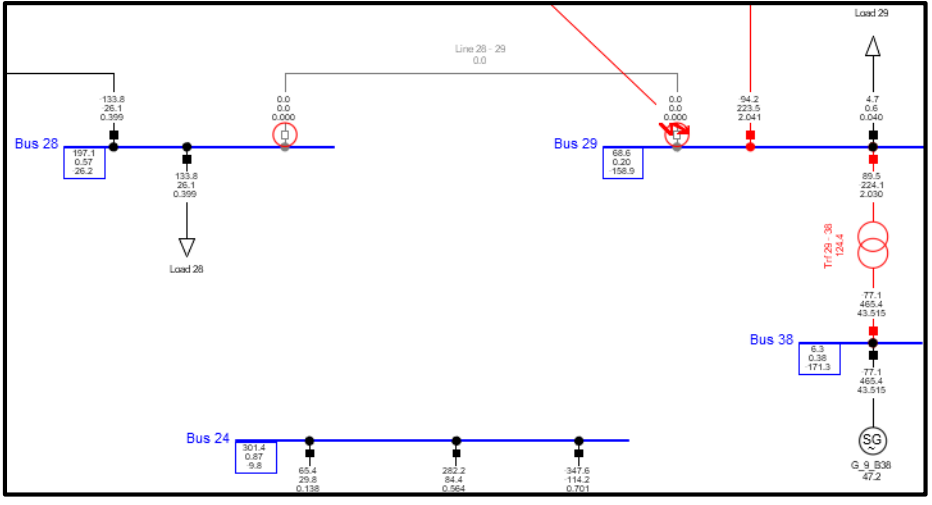

**Figura 4.27.** Evento de falla en la línea 28-29

Las características del evento de falla son un tiempo de despeje de falla de 150 milisegundos, y la localización de la falla en el 96% de la línea en dirección a la barra 29. Además, se debe considerar que el evento de falla ocurre al tiempo 0 segundos, como se observan en las Figuras 4.26 y 4.27

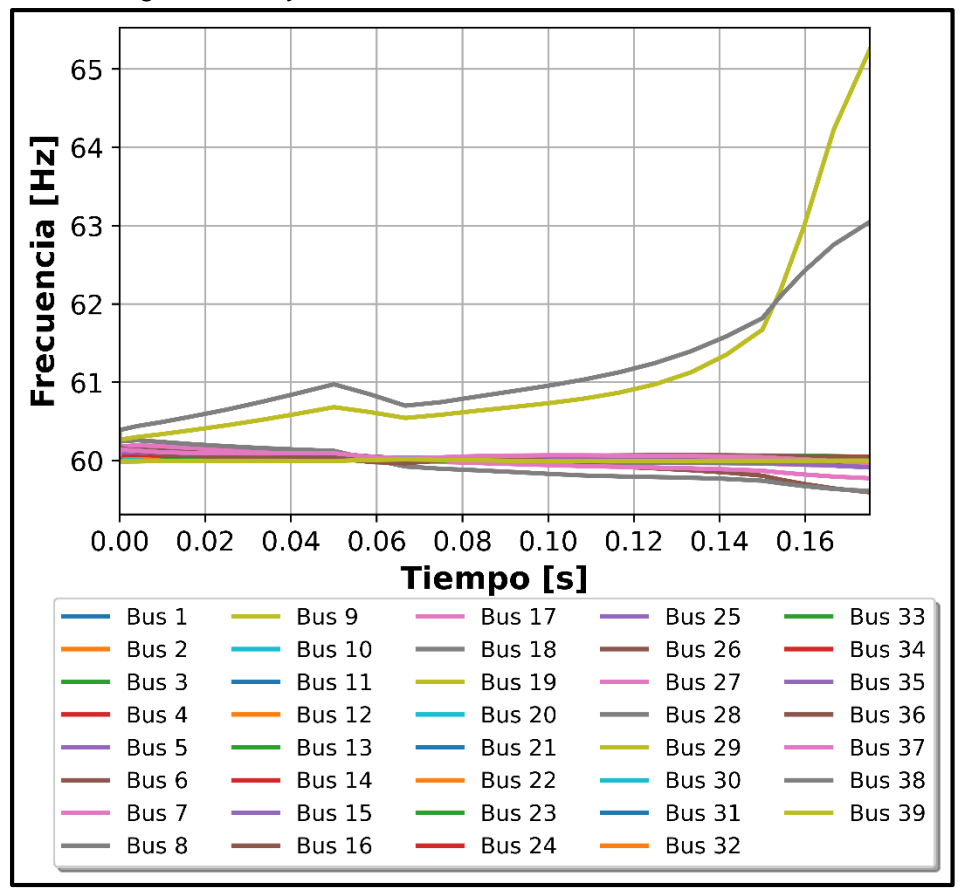

**Figura 4.28.** Frecuencia de las barras. Caso 2-Evento de Frecuencia

De la Figura 4.28 se observa que la barras 28 y 29 tienden a superar el límite de frecuencia establecido (61.8 Hz), a consecuencia del evento de falla ocurrido en la línea que conecta estas dos barras.

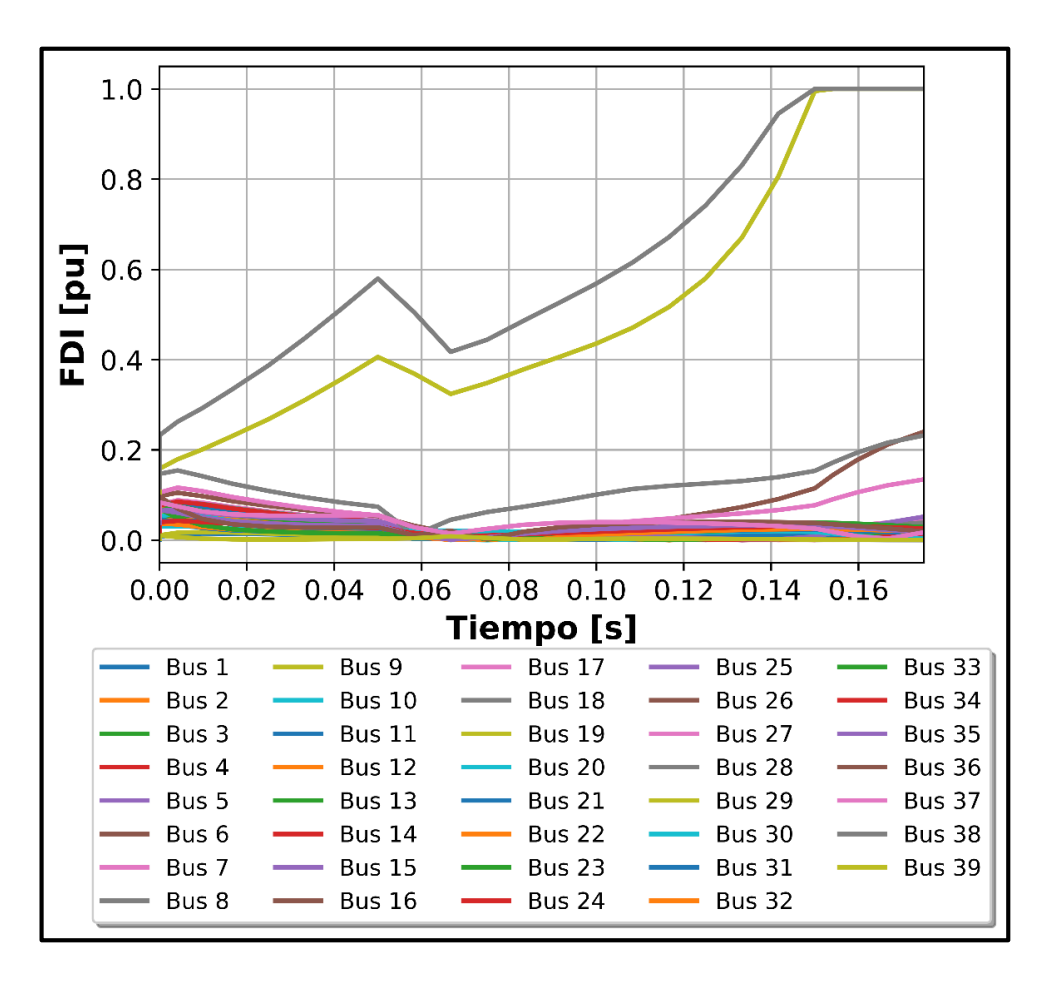

**Figura 4.29.** Índice FDI de las barras. Caso 2-Evento de Frecuencia

La consecuente pérdida de estabilidad de frecuencia ocurre en el instante de tiempo 0.15 segundos. Lo cual se puede corroborar con la Figura 4.29, en donde se despliega el crecimiento del índice FDI. De tal manera como se puede verificar, las barras 28 y 29 llegan a un valor crítico de FDI, en consecuencia, se tiene un problema de estabilidad de frecuencia en el sistema.

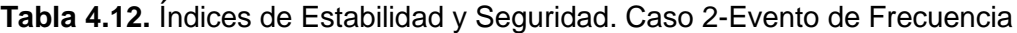

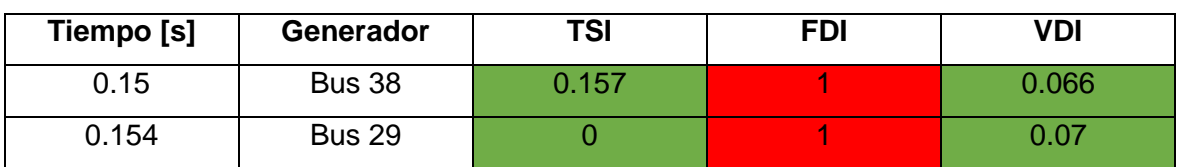

En la Tabla 4.12 se detalla el instante en el cual el índice FDI llega a su valor crítico de 1, además se consideran los valores de los demás índices para verificar si existen otros problemas de estabilidad en el sistema. Como se puede observar, se tienen valores no significantes en cuanto a los índices TSI y VDI, en consecuencia, no se presentan problemas de estabilidad transitoria y de voltaje. La evolución de los índices de TSI y VDI se muestra en el ANEXO D sección Evento de Frecuencia.

#### **Evento Estabilidad Transitoria**

La generación de un evento de estabilidad transitoria se lo realiza a través de un evento de falla en una de la línea cercanas a uno de los generadores del sistema. En este sentido, se ha considerado a la línea 06-11, con su cercanía a los generadores 2 y 3. Complementariamente, se han considerado las siguientes características del evento de falla (Figura 4.30): el evento de cortocircuito se produce al instante 0 segundos, el tiempo de despeje de falla se da a los 0.2 segundos, el evento de falla se ve reflejado en la Figura 4.31.

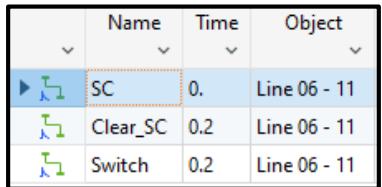

**Figura 4.30.** Características del evento de falla en la línea 06-11

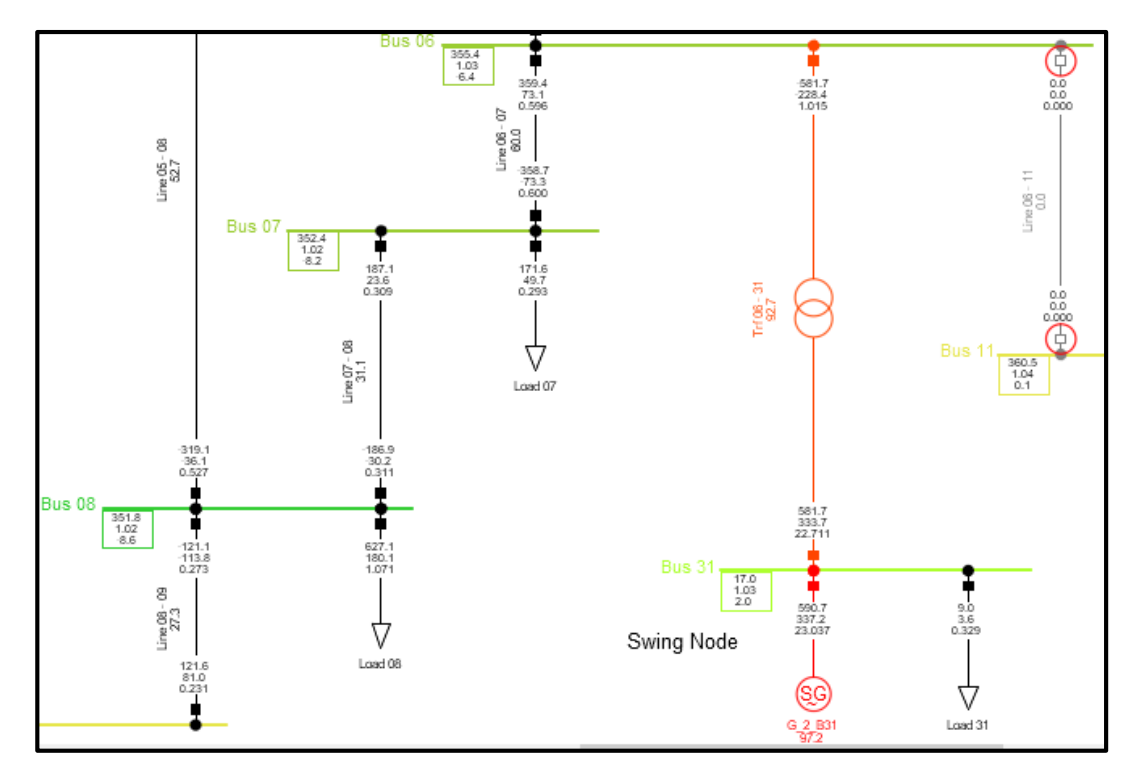

**Figura 4.31.** Evento de falla en la línea 06-11

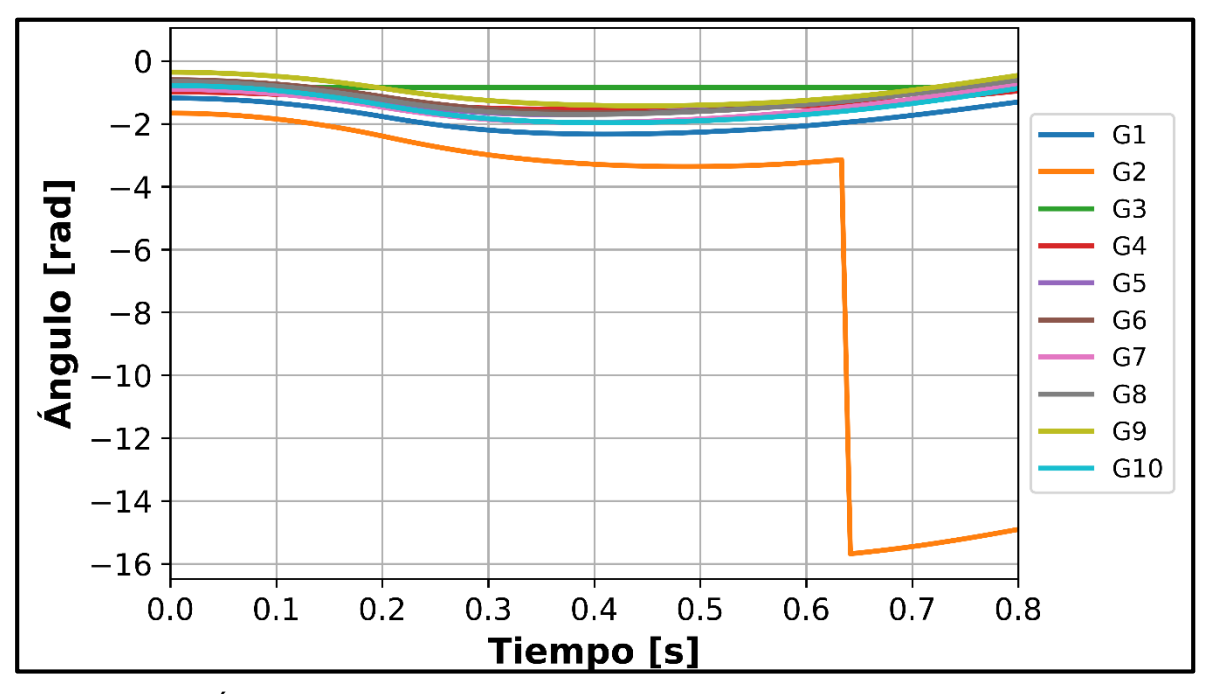

**Figura 4.32.** Ángulos de rotor de generadores. Caso 2-Evento estabilidad transitoria

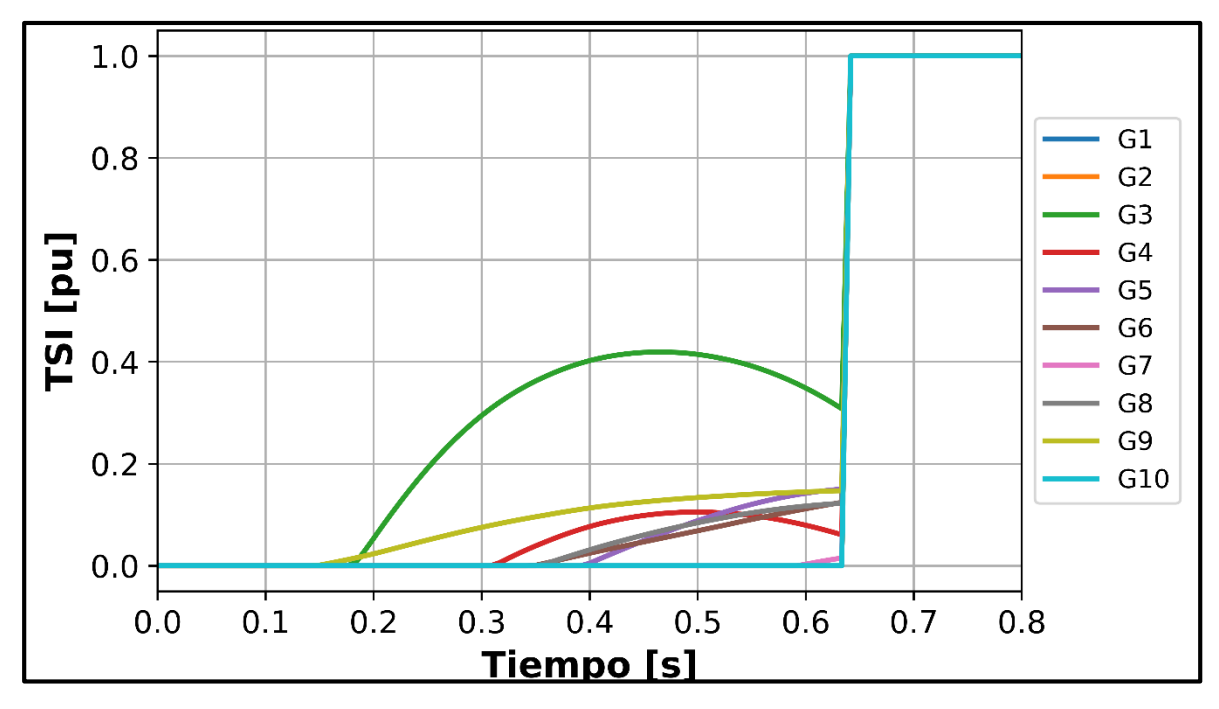

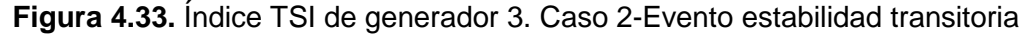

En relación al evento de falla generado, se puede observar de las Figuras 4.32 y 4.33 que el generador que tiene una pérdida de estabilidad transitoria de forma crítica es el generador G2, que consecuentemente produce una pérdida de estabilidad transitoria de los demás generadores del sistema. Teniendo en cuenta que el generador slack del sistema es el G2.

En cuanto a los índices de FDI y VDI, se puede observar de acuerdo a la Tabla 4.13 que no existe un incremento considerable en cuanto a sus valores, en consecuencia, se puede observar que no se presentan problemas de estabilidad de frecuencia ni voltaje en este caso operativo. La evolución de los índices de FDI y VDI se muestran en las figuras del Anexo D.

**Tabla 4.13.** Índices de Estabilidad y Seguridad. Caso 2-Evento Estabilidad Transitoria

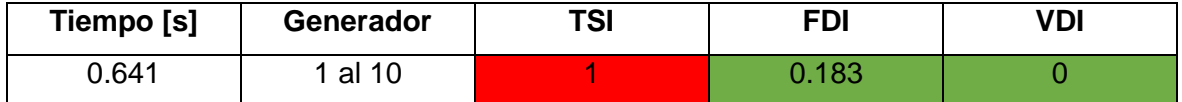

#### **Evento de Voltaje**

El evento de voltaje se realiza a través de la generación de un evento de falla en la línea 05-08. Se considera esta línea por su cercanía a tres cargas, que a través del evento de cortocircuito se espera que se produzca un desbalance y una posible pérdida de estabilidad de voltaje. En este sentido se ha considerado un tiempo de inicio del evento de 0 segundos, un tiempo de despeje de falla de 0.325 segundos como se observa en la Figura 4.34, el evento de falla se refleja en la Figura 4.35

| Name     | Time  | Object       |  |
|----------|-------|--------------|--|
|          |       |              |  |
| SC       | 0.    | Line 05 - 08 |  |
| Clear SC | 0.325 | Line 05 - 08 |  |
| Switch   | 0.325 | Line 05 - 08 |  |

**Figura 4.34.** Características del evento de falla en la línea 05-08

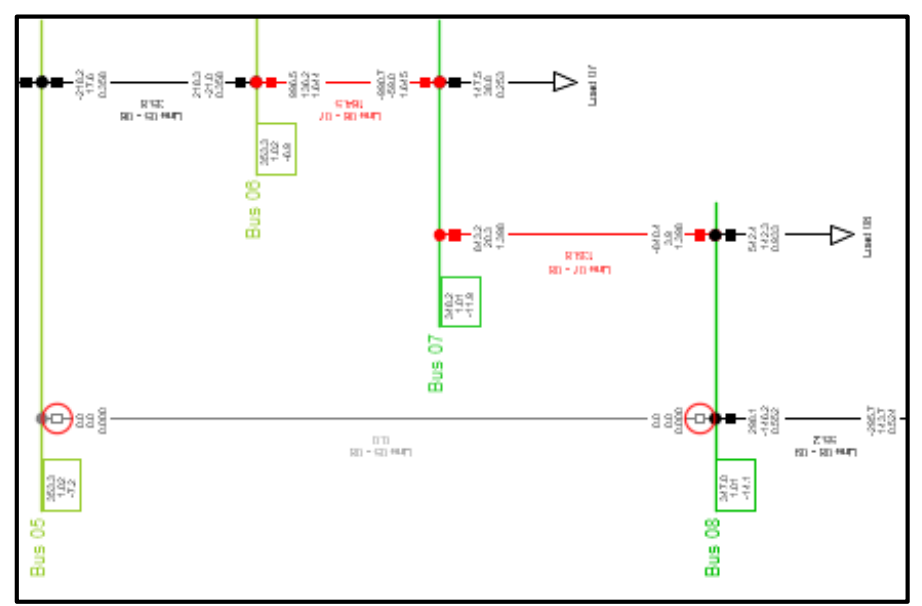

**Figura 4.35.** Evento de falla en la línea 05-08

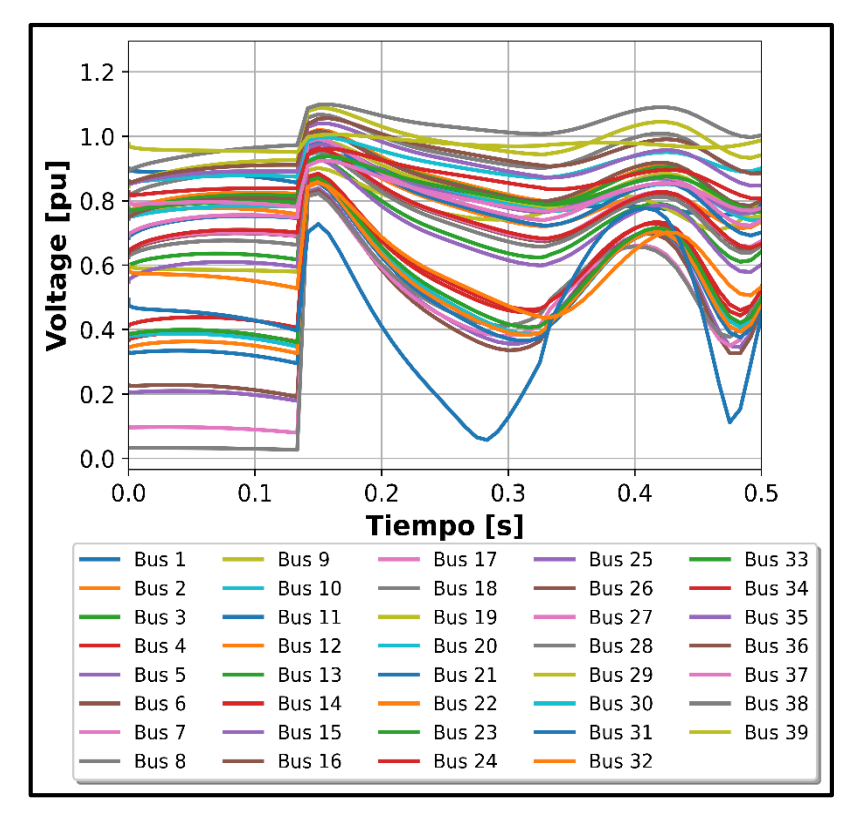

**Figura 4.36.** Voltaje de las barras. Caso 2-Evento de Voltaje

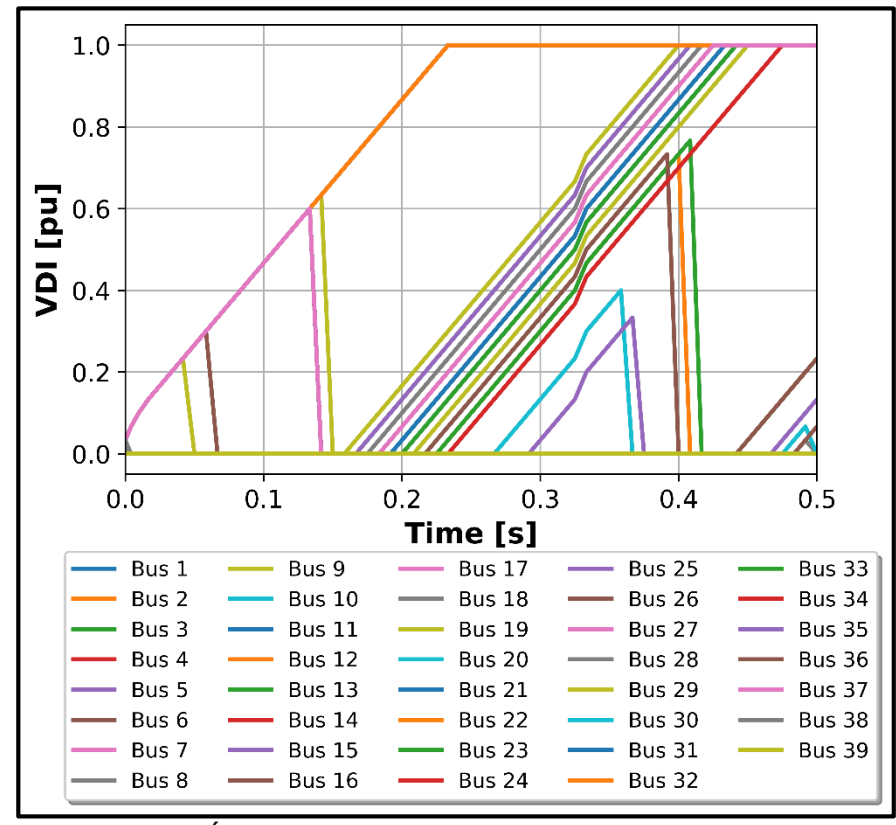

**Figura 4.37.** Índice VDI de las barras. Caso 2-Evento de Voltaje

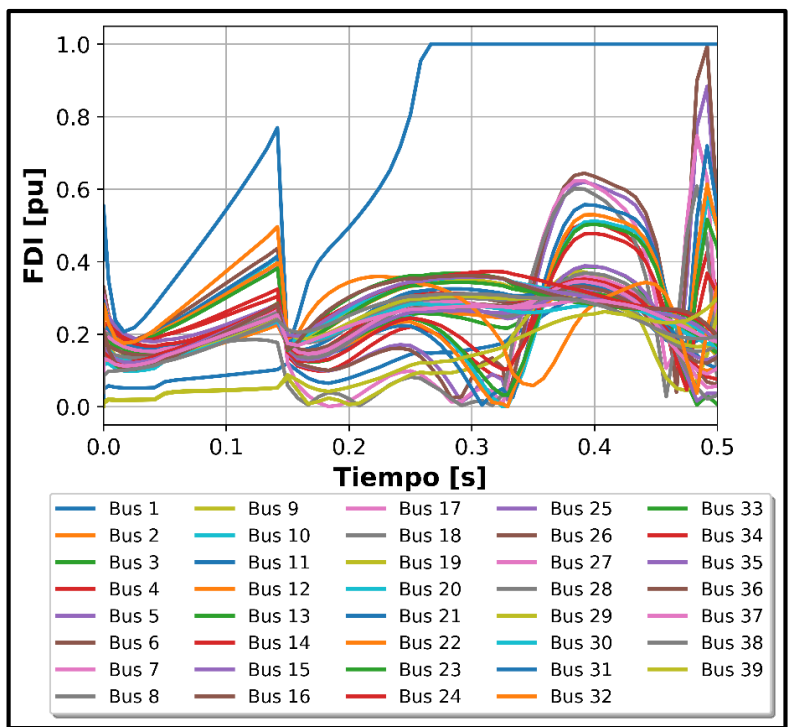

**Figura 4.38.** Índice FDI de las barras. Caso 2-Evento de Voltaje

De acuerdo a la Figura 4.36 se observa que en consecuencia al evento de cortocircuito de la línea 05-08 se produce una caída de voltaje en la mayor parte de las barras del sistema. Lo cual se complementa con la Figura 4.37, en donde se muestra que existe una pérdida de estabilidad de voltaje en el sistema, el detalle de las barras que pierden estabilidad se muestra en la Tabla 4.14.

Complementariamente al evento de voltaje, se observa que a través del tiempo se va produciendo la pérdida de estabilidad de frecuencia del sistema, lo cual se observa en la Figura 4.38. En este sentido, se puede observar que para este caso operativo la pérdida de estabilidad de voltaje viene de la mano con la pérdida de estabilidad de frecuencia del sistema. En cuanto a la estabilidad transitoria, se ve un impacto mínimo en los generadores G2 y G8, los cuales se reflejan en la Tabla 4.14. La evolución de los índices TSI y FDI se detalla en el Anexo D sección Evento de Voltaje.

**Tabla 4.14.** Índices de Estabilidad y Seguridad. Caso 2-Evento de Voltaje

| Tiempo [s] | <b>Bus</b>                                | <b>TSI</b> | FDI   | VDI |
|------------|-------------------------------------------|------------|-------|-----|
| 0.233      | 4, 5, 6, 7, 8, 10, 11, 12, 13, 14, 31, 32 | 0.06       | 0.652 |     |
|            |                                           | 0.054      |       |     |

# **5. CONCLUSIONES Y RECOMENDACIONES**

Esta tesis propone una novedosa metodología e implementa una herramienta para realizar la evaluación de la seguridad dinámica de los sistemas eléctricos de potencia. Para ello, se utilizan las bondades de comunicación OPC UA, que permite enlazar diferentes herramientas y programas computacionales. Específicamente, se coordina la comunicación entre Python (que emula el sistema SCADA) y PowerFactory (que simula las contingencias dinámicas) para evaluar la vulnerabilidad del sistema mediante indicadores de estabilidad.

Para programar los enlaces de comunicación OPC UA se utiliza la herramienta de programación libre de Python. En este sentido, se dispone de una herramienta de comunicación que se puede adaptar a distintas aplicaciones que tenga la posibilidad de integrar clientes OPC UA o en cierta manera la capacidad de integrar scripts de Python, como fue el caso de PowerFactory.

Por otro lado, la evaluación de la dinámica del sistema se realiza en base a tres indicadores que calculan la severidad de la perturbación en el estado operativo, en base a la evaluación de la respuesta del sistema ante contingencias dinámicas, de forma tal de analizar la estabilidad transitoria (índice TSI), estabilidad de frecuencia (índice FDI) y estabilidad de voltaje (índice VDI).

En base a esta metodología propuesta se obtienen las siguientes conclusiones y recomendaciones:

### **5.1. CONCLUSIONES**

 El manejo de herramientas de adquisición de datos (SCADA, sistemas WAMS) complementados con los entornos de programación, permiten el desarrollo de aplicaciones especializadas dentro del campo de la ingeniería eléctrica. Específicamente, en esta investigación, las bondades de programación y sistemas de adquisición de datos permitieron establecer mecanismos de evaluación de la vulnerabilidad de los sistemas eléctricos de potencia considerando su operación en tiempo real.

- La modelación a detalle de los sistemas eléctricos de potencia es un aspecto importante para proponer metodologías de evaluación en tiempo real, donde es necesario la migración y la adquisición de datos. En este sentido, como punto complementario se plantea la validación de las bases de datos, mediante el cálculo de flujos de potencia en PowerFactory y Pypower.
- La adquisición de datos hacia un sistema SCADA se realiza a través de los medidores ubicados en campo, los cuales presentan un margen de error consecuente de la clase de exactitud de los medidores. Por esta razón, el empleo del estimador de estado permite, previo a la evaluación del sistema, validar un escenario operativo, considerando la observabilidad y el margen de error. Es importante que exista un sistema totalmente observable en referencia al cálculo del estimador de estado, considerando que sus resultados sirven como referencia para la ejecución de herramientas de análisis de vulnerabilidad de la red.
- El protocolo de comunicación OPC UA permite una confiabilidad importante dentro de la adquisición de datos. En este sentido, se verificaron altas tasas de muestreo y alta confiabilidad en la adquisición de datos. En consecuencia, para el caso de aplicaciones bajo demanda de información en tiempo real, facilita el intercambio de datos sin que se incurra en retardos de comunicación.
- El cálculo de los índices de estabilidad está relacionado con diferentes fenómenos físicos del sistema eléctrico de potencia. De esta manera, se consideran eventos de frecuencia, eventos de voltaje y eventos de estabilidad transitoria, para obtener casos críticos de sus respectivos índices. Aunque se debe tener en consideración que pueden existir eventos que presentan una alta correlación. La evaluación de la seguridad dinámica de un sistema eléctrico de potencia se realiza considerando tres índices de estabilidad: transitoria, voltaje y frecuencia. Aunque existen otros fenómenos que también pueden analizarse, la investigación se ha centrado en los principales fenómenos presentes en el SEP.

### **5.2. RECOMENDACIONES**

 Al momento de manejar TAGS entre entornos de programación y generación de datos es importante disponer de etiquetas genéricas y un adecuado acceso a estos. Es decir, que se mantengan un correcto consenso entre el intercambio de datos entre las aplicaciones servidor y aplicaciones cliente, basado en la arquitectura de comunicación que se esté manejando. Es importante tener un correcto manejo de las TAGS considerando la posibilidad de su futura reconfiguración, así como también de posibles modificaciones tanto de los equipos de campo como de las aplicaciones que gestionan su información.

- Es importante considerar herramientas de software libre para una implementación flexible de distintas aplicaciones. Tal es el caso de la herramienta computacional de Python, que incluye dentro de sus módulos al protocolo de comunicación OPC UA, que consecuentemente permite integrar este protocolo al software de PowerFactory, sin que se pierdan características importantes de implementación.
- Como trabajos futuros, se sugiere habilitar el protocolo OPC UA en un sistema SCADA/EMS real (como el disponible en el Operador Nacional de Electricidad CENACE) e implementar la metodología propuesta para evaluar la seguridad dinámica del SNI.
- Considerando que DSA del SNI demandaría de alto recurso de cálculo en PowerFactory, se sugiere explorar las capacidades de simulación distribuida de PowerFactory. Asimismo, se podrían explorar mecanismos de análisis de DSA basados en machine learning.

# **REFERENCIAS BIBLIOGRÁFICAS**

- [1] A. Allen, A. Keri, A. DeGroff, D. Kosterev y P. Tatro, «Importance of dynamic stability phenomena in power system planning,» *Proceedings of the IEEE power and energy society general meeting,* 2009.
- [2] J. Cepeda, «Real Time Vulnerability Assessment of Electric Power Systems using Synchronized Phasor Measurement Technology,» San Juan, Argentina, 2013.
- [3] F. Li, W. Qiao, H. Sun, H. Wan, J. Wang, Y. Xia, Z. Xu y P. Zhang, «Smart Transmission Grid: Vision and Framework,» *IEEE Transactions on Smart Grid,* vol. 1, nº 2, pp. 168-177, 2010.
- [4] K. Morison, L. Wang y P. Kundur, «Power system security assessment,» *IEEE Power and Energy Magazine,* vol. 2, pp. 30-39, 2004.
- [5] U. Kerin, G. Bizjak, E. Lerch, O. Ruhle y R. Krebs, «Faster tha Real Time: Dynamic Security Assessment for Foresighted Control Actions,» *2009 IEEE Bucharest Power Tech Conference,*  2009.
- [6] U. Kerin, G. Bizjak, E. Lerch, O. Ruhle y R. Krebs, «Vision 2020: Dynamic Security Assessment in Real Time Environment,» *PES General Meeting-Conversion and Delivery of Electrical Energy in the 21st Century,* pp. 1-7, 2008.
- [7] D. León, L. Wang y K. Morison, «Evaluación de la Seguridad Operativa en tiempo rel-Aspectos Clave para su implementación,» *XIII ERIAC,* 2009.
- [8] «An Intelligent System for Advanced Dynamic Security Assessment,» *Power System Technology,* vol. 1, pp. 220-224, 2002.
- [9] R. Klump, R. Wilson y K. Matin, «Visualizing Real-Time Security Threats Using Hybrid SCADA/PMU Measurement Displays,» *38th Hawaii International Conference on System Sciences,* 2005.
- [10] «Implementation of a Power System Dynamic Security Assessment and Early Warning System,» *Power Engineering Society General Meeting IEEE,* pp. 1-6, 2007.
- [11] «Evaluación de la Seguridad Dinámica en Tiempo Real-Componentes Fundamentales,» *XIII ERIAC,* 2009.
- [12] S. Cavalieri y F. Chiacchio, «Analysis of OPC UA performances,» *Computer Standars & Interfaces,* vol. 36, nº 1, pp. 165-177, 2013.
- [13] R. Huang, F. Liu y P. Dongbo, «Research on OPC UA security,» *2010 5th IEEE Conference on Industrial Electronics and Applications,* 2010.
- [14] D. Soria y S. Gamboa , «Estimador de Estado Estático Distribuido para el Monitoreo y Control de Sistemas Eléctricos de Potencia,» *Revista Técnica "energía",* nº 13, pp. 43-53, 2017.
- [15] C. Vaishnavi y I. A. Sheikh, «A Review of Power System State Estimation by Weighted Least Square Technique,» *Conference: Electrical & Electronics Conference. At: DJMIT mogar,* 2015.
- [16] F. Gonzalez-Longatt, «Example: P.M. Anderson 9 bus system.».
- [17] A. R. Al-Roomi, «Power Flow Test Systems Repository,» 2015. [En línea].
- [18] J. H. Chow, «Time-Scale Modelling of Dynamic Networks with Applications to Power Systems,» de *Lecture Notes in Control and Information Sciences book series*, Springer-Verlag, 1982.
- [19] D. Xie, D. Zang y P. Gao, «Research on Stability of the Power System,» *IOP Conf. Series: Earth and Environmental Science,* vol. 81, 2017.
- [20] N. Hatziargyriou, J. V. Milanović y C. Rahmann, «Definition and Classification of Power System Stability – Revisited & Extended,» *IEEE Transactions on Power Systems,* 2021.
- [21] P. Kundur, J. Paserba, V. Ajjerapu, G. Anderson, A. Bose, C. Canizares, N. Hatziargyriou, D. Hill, A. Stankovitc, C. Taylor, T. Van Cutsem y V. Vittal, «Definition and Classification of Power System Stability,» *IEEE/CIGRE Joint Task Force on Stability Terms and Definitions,* vol. 19, nº 2, 2004.
- [22] Y. ALShamli, N. Hosseinzadeh, H. Yousef y A. Al-Hinai, «A review of concepts in Power System Stability,» *Proceedings of the 8th IEEE GCC Conference and Exhibition,* 2015.
- [23] M. Eremia y M. Shahidehpour, «Handbook of Electrical Power System Dynamics: Modeling, Stability and Control,» *IEEE PRESS on Power Engineering series,* 2013.
- [24] L. Paredes, M. Molina y B. Serrano, «Mejora de la estabilidad dinámica de tensión en una microrred utilizando un DSTATCOM,» *Revista Iberoamericana de Automática e Informática Industrial,* vol. 18, pp. 385-395, 2021.
- [25] M. Ramírez Castaño y L. A. Duque Torres, «Análisis de Estabilidad de Pequeña Señal en el Sistema Eléctrico de Pereira,» Pereira, 2009.
- [26] C. Gallardo y D. Andagoya, «Análisis de Estabilidad Angular del Sistema Elétrico Ecuatoriano con Alta Penetración Eólica,» *Revista EPN,* vol. 33, nº 3, 2014.
- [27] P. Kundur, Power System Stability and Control, McGraw-Hill, 1993.
- [28] A. W. Noor Izzri y M. Azah, «Area-Based COI Referred Rotor Angle Index for Transient Stability Assessment and Control of Power Systems,» *Hindawi Publishing Corporation, Abstract and Applied Analysis,* 2012.
- [29] M. Eremia y M. Shahidehpour, Handbook of Electrical Power System Dynamics, Wiley: IEEE Press, 2013.
- [30] P. M. Anderson y A. A. Fouad, «Power System Control and Stability,» John Wiley & Sons, Inc. , 2003.
- [31] A. Marhoon y H. Hassan, «A practical Method for Power Systems Transient Stability and Security,» University of New Orleans Theses and Dissertations, 2011.
- [32] C. W. Taylor, Power System Voltage Stability, McGraw-Hill, 1994.
- [33] K. Mishra y S. V. Umredkar, «Transient Stability Analysis of multi Machine System,» *International Journal of Science and Research IJSR,* vol. 2, nº 4, 2013.
- [34] S. Rapo, «On-line Voltage Stability Assessment of Power System- an Approach of Black-box Modelling,» Tempere University of Technology, 2001.
- [35] DIgSILENT, GmbH, «Power System Stability On Island Networks,» 2013.
- [36] N. Amjady y F. Fallahi, «Determination of frequency stability border of power system to set the thresholds of under frequency load shedding relays,» *Energy Conversion and Management,* vol. 51, pp. 1864-1872, 2010.
- [37] H. E. Lokay y V. Burtnyk, «Application of under frequency relays for automatic load shedding,» *IEEE Trans Power Appl Syst,* 1968.
- [38] R. M. Maliszewski, «Frequency actuated load shedding and restoration: part 1-philosophy,» *IEEE Trans Power Appl Sys,* 1971.
- [39] B. Sabeeh Abdulraheem y C. Kim Gan, «Power System Frequency Stability and Control: Survey,» *International Journal of Applied Engineering Research,* vol. 11, nº 8, pp. 5688-5695, 2016.
- [40] J. Gimenez y P. Mercado, «Online Inference of the Dynamic Security Level of Power Systems Using Fuzzy Techniques,» *IEEE Transactions on Power Systems,* vol. 22, nº 2, 2007.
- [41] R. Tiako, «On-Line Dynamic Security Assessment of Wind Farm Connected Power Systems Using a Class of Intelligent Algorithms,» 2012.
- [42] D. S. Kirschen, «Power system security,» *Power Engineer,* vol. 16, pp. 241-248, 2002.
- [43] L. Leonard, Power System Stability and Control, New York: CRC Press, 2007.
- [44] IEEE/CIGRE Joint Task Force on Stability Terms and Definitions, «Definition and classification of power system stability,» *IEEE Transactions on Power Systems,* vol. 19, pp. 1387-1401, 2004.
- [45] J. D. McCalley, «Security Assessment: decision support tools for power system operators,» Iowa, 2000.
- [46] T. E. Dy Liacco, «The adaptive reliability control system,» *IEEE Transaction on Power Apparatus and Systems,* pp. 517-531, 1967.
- [47] L. Wang, «On-Line Dynamic Security Assessment: Its Role and Challenges for Smart Control Centers,» Powertech, Surrey, BC, Canadá.
- [48] I. Dobson y P. Zhang, «Initial review of methods for cascading failure analysis in electric power transmission systems,» *IEEE PES CAMS Task Force on Understanding, Prediction, Mitigation and Restoration of Cascading Failures, IEEE Power Engineering Society General Meeting,* 2008.
- [49] Z. Huang y P. Zhang, «Vulnerability Assessment for Cascading Vulnerability Assessment for Cascading,» *Task Force on Understanding, Prediction, Mitigation and Restoration of Cascading Failures, IEEE PES Computer and Analytical Methods Subcommittee, IEEE Power and Energy Society Power Systems Conference and Exposition,* 2009.
- [50] J. Cepeda y R. Aguilar , «Análisis Técnico Comercial del Colapso Nacional del 1 de marzo de 2003,» Quito, 2005.
- [51] S. C. Savulescu, «Real-Time Stability Assessment in Modern Power System Control Centers,» IEEE Press Series on Power Engineering, 2009.
- [52] P. W. Sauer, K. L. Tomsovic y V. Vittal, «Dynamic Security Assessment,» 2007.
- [53] «An Intelligent System for Advanced Dynamic Security Assessment,» *Power System Technology,* vol. 1, pp. 220-224, 2002.
- [54] «Implementation of a Power System Dynamic Security Assessment and Early Warning System,» *Power Engineering Society General Meeting IEEE,* pp. 1-6, 2007.
- [55] «Evaluación de la Seguridad Dinámica en Tiempo Real-Componentes Fundamentales,» *XIII ERIAC,* 2009.
- [56] G. C. Ejebe, C. Jing, J. G. Waight, V. Vittal y G. Pieper, «Online Dynamic Security Assessment in a EMS,» *IEEE Computer Applications in Power,* pp. 43-47, 1998.
- [57] K. Morison, «On-Line Dynamic Security Assessment Using Intelligent Systems,» *2006 IEEE Power Engineering Society General Meeting,* p. 5, 2006.
- [58] S. C. Savulescu, «Real-Time Stability in Power Systems,» Springer Verlag, New York, 2006.
- [59] G. A. Ortiz, G. Colomé y J. J. Quispe Puma, «State estimation of power system based on SCADA and PMU measurements,» *2016 IEEE ANDESCON,* pp. 1-4, 2016.
- [60] R. Larson, W. Tinney y J. Peschon, «State Estimation in Power Systems. Part I: Theory and Feasibility,» *IEEE TRANSACTIONS ON POWER APPARATUS AND SYSTEMS,* vol. 89, nº 3, pp. 345-352, 1970.
- [61] F. Liu y H. Bao, «State Estimation and SCADA System Data Cooperation Problem Analysis,» *Advanced Materials Research,* Vols. %1 de %2616-618, pp. 2187-2191, 2013.
- [62] DIgSILENT GmbH, PowerFactory 2020. User Manual, Gomaringen, Germany: DIgSILENT GmbH, 2020.
- [63] J. Alber y M. Poller, «Observability of power systems based on fast pseudorank calculation of sparse sensitivity matrices,» *2005/2006 IEEE/PES Transmission and Distribution Conference and Exhibition,* pp. 127-132, 2006.
- [64] N. A. Gallegos Reinoso y C. A. Marín Buele, «Estructura del centro de control SCADA-EMS para centrales de generación hidroeléctrica,» Cuenca, 2012.
- [65] D. Van Slyke, *SCADA. the Heart of an Energy Management System*, IEEE, 2016.
- [66] M. Hernández y D. Ledesma, «Desarrollo de un sistema SCADA para la medición de voltajes con sistemas embebidos para el laboratorio de Mecatrónica de la Facultad de Mecánica,» Riobamba, 2010.
- [67] E. Pérez López, «Los sistemas SCADA en la automatización industrial,» *Tecnología en Marcha,* vol. 28, nº 4, pp. 3-14, 2015.
- [68] D. Sánchez Gómez, «Desarrollo de un sistema eficiente de análisis del protocolo IEC 60870- 5-104 para la detección de anomalías en redes SCADA,» Madrid, 2019.
- [69] D. Correa, «Análisis de Seguridad del Sistema Nacional de Transmisión utilizando un Sistema de Gestión de Energía (EMS),» de *XXVII Seminario Nacional del Sector Eléctrico*, Guayaquil, 2012.
- [70] OPC Foundation, «What is OPC?,» 2019. [En línea]. Available: https://opcfoundation.org/about/what-is-opc/.
- [71] «A Survey on OPC and OPC-UA,» de *XXIV International Conference Information, Communication and Automation Technologies (ICAT)*, Sarajevo, 2013.
- [72] OPC Foundation, *OPC DA 3.0 Specification,* 2003.
- [73] OPC Foundation, *OPC AE 1.1 Specification,* 2002.
- [74] OPC Foundation, *OPC HDA 1.0 Specification,* 2003.
- [75] T. Hannelius, «Integrating Industrial Information Systems with OPC UA-A Java reference Implementation,» 2009.
- [76] R. Kondor, «OPC Tunnelling Increases Data Availability,» Matrikon Inc., 2007.
- [77] OPC Foundation, «OPC Unified Architecture,» 2017.
- [78] J. Bakakeu, M. Brossog, F. Schaefer, J. Franke, S. Tolksdorf, H. Klos y J. Peschke, «Automated Reasoning and Knowledge Inference on OPC UA Information Models,» 2019.
- [79] Python Software Foundation, «PYPOWER,» Python Software Foundation, 2022. [En línea]. Available: https://pypi.org/project/PYPOWER/.
- [80] M. C. Shekar y N. Aarthi, «Contingency Analysis of IEEE 9 Bus System,» *2018 3rd IEEE International Conference on Recent Trends in Electronics, Information & Communication Technology (RTEICT),* pp. 2225-2229, 2018.
- [81] K. A. Qaid, C. K. Gan, N. B. Salim y K. A. Ibrahim, «Effects of Generator Ratings on Inertia and Frequency Response in Power Systems,» *IOP Conference Series: Materials Science and Engineering,* 2021.
- [82] M. A. Pai, Energy Function Analysis for Power System Stability, Kluwer Academic Publishers, 1989.
- [83] Python Software Foundation, «PYPOWER 5.1.15,» 22 Marzo 2021. [En línea]. Available: https://pypi.org/project/PYPOWER/.
- [84] C. Guevara Vicuña, «El efecto de la variación de la demanda en la eficiencia energética,» Revista Electro Industria, Agosto 2012. [En línea]. Available: http://www.emb.cl/electroindustria/articulo.mvc?xid=1895.
- [85] A. Y. Abdelaziz, A. M. Ibrahim y Z. G. Hasan, «Transient stability analysis with equal-area criterion for out of step detection using phasor measurement units,» *International Journal of Engineering, Science and Technology ,* vol. 5, nº 1, pp. 1-17, 2013.
- [86] A. H. Berkestedt, «Phasor measurement based out-of-step detection,» Göteborg, Sweden, 2007.
- [87] X. Xu y K. Sun, «Generalized Equal Area Criterion for Stability Analysis of Nonlinear Oscillators,» 2020.
- [88] Y. Zhang, P. Rousseaux, I. Wehenkel y M. Pavella, «SIME: A Comprehensive Approach to Fast Transient Stability Assesment,» *Proceedings of IEE-Japan, Power and Energy '96,* pp. 177- 182, 1996.
- [89] J. Cepeda, P. Salazar , D. Echeverría y H. Arcos, «Implementation of the Single Machine Equivalent (SIME) Method for Transient Stability Assessment in DIgSILENT PowerFactory,» de *Advanced Smart Grid Functionalities Based on PowerFactory*, Springer International, 2018, pp. 1-35.
- [90] M. Pavella, D. Ernst y D. Ruiz-Vega, «Transient Stability of Power Systems: A Unified Approach to Assessment and Control,» Kluwer, Norwell, 2000.
- [91] D. Echeverría, J. Cepeda y D. Colomé, «Critical machine identification for power systems transient stability problems using data mining,» *IEEE PES Transmission & Distribution Conference and Exposition-Latin America (PES T&D-LA),* 2014.
- [92] S. Vidyasagar, K. Vijayakumar, D. Sattianadan y G. S. Fernandez, «Optimal Placement of DG Based on Voltage Stability Index and Voltage Deviation Index,» *Indian Journal of Science and Technology,* vol. 9, nº 38, pp. 1-9, 2016.
- [93] B. Venkata Ramana, K. V. Murthy, P. Upendra Kumar y V. Raja Kumar, «A Two Bus Equivalent Method for Determination of Steady State Voltage Stability Limit of a Power System,» *International Journal Of Computational Engineering Research,* vol. 2, nº 2, pp. 428- 434, 2012.
- [94] K. Seethalekshmi, S. N. Singh y S. C. Srivastava, «WAMS assisted frequency and voltage stability based adaptive load shedding scheme,» *IEEE PES General Meeting,* pp. 1-8, 2009.
- [95] IEEE C37.106, «Guide for Abnormal Frequency Protection for Power Generating Plants,» *IEEE Power Engineering Society,* 2003.

### **ANEXOS**

### **ANEXO A**

### **Modelo de 9 Barras en PyPower**

**Datos de los Barras**

```
##DATOS DE BUSES
# bus i type Pd Qd Gs Bs area Vm Va baseKV zone Vmax Vmin
ppc['bus'] = array([0, 0, 0, 1, 1, 0, 230, 1, 1.05, 0.95],
    [1, 3, 0,[2, 2, 0,0, 0, 0, 1, 1, 0, 230, 1, 1.05, 0.95],
                0, 0, 0, 1, 1, 0, 230, 1, 1.05, 0.95],
    [3, 2, 0,0, 0, 0, 1, 1, 0, 230, 1, 1.05, 0.95],
    [4, 1, 0,[5, 1, 125*x, 50*x, 0, 0, 1, 1, 0, 230, 1, 1.05, 0.95],[6, 1, 90*x, 30*x, 0, 0, 1, 1, 0, 230, 1, 1.05, 0.95],0, 0, 0, 1, 1, 0, 230, 1, 1.05, 0.95[7, 1, 0,[8, 1, 100*x, 35*x, 0, 0, 1, 1, 0, 230, 1, 1.05, 0.95],0, 0, 0, 1, 1, 0, 230, 1, 1.05, 0.95]
    [9, 1, 0,
```
**Figura A.1.** Configuración de parámetros de las barras. Sistema de 9 barras. Pypower

#### **Datos de Generadores**

```
#DATOS DE GENERADORES
bus, Pg, Qg, Qmax, Qmin, Vg, mBase, status, Pmax, Pmin, Pc1, Pc2,
# Qclmin, Qclmax, Qc2min, Qc2max, ramp_agc, ramp_10, ramp_30, ramp_q, apf
```
**Figura A.2.** Configuración de parámetros de generadores. Sistema de 9 barras.

Pypower

**Datos de Líneas y Transformadores**

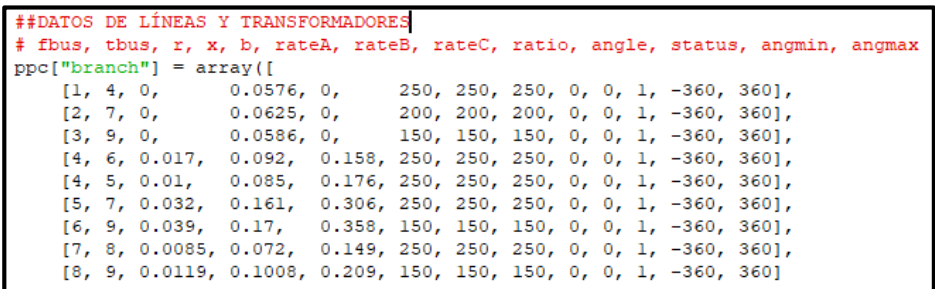

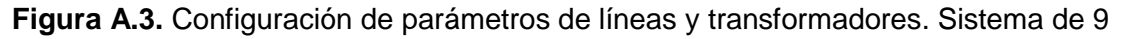

barras. Pypower
#### **ANEXO B**

#### **Modelo de 39 Barras en PyPower**

**Datos de las Barras**

 $\text{ppc}$ ["bus"] = array([  $[1, 1, 0, 0, 0, 0, 2, 1.0393836, -13.536602, 345, 1, 1.06, 0.94],$  $[2, 1, 0, 0, 0, 0, 2, 1.0484941, -9.7852666, 345, 1, 1.06, 0.94],$  $[3, 1, 322, 2.4, 0, 0, 2, 1.0307077, -12.276384, 345, 1, 1.06, 0.94],$ [4, 1, 500, 184, 0, 0, 1, 1.00446, -12.626734, 345, 1, 1.06, 0.94], [5, 1, 0, 0, 0, 0, 1, 1.0060063, -11.192339, 345, 1, 1.06, 0.94],  $[6, 1, 0, 0, 0, 0, 1, 1.0082256, -10.40833, 345, 1, 1.06, 0.94],$ [7, 1, 233.8, 84, 0, 0, 1, 0.99839728, -12.755626, 345, 1, 1.06, 0.94],  $[8, 1, 522, 176.6, 0, 0, 1, 0.99787232, -13.335844, 345, 1, 1.06, 0.94],$  $[9, 1, 0, 0, 0, 0, 1, 1.038332, -14.178442, 345, 1, 1.06, 0.94],$  $[10, 1, 0, 0, 0, 0, 1, 1.0178431, -8.170875, 345, 1, 1.06, 0.94],$  $[11, 1, 0, 0, 0, 0, 1, 1.0133858, -8.9369663, 345, 1, 1.06, 0.94],$  $[12, 1, 7.5, 88, 0, 0, 1, 1.000815, -8.9988236, 345, 1, 1.06, 0.94],$  $[13, 1, 0, 0, 0, 0, 1, 1.014923, -8.9299272, 345, 1, 1.06, 0.94],$  $[14, 1, 0, 0, 0, 0, 1, 1.012319, -10.715295, 345, 1, 1.06, 0.94],$ [15, 1, 320, 153, 0, 0, 3, 1.0161854, -11.345399, 345, 1, 1.06, 0.94], [16, 1, 329, 32.3, 0, 0, 3, 1.0325203, -10.033348, 345, 1, 1.06, 0.94],  $[17, 1, 0, 0, 0, 0, 2, 1.0342365, -11.116436, 345, 1, 1.06, 0.94],$ [18, 1, 158, 30, 0, 0, 2, 1.0315726, -11.986168, 345, 1, 1.06, 0.94], [19, 1, 0, 0, 0, 0, 3, 1.0501068, -5.4100729, 345, 1, 1.06, 0.94],  $[20, 1, 628, 103, 0, 0, 3, 0.99101054, -6.8211783, 345, 1, 1.06, 0.94],$  $[21, 1, 274, 115, 0, 0, 3, 1.0323192, -7.6287461, 345, 1, 1.06, 0.94],$  $[22, 1, 0, 0, 0, 0, 3, 1.0501427, -3.1831199, 345, 1, 1.06, 0.94],$ [23, 1, 247.5, 84.6, 0, 0, 3, 1.0451451, -3.3812763, 345, 1, 1.06, 0.94]  $[24, 1, 308.6, -92.2, 0, 0, 3, 1.038001, -9.9137585, 345, 1, 1.06, 0.94]$ <br> $[25, 1, 224, 47.2, 0, 0, 2, 1.0576827, -8.3692354, 345, 1, 1.06, 0.94]$  $[26, 1, 139, 17, 0, 0, 2, 1.0525613, -9.4387696, 345, 1, 1.06, 0.94],$ [27, 1, 281, 75.5, 0, 0, 2, 1.0383449, -11.362152, 345, 1, 1.06, 0.94],  $[28, 1, 206, 27.6, 0, 0, 3, 1.0503737, -5.9283592, 345, 1, 1.06, 0.94],$ [29, 1, 283.5, 26.9, 0, 0, 3, 1.0501149, -3.1698741, 345, 1, 1.06, 0.94],  $[30, 2, 0, 0, 0, 0, 2, 1.0499, -7.3704746, 345, 1, 1.06, 0.94],$  $[31, 3, 9.2, 4.6, 0, 0, 1, 0.982, 0, 345, 1, 1.06, 0.94],$  $[32, 2, 0, 0, 0, 0, 1, 0.9841, -0.1884374, 345, 1, 1.06, 0.94],$  $[33, 2, 0, 0, 0, 0, 3, 0.9972, -0.19317445, 345, 1, 1.06, 0.94],$ [34, 2, 0, 0, 0, 0, 3, 1.0123, -1.631119, 345, 1, 1.06, 0.94], [35, 2, 0, 0, 0, 0, 3, 1.0494, 1.7765069, 345, 1, 1.06, 0.94],  $[36, 2, 0, 0, 0, 0, 3, 1.0636, 4.4684374, 345, 1, 1.06, 0.94],$ [37, 2, 0, 0, 0, 2, 1.0275, -1.5828988, 345, 1, 1.06, 0.94],  $[38, 2, 0, 0, 0, 0, 3, 1.0265, 3.8928177, 345, 1, 1.06, 0.94],$ [39, 2, 1104, 250, 0, 0, 1, 1.03, -14.535256, 345, 1, 1.06, 0.94]

**Figura B.1.** Configuración de parámetros de las barras. Sistema de 39 barras.

Pypower

**Datos de Generadores**

ppc["gen"] array(f  $[30, 250,$ 161.762, 600, -500, 1.0499, 100, 1, 850,  $0, 0, 0, 0, 0, 0, 0, 0, 0, 0, 0, 0, 0]$  $[31, 677.871, 221.574, 490, -210, 0.9820, 100, 1, 595, 150, 0, 0, 0, 0, 0, 0, 0, 0, 0, 0, 0, 0]$ 206.965, 560, -240, 0.9841, 100, 1, 680, 200, 0, 0, 0, 0, 0, 0, 0, 0, 0, 0, 0, 0],  $[32, 650,$ 108.293, 560, -240, 0.9972, 100, 1, 680, 200, 0, 0, 0, 0, 0, 0, 0, 0, 0, 0, 0, 0],  $[33, 632,$  $[34, 508,$ 166.688, 210, -90, 1.0123, 100, 1, 255, 70, 0, 0, 0, 0, 0, 0, 0, 0,  $0, 0, 0, 0]$ 210.661, 560, -240, 1.0494, 100, 1, 680, 200, 0, 0, 0, 0, 0, 0, 0, 0, 0, 0, 0],  $135, 650,$  $[36, 560,$ 100.165, 490, -210, 1.0636, 100, 1, 595, 150, 0, 0, 0, 0, 0, 0, 0, 0, 0, 0, 0, 0],  $[37, 540,$  $-1.36945$ , 490,  $-210$ , 1.0275, 100, 1, 595, 150, 0, 0, 0, 0, 0, 0, 0, 0, 0, 0, 0, 0], 21.7327, 700, -300, 1.0265, 100, 1, 850, 250, 0, 0, 0, 0, 0, 0, 0, 0, 0, 0, 0, 0,  $[38, 830,$ 78.4674,7000,-3000, 1.0300, 100, 1,8500, 0, 0, 0, 0, 0, 0, 0, 0, 0, 0, 0, 0 [39, 1000,

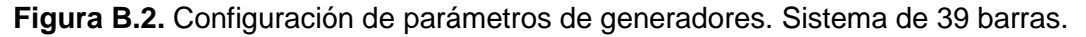

Pypower

#### **Datos de Líneas y Transformadores**

 $ppc['branch"] = array([$ [1, 2, 0.0035, 0.0411, 0.6987, 600, 600, 600, 0, 0, 1, -360, 360],  $[1, 39, 0.001, 0.025, 0.75, 1000, 1000, 1000, 0, 0, 1, -360, 360],$  $[2, 3, 0.0013, 0.0151, 0.2572, 500, 500, 500, 0, 0, 1, -360, 360],$ [2, 25, 0.007, 0.0086, 0.146, 500, 500, 500, 0, 0, 1, -360, 360],  $[2, 30, 0, 0.0181, 0, 900, 900, 2500, 1.025, 0, 1, -360, 360]$ [3, 4, 0.0013, 0.0213, 0.2214, 500, 500, 500, 0, 0, 1, -360, 360], [3, 18, 0.0011, 0.0133, 0.2138, 500, 500, 500, 0, 0, 1, -360, 360], [4, 5, 0,0008, 0,0128, 0,1342, 600, 600, 600, 0, 0, 1, -360, 3601, [4, 14, 0.0008, 0.0129, 0.1382, 500, 500, 500, 0, 0, 1, -360, 360], [5, 6, 0.0002, 0.0026, 0.0434, 1200, 1200, 1200, 0, 0, 1, -360, 360] [5, 8, 0.0008, 0.0112, 0.1476, 900, 900, 900, 0, 0, 1, -360, 360],  $[6, 7, 0.0006, 0.0092, 0.113, 900, 900, 900, 0, 0, 1, -360, 360],$  $[6, 11, 0.0007, 0.0082, 0.1389, 480, 480, 480, 0, 0, 1, -360, 360],$  $[6, 31, 0, 0.025, 0, 1800, 1800, 1800, 1.07, 0, 1, -360, 360],$ [7, 8, 0.0004, 0.0046, 0.078, 900, 900, 900, 0, 0, 1, -360, 360], [8, 9, 0.0023, 0.0363, 0.3804, 900, 900, 900, 0, 0, 1, -360, 360], [9, 39, 0.001, 0.025, 1.2, 900, 900, 900, 0, 0, 1, -360, 360],  $[10, 11, 0.0004, 0.0043, 0.0729, 600, 600, 600, 0, 0, 1, -360, 360],$  $[10, 13, 0.0004, 0.0043, 0.0729, 600, 600, 600, 0, 0, 1, -360, 360],$  $[10, 32, 0, 0.02, 0, 900, 900, 2500, 1.07, 0, 1, -360, 360],$  $[12, 11, 0.0016, 0.0435, 0, 500, 500, 500, 1.006, 0, 1, -360, 360],$  $[12, 13, 0.0016, 0.0435, 0, 500, 500, 500, 1.006, 0, 1, -360, 360],$  $[13, 14, 0.0009, 0.0101, 0.1723, 600, 600, 600, 0, 0, 1, -360, 360],$ <br> $[14, 15, 0.0018, 0.0217, 0.366, 600, 600, 600, 0, 0, 1, -360, 360],$ [15, 16, 0.0009, 0.0094, 0.171, 600, 600, 600, 0, 0, 1, -360, 360],  $[16, 17, 0.0007, 0.0089, 0.1342, 600, 600, 600, 0, 0, 1, -360, 360],$ [16, 19, 0.0016, 0.0195, 0.304, 600, 600, 2500, 0, 0, 1, -360, 360],  $[16, 21, 0.0008, 0.0135, 0.2548, 600, 600, 600, 0, 0, 1, -360, 360],$  $[16, 24, 0.0003, 0.0059, 0.068, 600, 600, 600, 0, 0, 1, -360, 360],$  $[17, 18, 0.0007, 0.0082, 0.1319, 600, 600, 600, 0, 0, 1, -360, 360],$  $[17, 27, 0.0013, 0.0173, 0.3216, 600, 600, 600, 0, 0, 1, -360, 360],$  $[19, 20, 0.0007, 0.0138, 0, 900, 900, 2500, 1.06, 0, 1, -360, 360],$ [19, 33, 0.0007, 0.0142, 0, 900, 900, 2500, 1.07, 0, 1, -360, 360],  $[20, 34, 0.0009, 0.018, 0, 900, 900, 2500, 1.009, 0, 1, -360, 360],$ [21, 22, 0.0008, 0.014, 0.2565, 900, 900, 900, 0, 0, 1, -360, 360],  $[22, 23, 0.0006, 0.0096, 0.1846, 600, 600, 600, 0, 0, 1, -360, 360]$ [22, 35, 0, 0.0143, 0, 900, 900, 2500, 1.025, 0, 1, -360, 360],  $[23, 24, 0.0022, 0.035, 0.361, 600, 600, 600, 0, 0, 1, -360, 360]$  $[23, 36, 0.0005, 0.0272, 0, 900, 900, 2500, 1, 0, 1, -360, 360],$ [25, 26, 0.0032, 0.0323, 0.531, 600, 600, 600, 0, 0, 1, -360, 360],  $[25, 37, 0.0006, 0.0232, 0, 900, 900, 2500, 1.025, 0, 1, -360, 360]$  $\frac{1}{26}$ , 27, 0.0014, 0.0147, 0.2396, 600, 600, 600, 0, 0, 1, -360, 360],<br>[26, 28, 0.0043, 0.0474, 0.7802, 600, 600, 600, 0, 0, 1, -360, 360],  $[26, 29, 0.0057, 0.0625, 1.029, 600, 600, 600, 0, 0, 1, -360, 360],$ <br> $[28, 29, 0.0014, 0.0151, 0.249, 600, 600, 600, 0, 0, 1, -360, 360],$ [29, 38, 0.0008, 0.0156, 0, 1200, 1200, 2500, 1.025, 0, 1, -360, 360]

**Figura B.3.** Configuración de parámetros de líneas y transformadores. Sistema de 39 barras. Pypower

#### **Caso 1. Sistema de 9 Barras**

**Evento de Frecuencia**

*Desconexión Generador G2*

**Índice de estabilidad TSI**

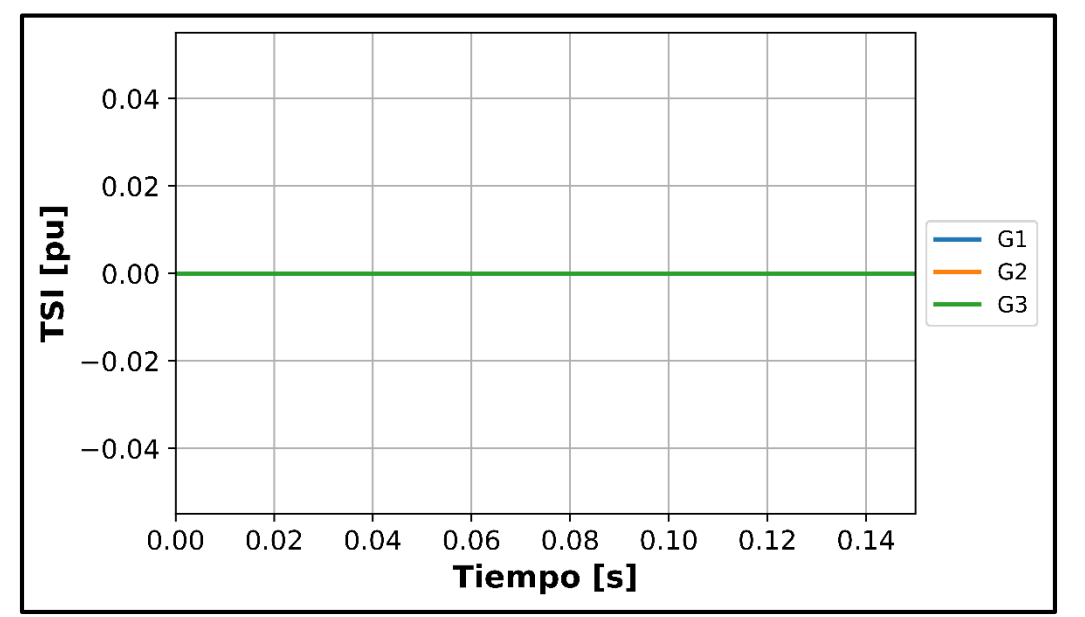

**Figura C.1.** Índice TSI de los generadores. Caso 2-Evento de Frecuencia-Desconexión G2

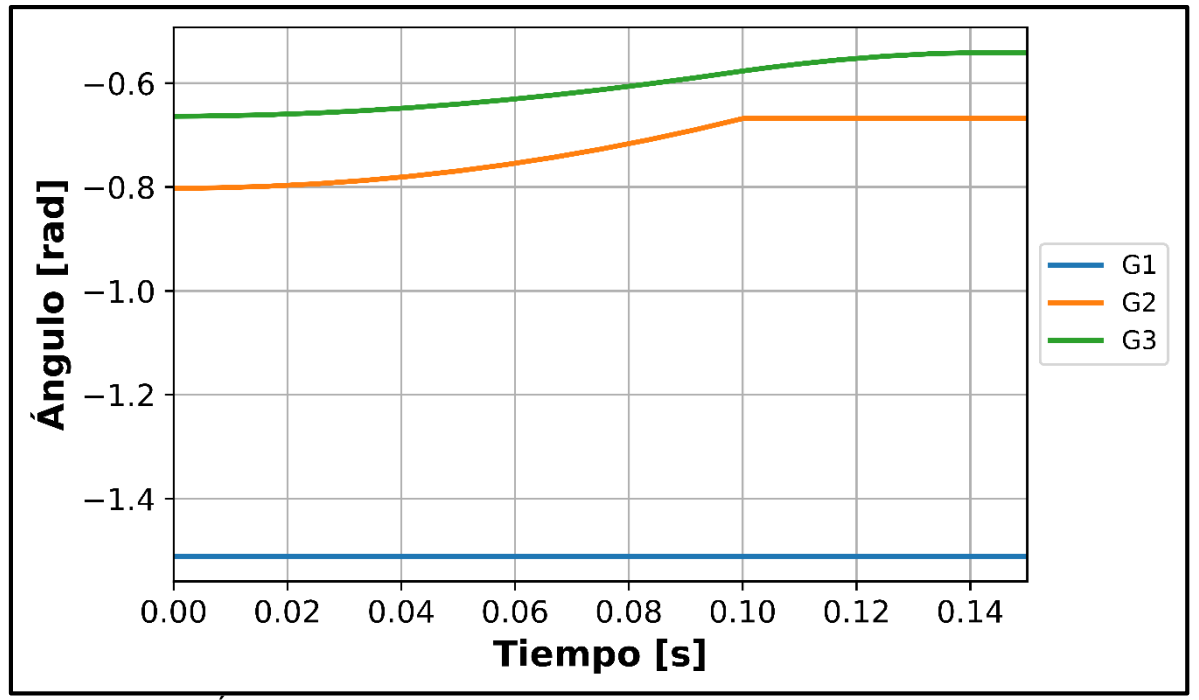

**Figura C.2.** Ángulos de rotor de los generadores. Caso 2-Evento de Frecuencia-Desconexión G2

**Índice de Estabilidad VDI**

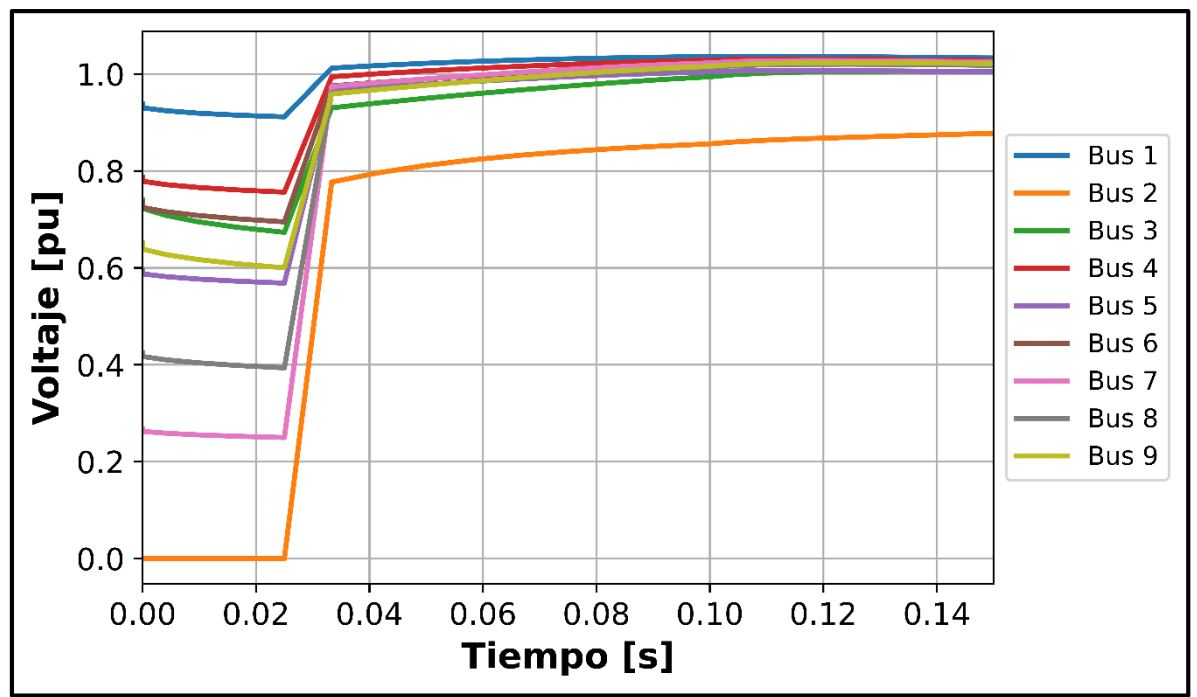

**Figura C.3.** Voltaje de las barras. Caso 2-Evento de Frecuencia-Desconexión G2

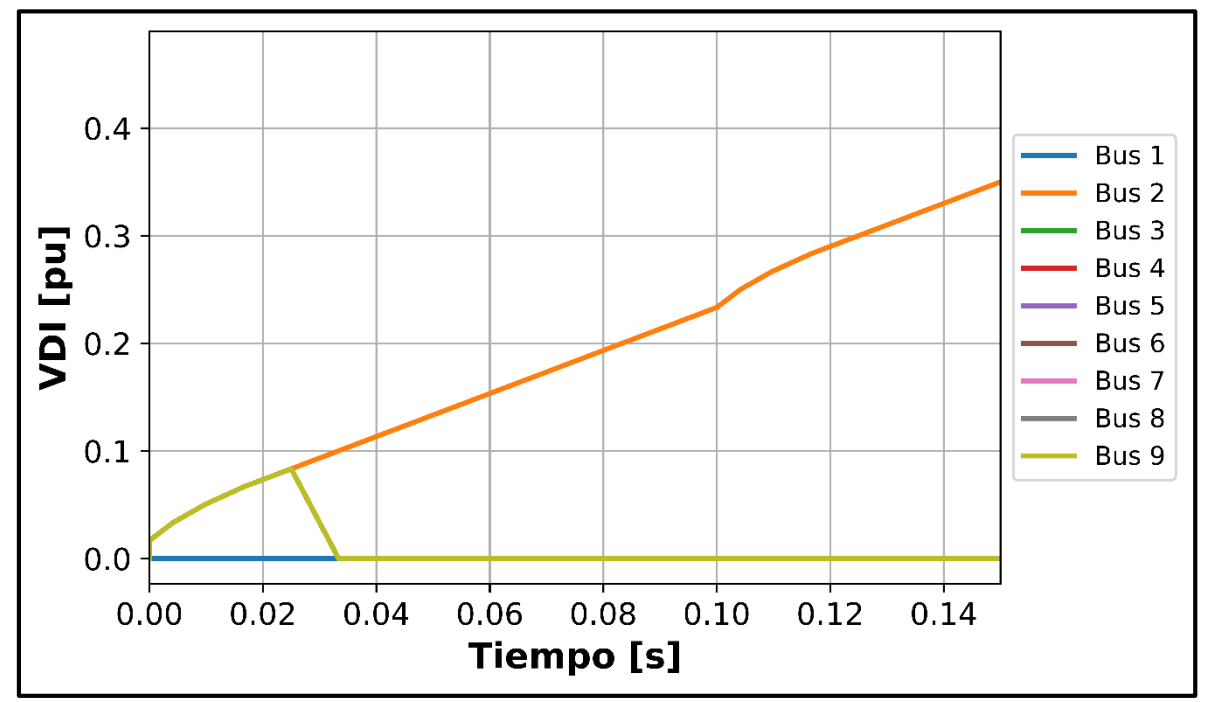

**Figura C.4.** Índice VDI de las barras. Caso 2-Evento de Frecuencia-Desconexión G2

### *Desconexión Generador G3*

#### **Índice de estabilidad TSI**

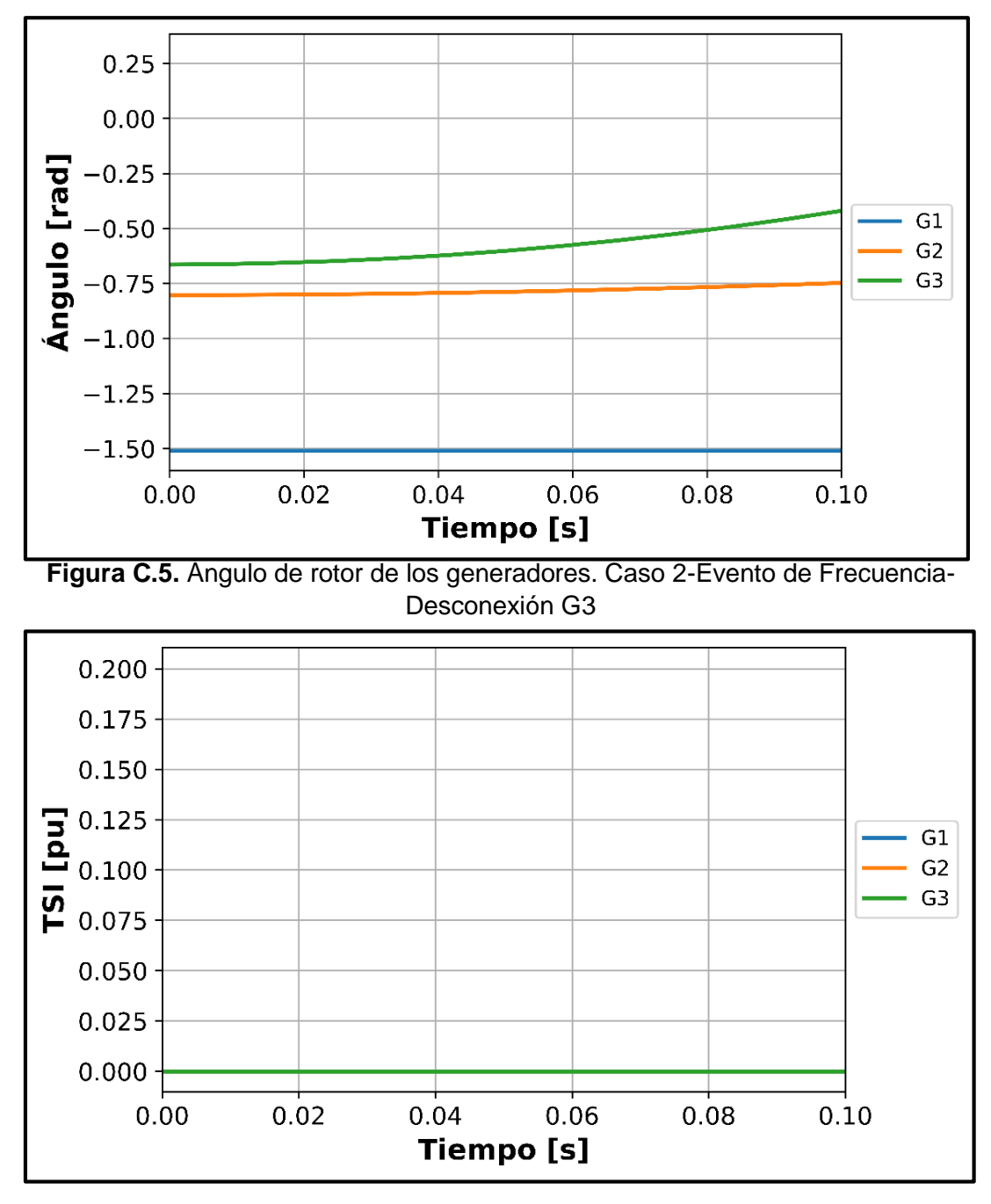

**Figura C.6.** Índice TSI de los generadores. Caso 2-Evento de Frecuencia-Desconexión G3

**Índice de Estabilidad VDI**

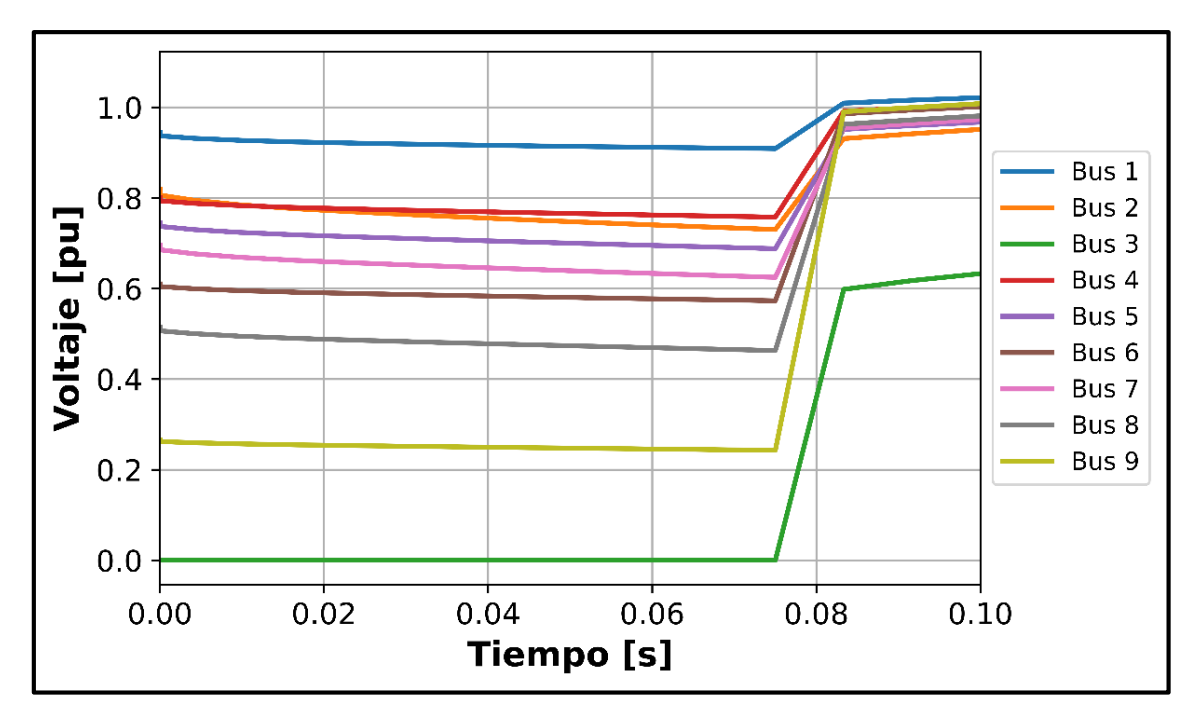

**Figura C.7.** Voltaje de las barras. Caso 2-Evento de Frecuencia-Desconexión G3

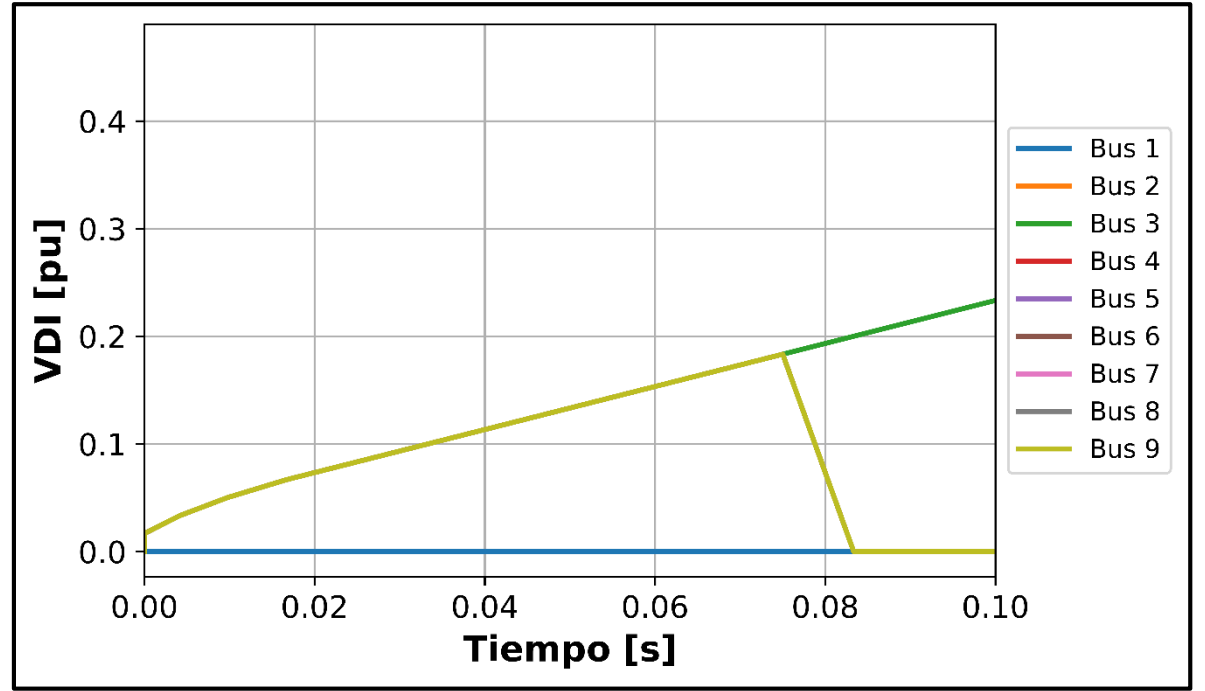

**Figura C.8.** Índice VDI de las barras. Caso 2-Evento de Frecuencia-Desconexión G3

# **Evento de Voltaje Índice de estabilidad TSI**

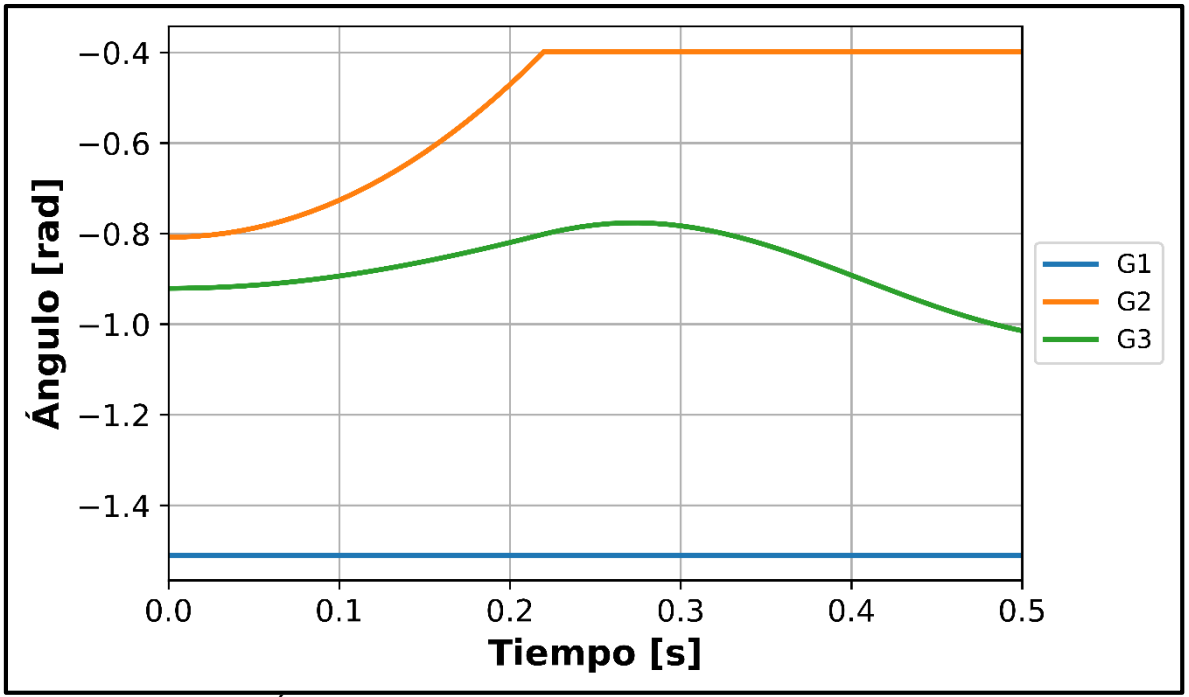

**Figura C.9.** Ángulo de rotor de los generadores. Caso 2-Evento de Voltaje

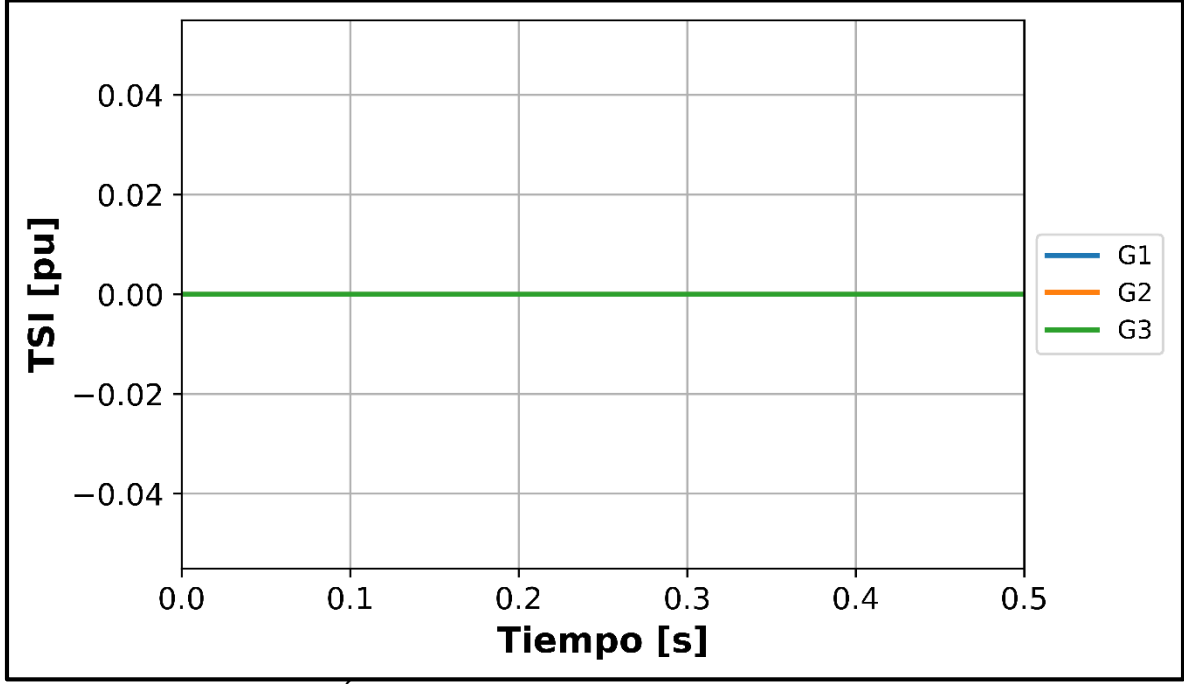

**Figura C.10.** Índice de estabilidad TSI. Caso 2-Evento de Voltaje

**Índice de estabilidad FDI**

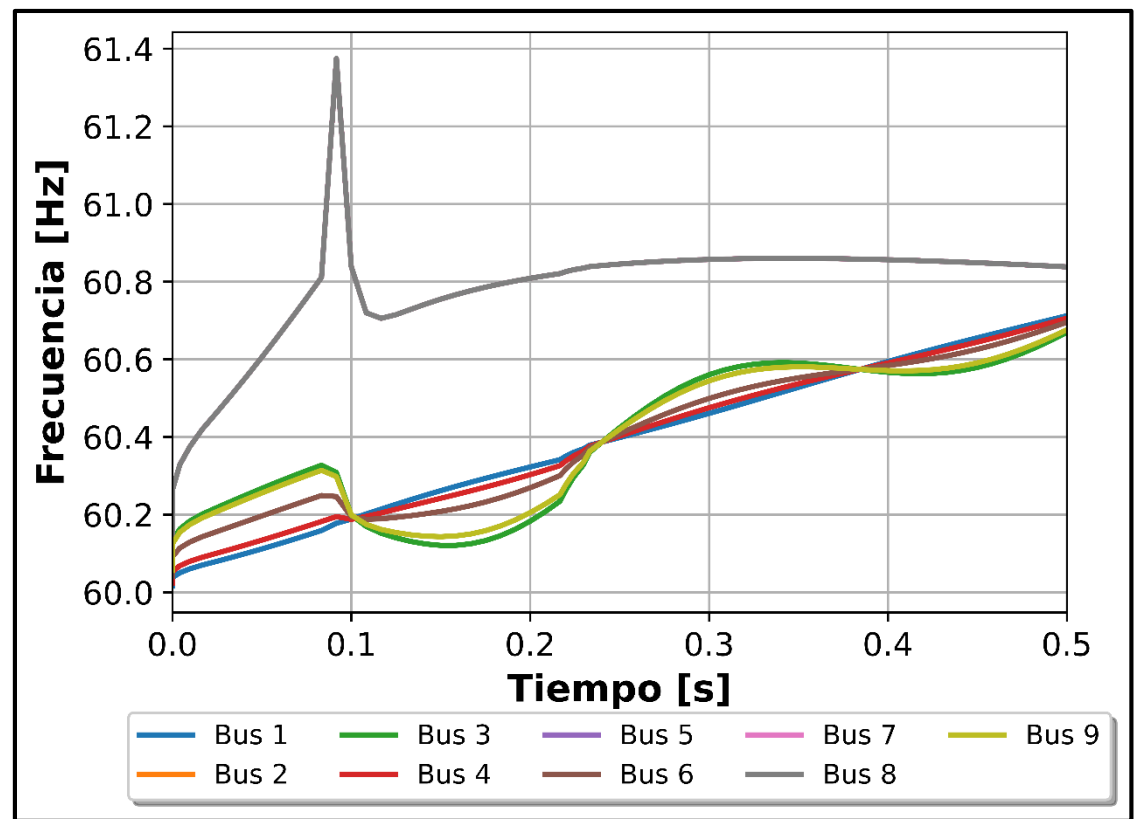

**Figura C.11.** Frecuencia de las barras. Caso 2-Evento de Voltaje

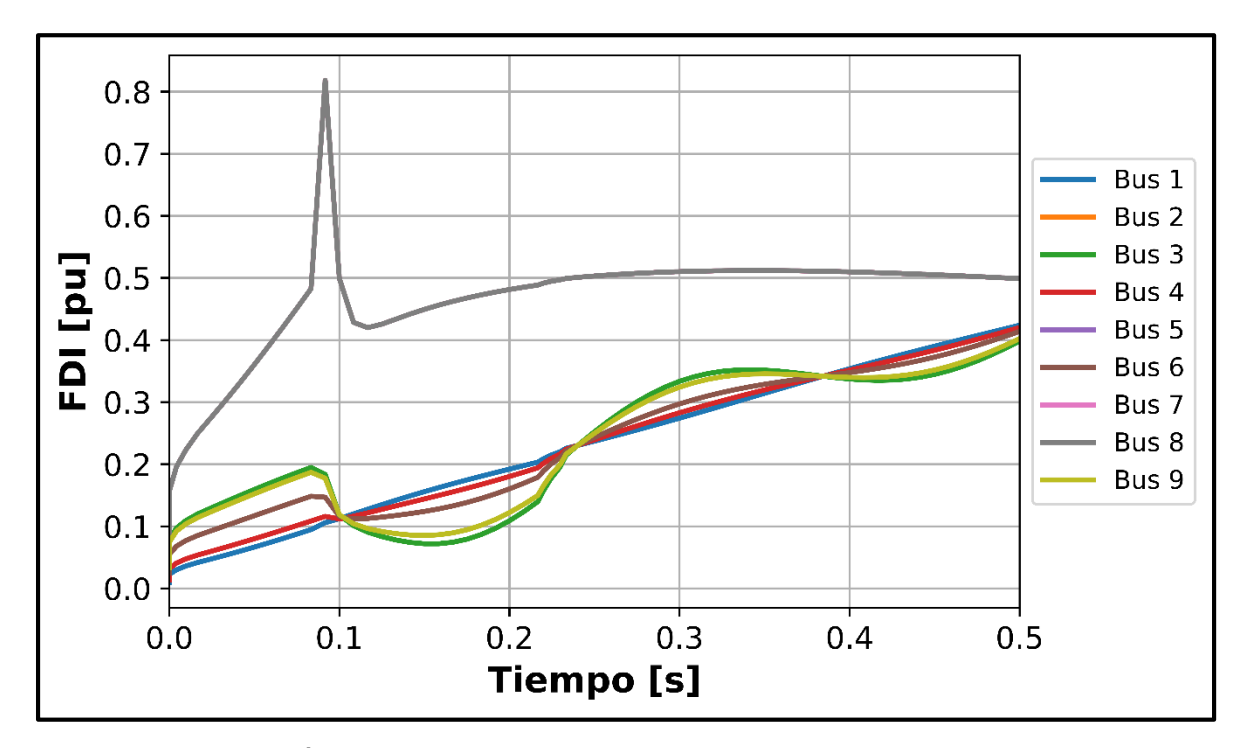

**Figura C.12.** Índice de estabilidad FDI de las barras. Caso 2-Evento de Voltaje

**Evento Estabilidad Transitoria**

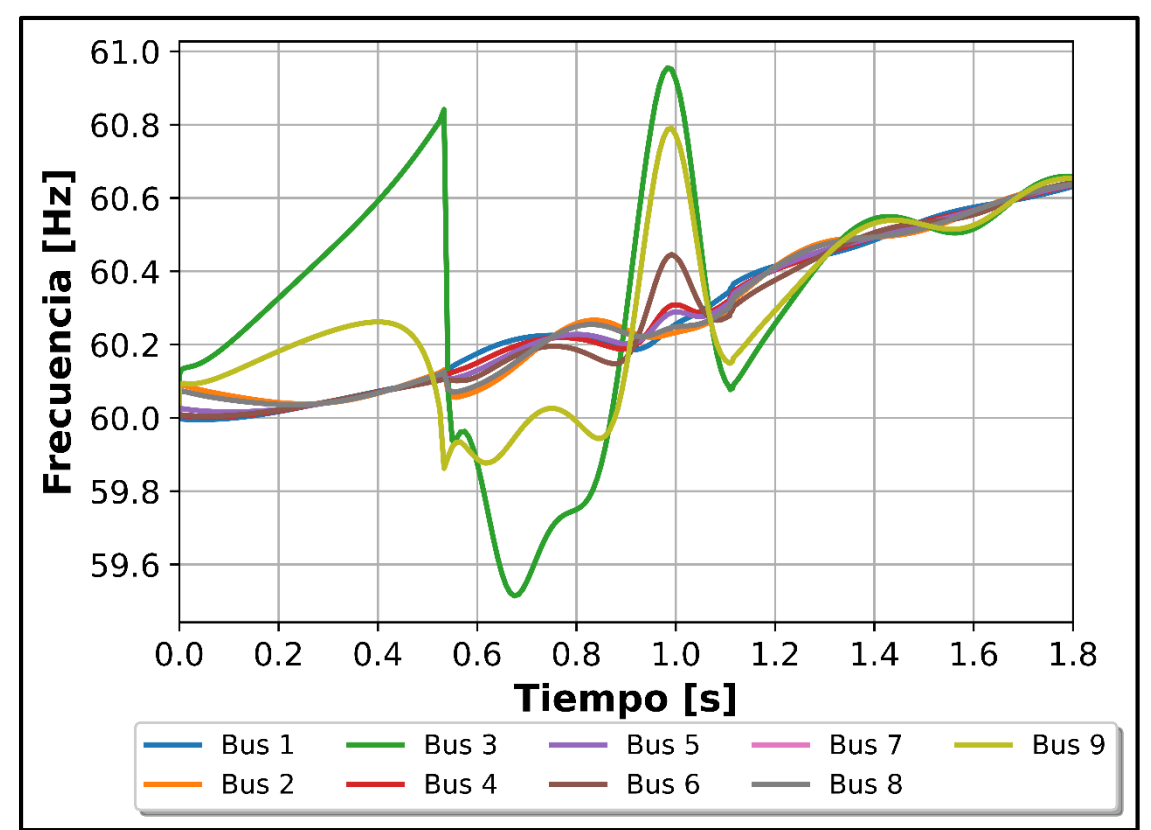

**Índice de Estabilidad FDI**

**Figura C.13.** Frecuencia de las barras. Caso 2-Evento Estabilidad Transitoria

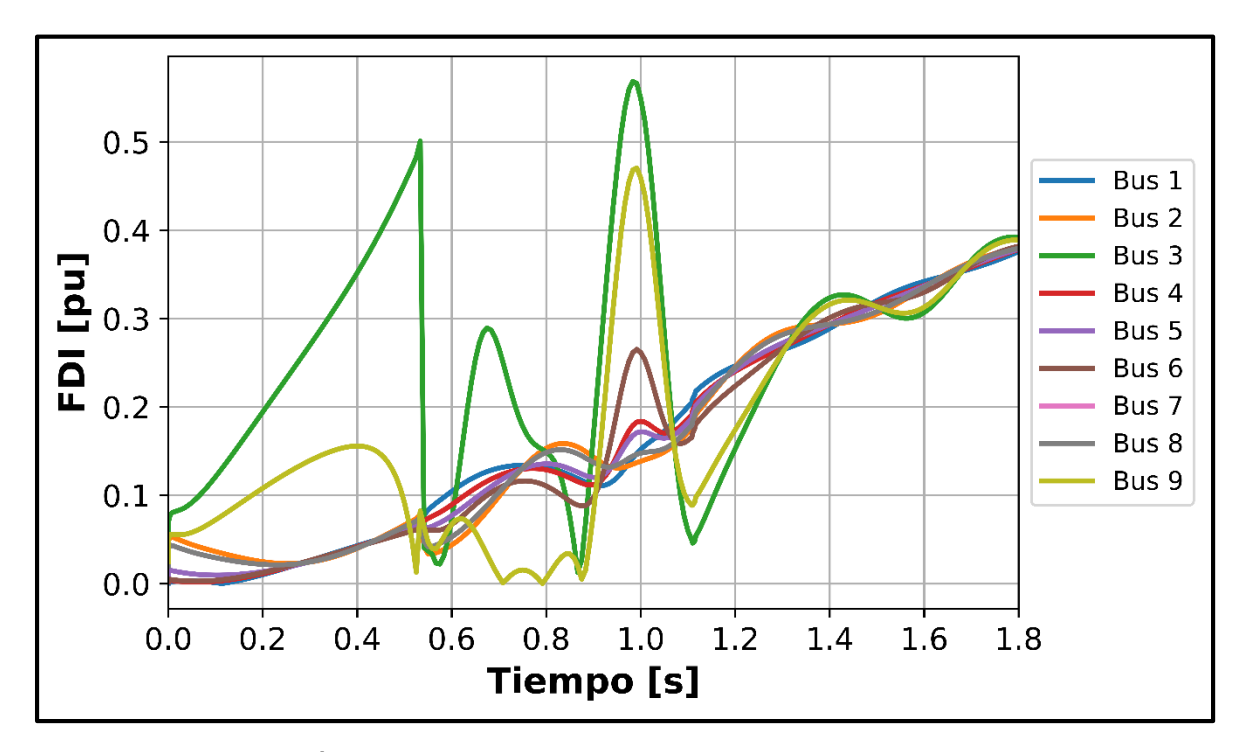

**Figura C.14.** Índice FDI de las barras. Caso 2-Evento Estabilidad Transitoria

**Índice de Estabilidad VDI**

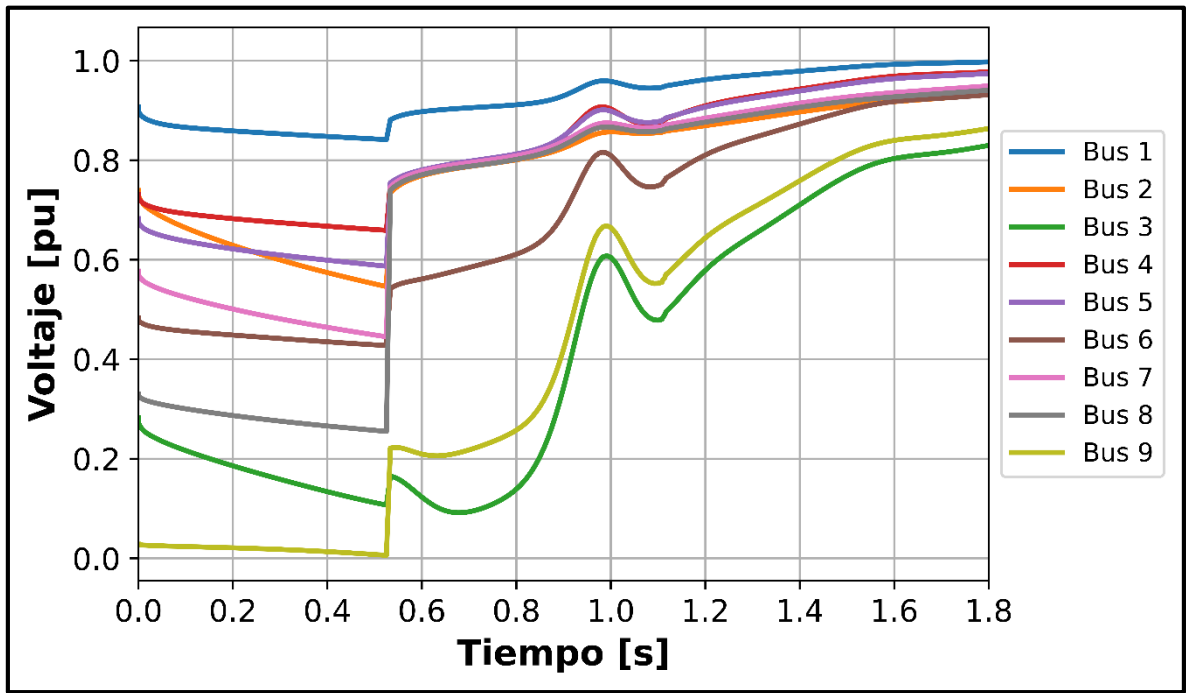

**Figura C.15.** Voltaje de las barras. Caso 2-Evento Estabilidad Transitoria

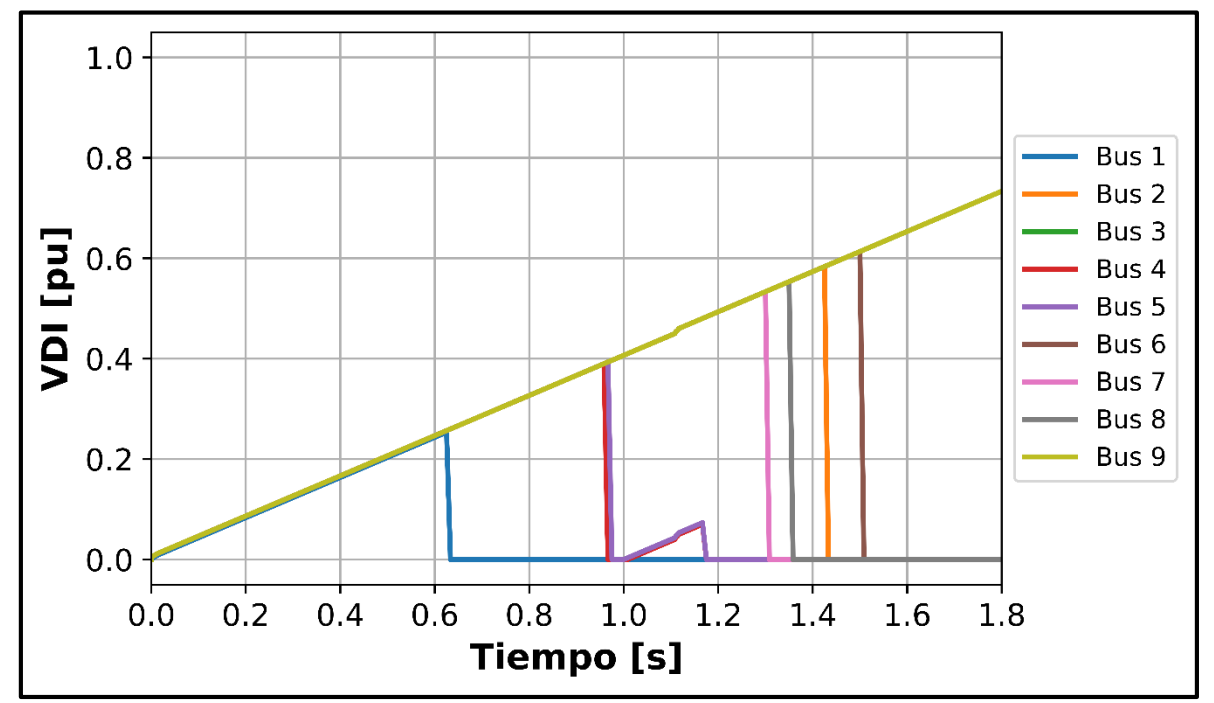

**Figura C.16.** Voltaje de las barras. Caso 2-Evento de Estabilidad Transitoria

#### **ANEXO D**

#### **Caso 2. Sistema de 39 Barras**

#### **Evento de Frecuencia**

# **Índice de estabilidad TSI**

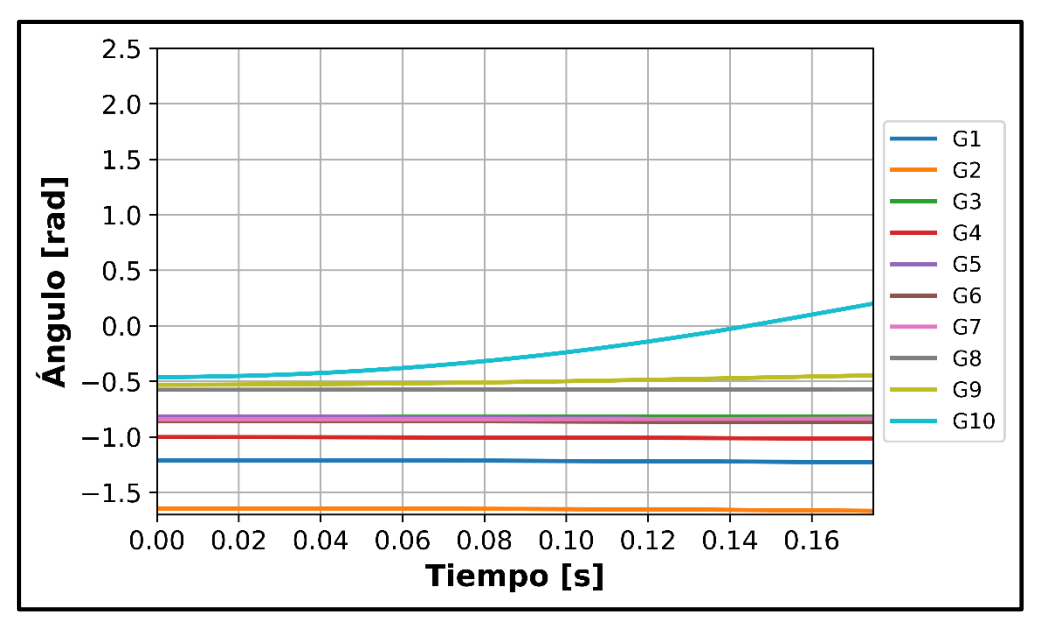

**Figura D.1.** Ángulo de rotor de los generadores. Caso 2-Evento de Frecuencia

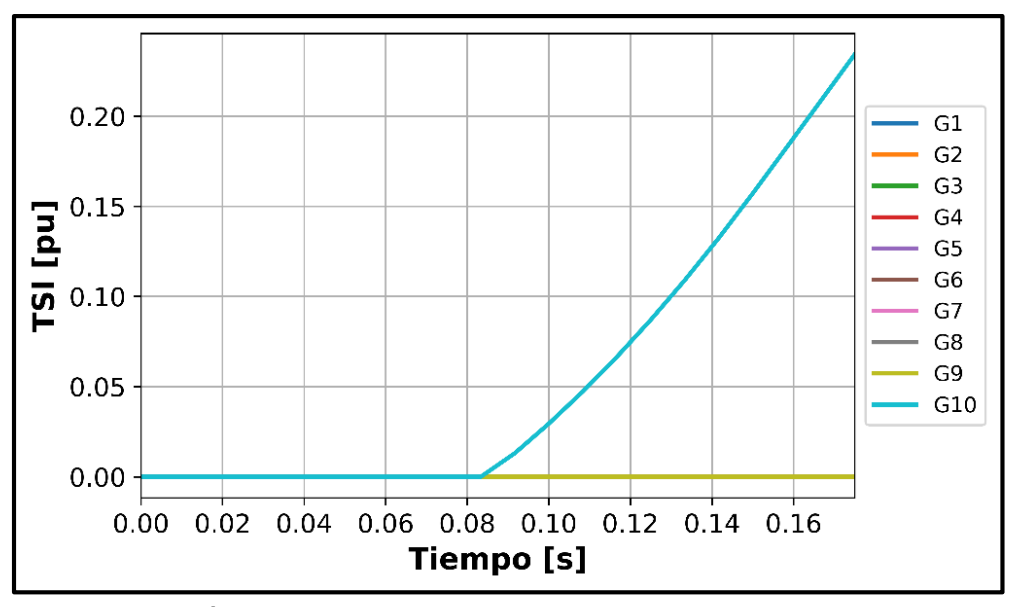

**Figura D.2.** Índice TSI de los generadores. Caso 2-Evento de Frecuencia

### **Índice de estabilidad VDI**

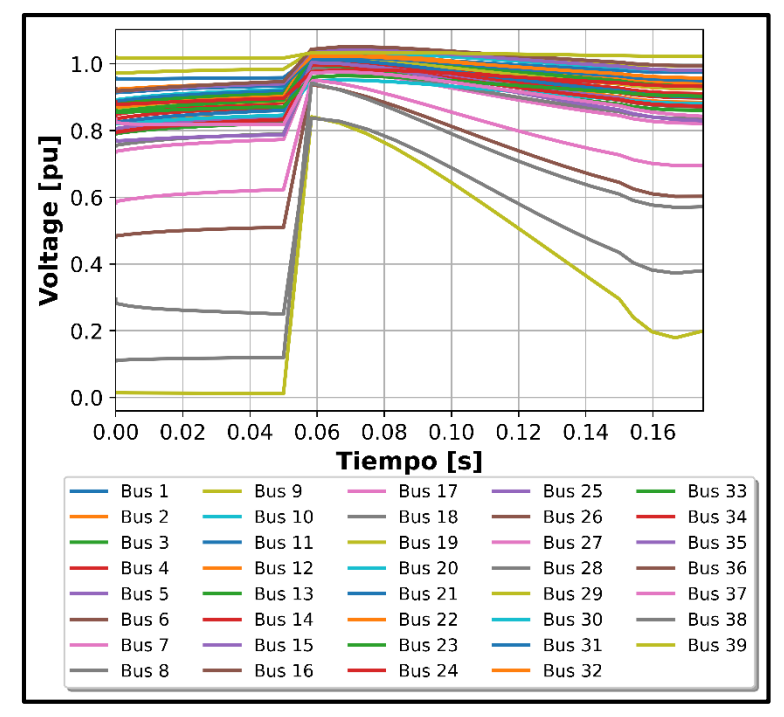

**Figura D.3.** Voltaje de las barras. Caso 2-Evento de Frecuencia

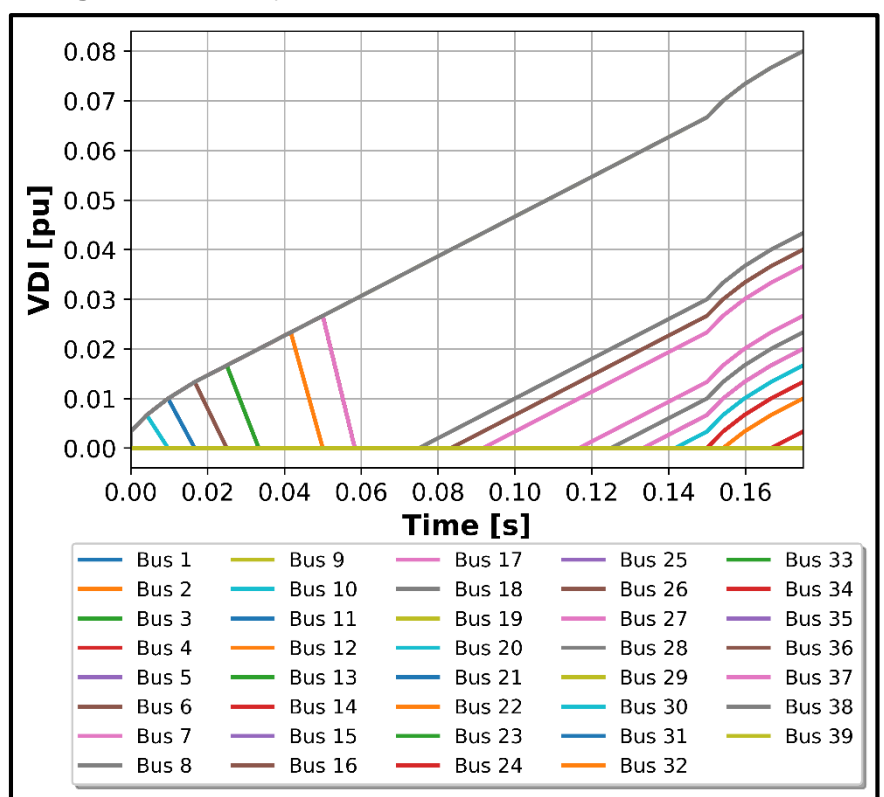

**Figura D.4.** Índice VDI de las barras. Caso 2-Evento de Frecuencia

#### **Evento de Estabilidad Transitoria**

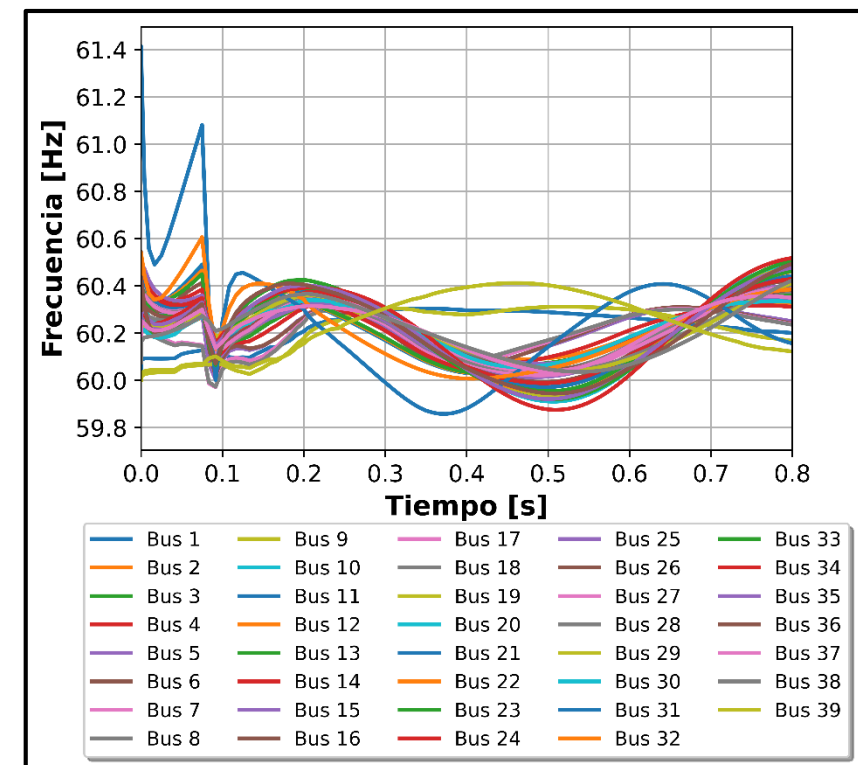

# **Índice de estabilidad FDI**

**Figura D.5.** Frecuencia de las barras. Caso 2-Evento **Estabilidad** Transitoria

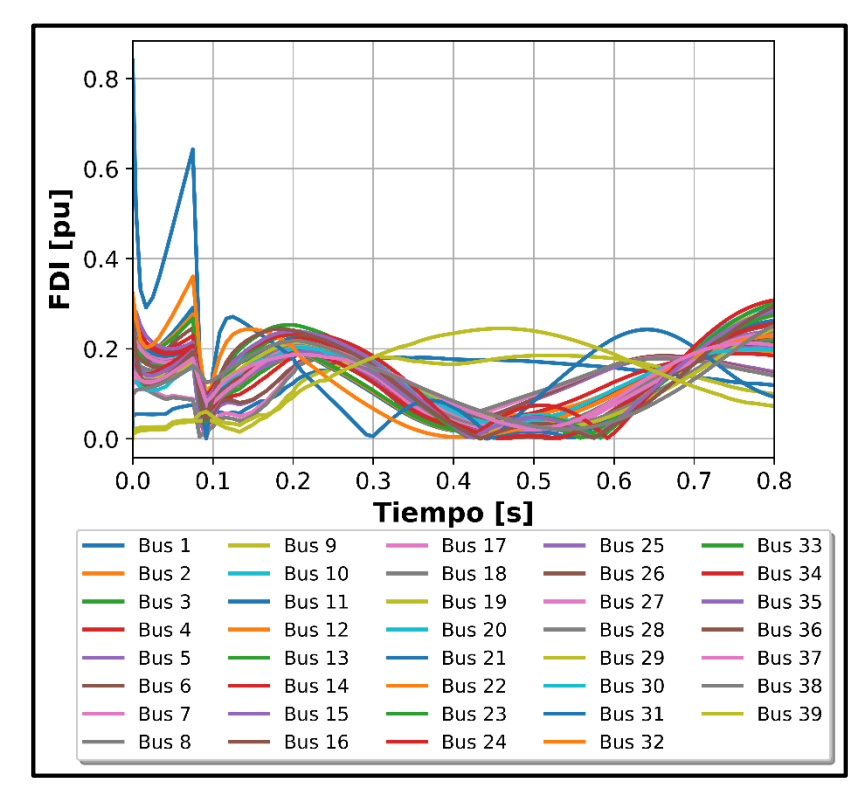

**Figura D.6.** Índice FDI de las barras. Caso 2-Evento Estabilidad Transitoria

### **Índice de estabilidad VDI**

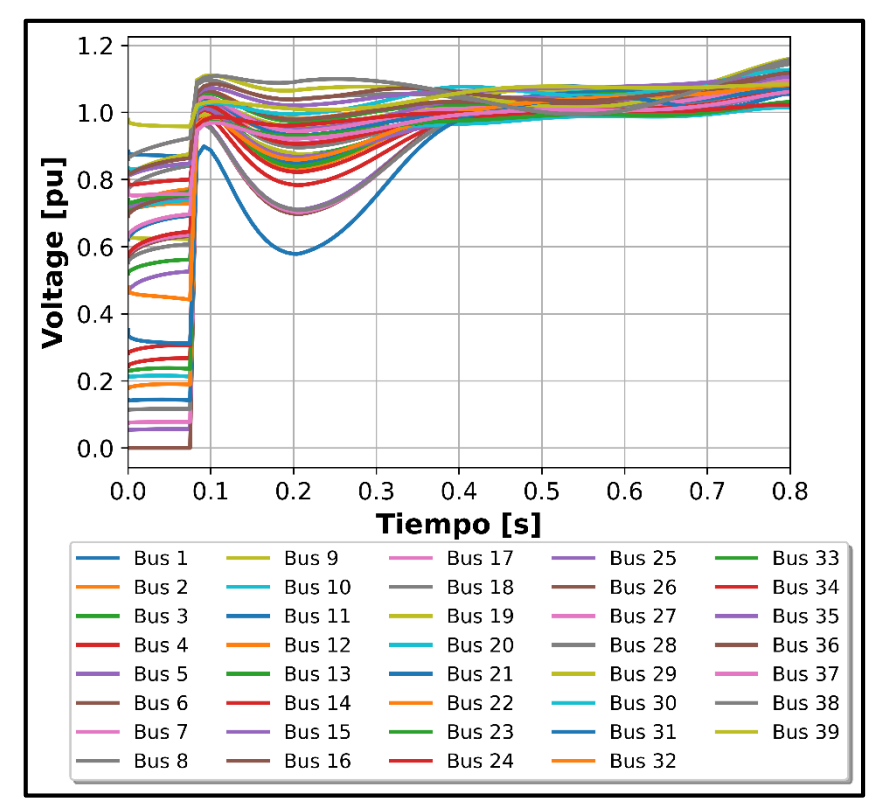

**Figura D.7.** Voltaje de las barras. Caso 2-Evento **Estabilidad** Transitoria

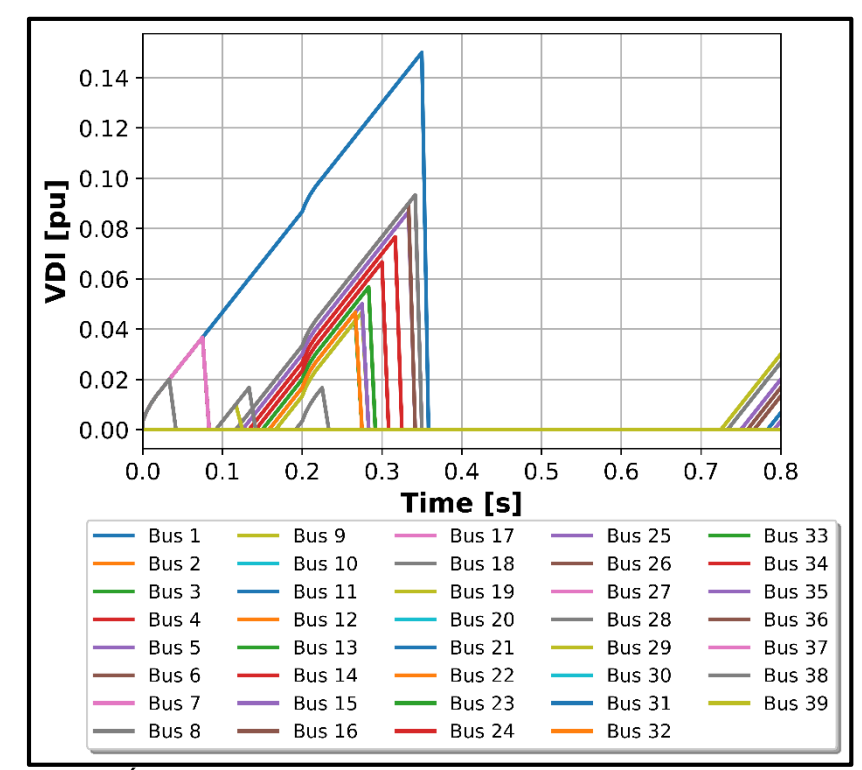

**Figura D.8.** Índice VDI de las barras. Caso 2-Evento Estabilidad Transitoria

# **Evento de Voltaje**

### **Índice de estabilidad FDI**

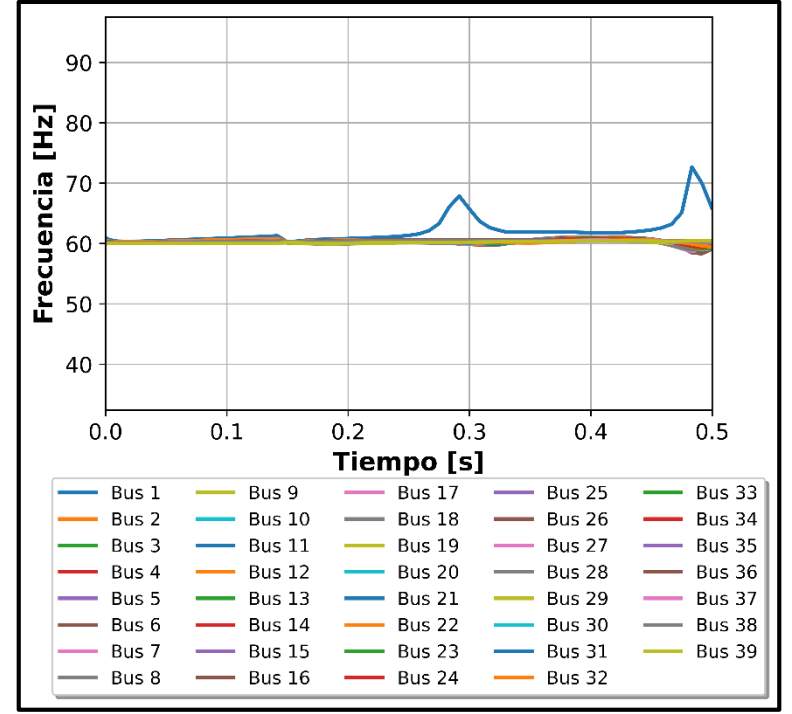

**Figura D.9.** Frecuencia de las barras. Caso 2-Evento de Voltaje

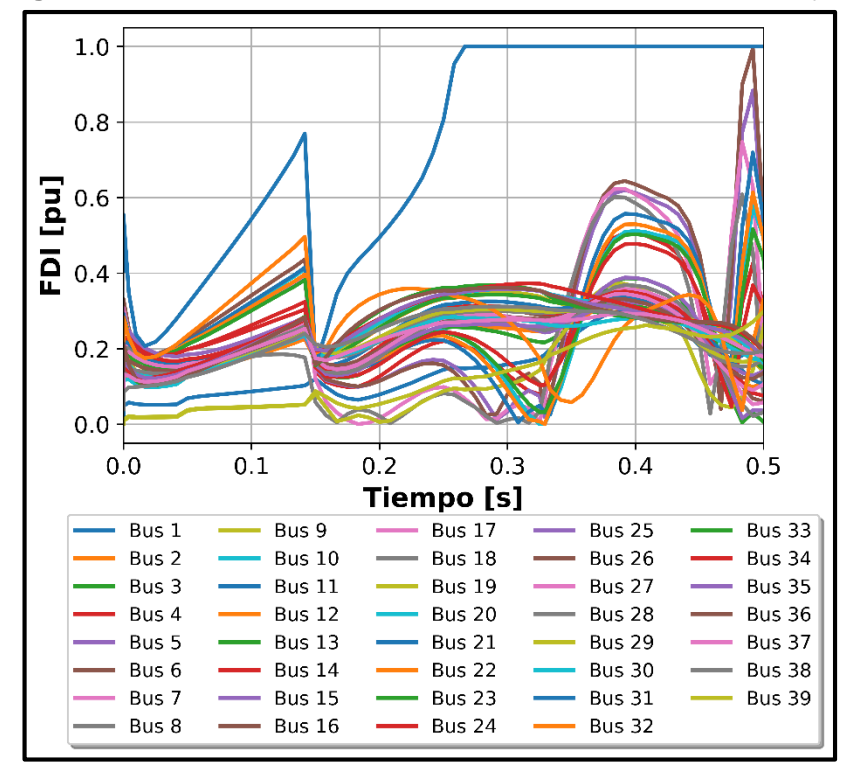

**Figura D.10.** Índice FDI de las barras. Caso 2-Evento de Voltaje

**Índice de estabilidad TSI**

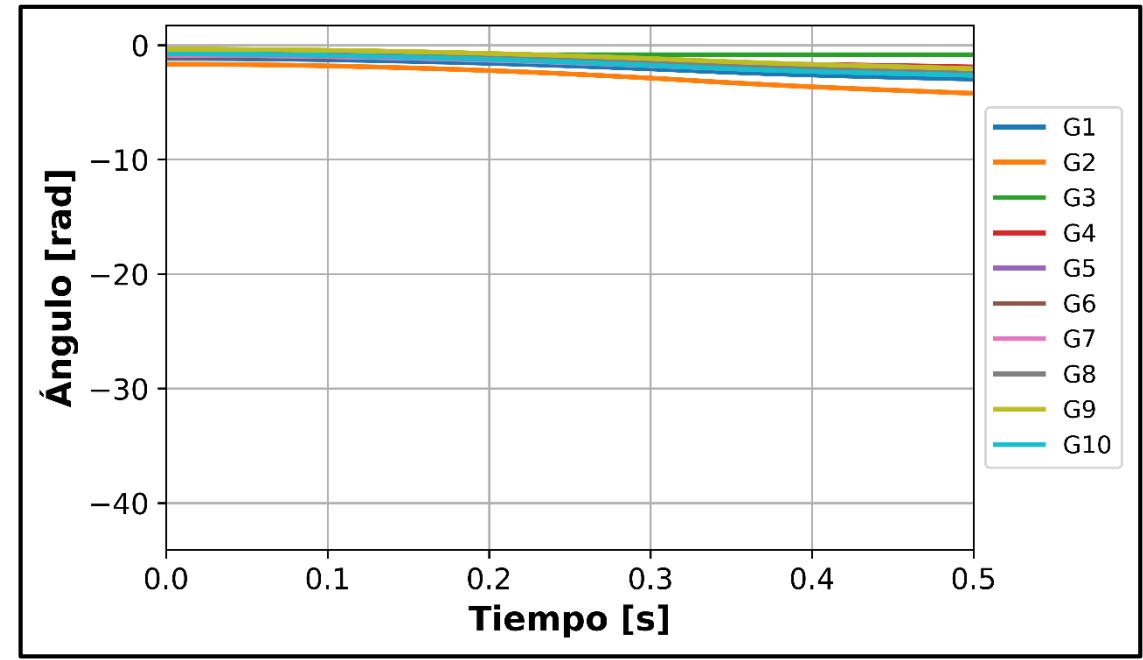

**Figura D.11.** Ángulo de rotor de los generadores. Caso 2-Evento de Voltaje

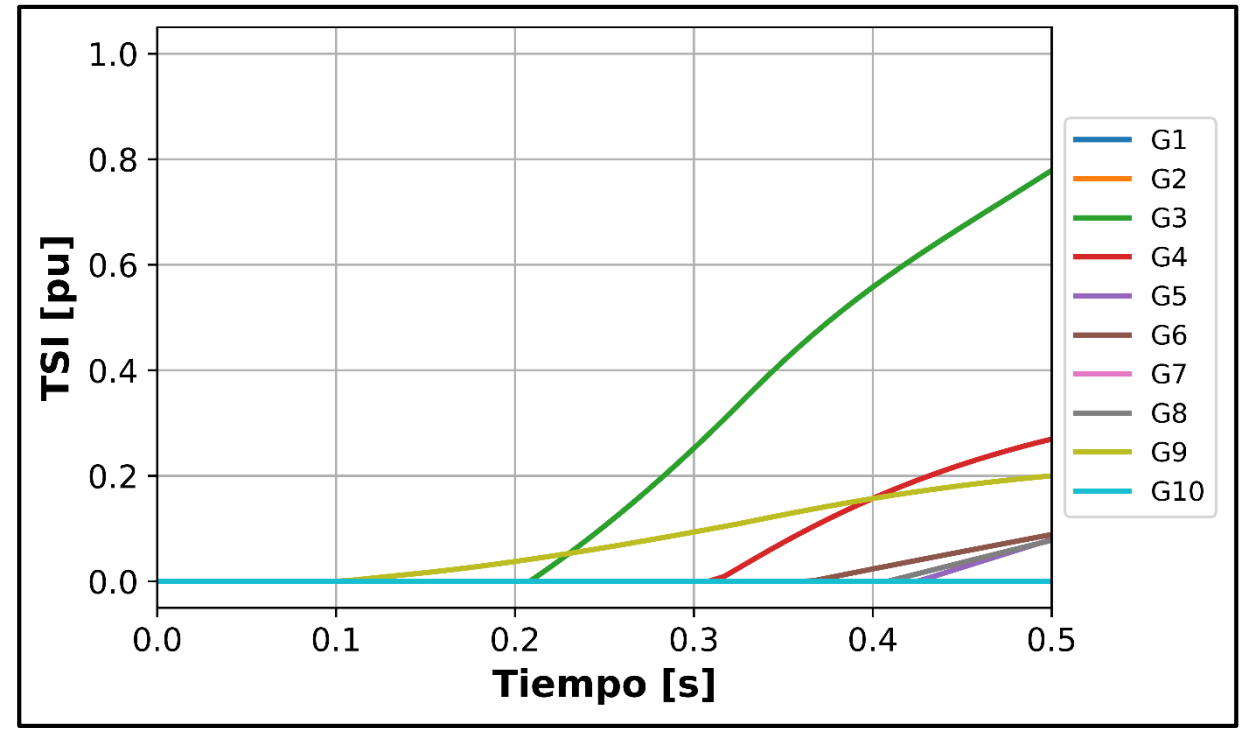

**Figura D.12.** Índice TSI de los generadores. Caso 2-Evento de Voltaje

# **ANEXO E**

#### **EVALUACIÓN DEL EFECTO DEL RUIDO Y ERRORES PRESENTES EN LA ADQUISICIÓN DE DATOS EN LA ESTIMACIÓN DE ESTADO**

Con el propósito de evaluar el efecto del ruido en la estimación de estado se realiza un análisis de sensibilidad considerando ruidos aleatorios del 10, 20 y 25%, en el sistema de pruebas de 9 barras, los cuales se presentan en las siguientes tablas:

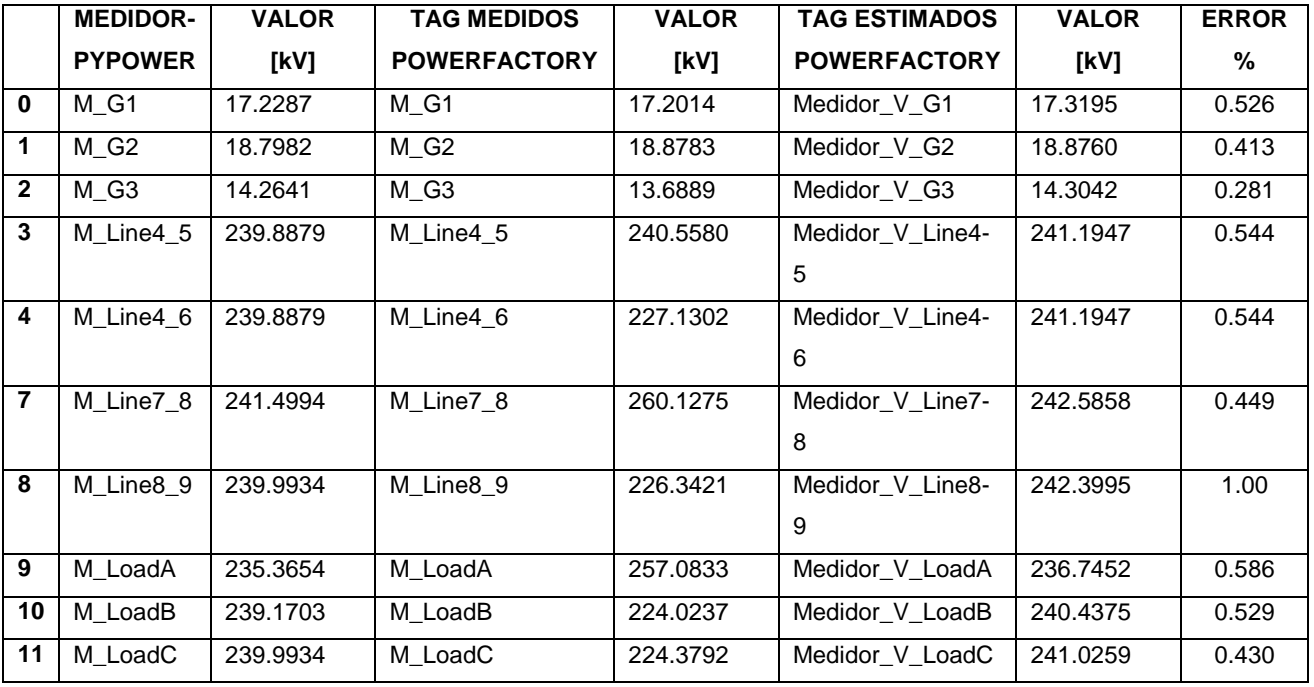

#### ERROR DE 10%

ERROR DE 20%

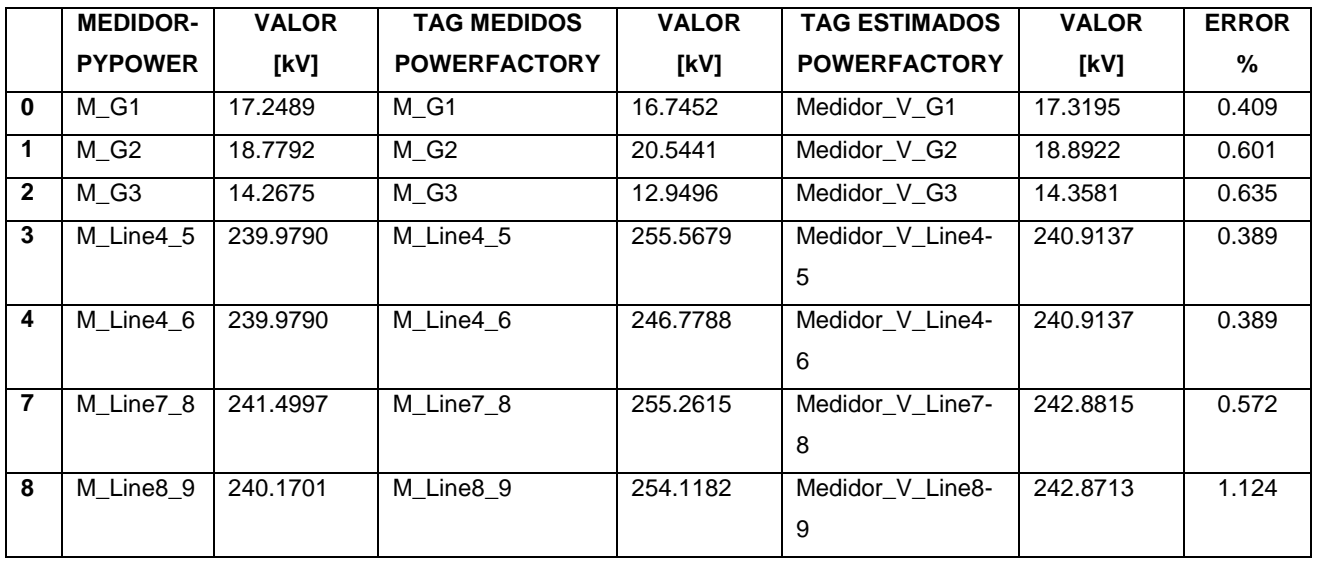

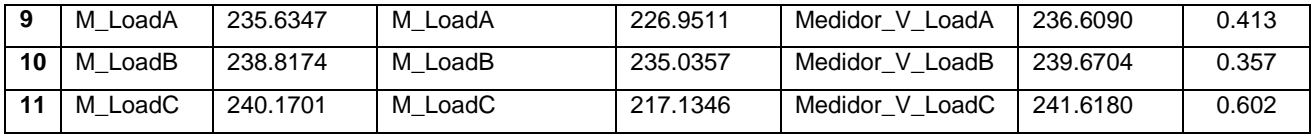

ERROR DE 25%

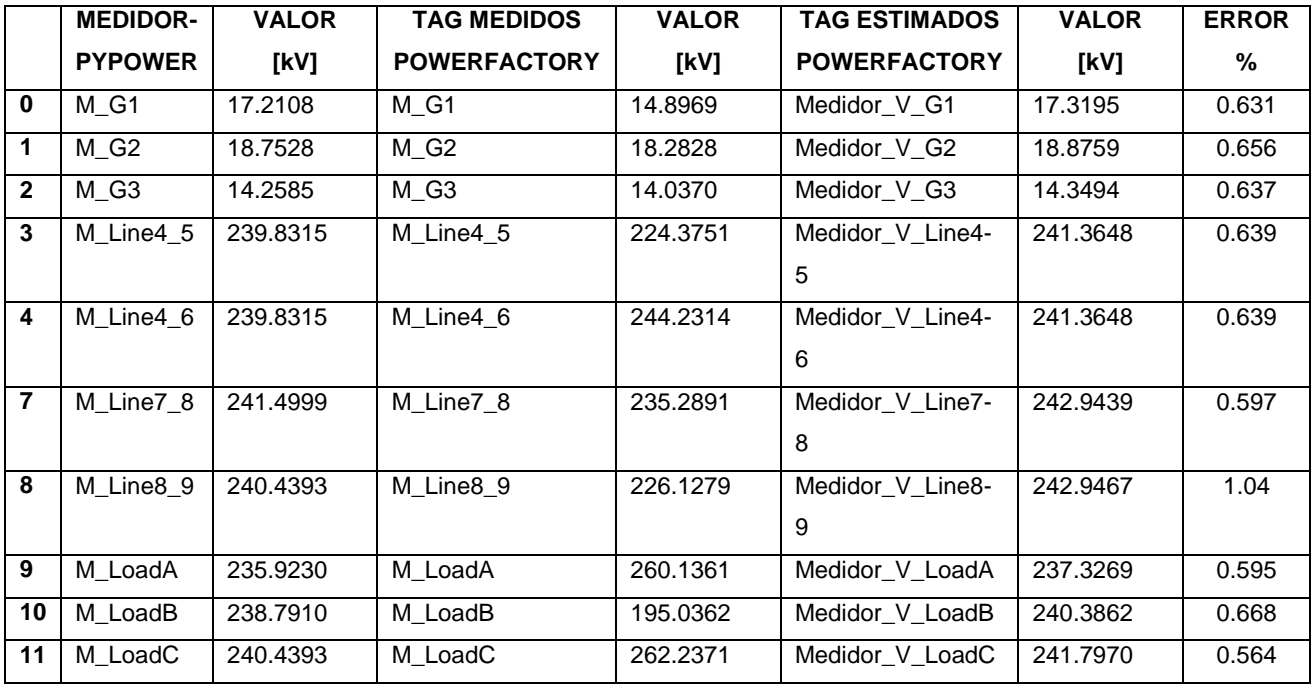

A partir de los resultados obtenidos del análisis de sensibilidad se aprecia que, si bien el ruido afecta en el resultado de la estimación de estado, los errores de estimación no llegan a ser superiores al 2% en ninguno de los tres casos analizados, lo que demuestra una estimación de estado lo suficientemente robusta que garantiza una apropiada definición del estado operativo más probable.

# **ORDEN DE EMPASTADO**